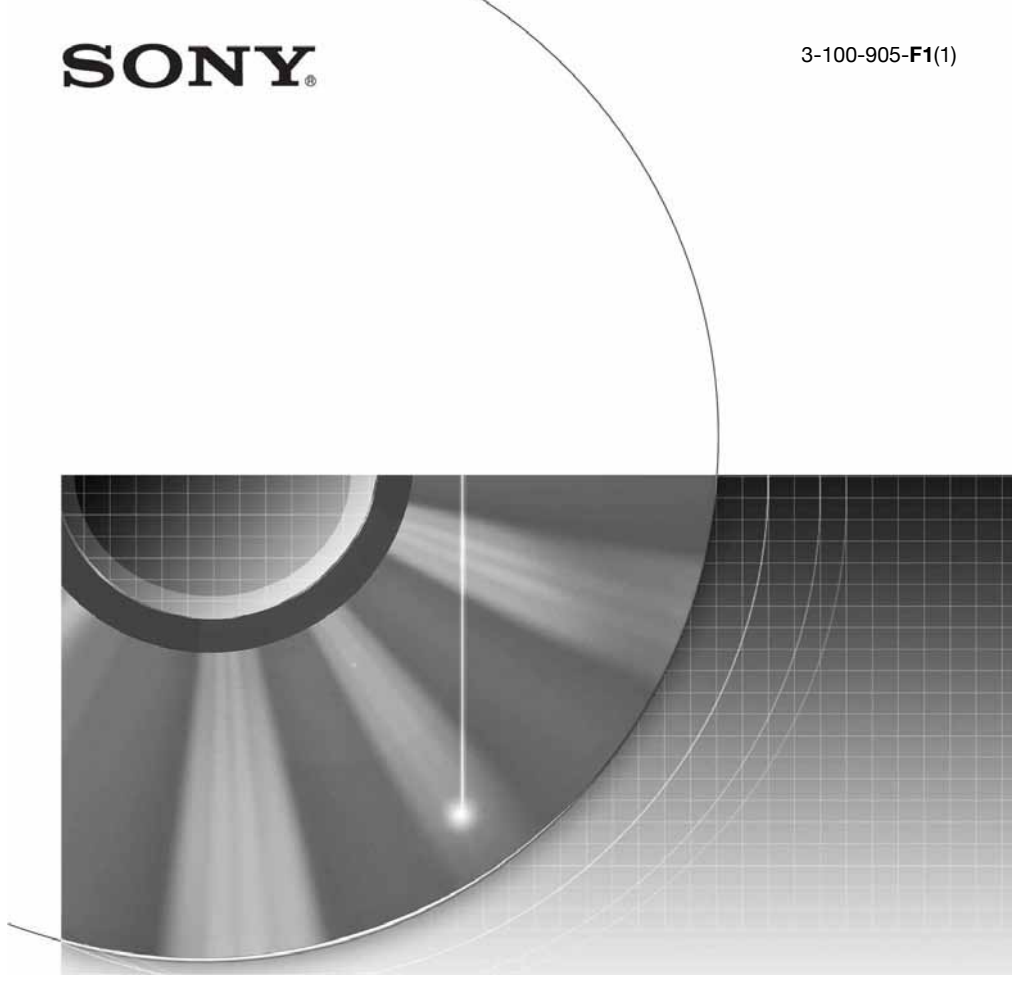

# DVD Rekorder

Upute za uporabu

\*\*\* Ostale napomene, savjete i informacije o Sony proizvodima i uslugama potražite na:<br>\*\*\* www.sony-eurone.com/mynrodust www.sony-europe.com/myproduct.

# RDR-HX650

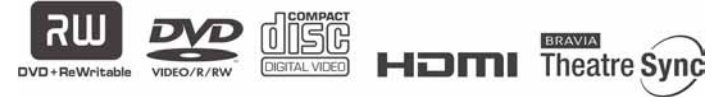

© 2007 Sony Corporation

# UPOZORENJE

Radi sprječavanja opasnosti od požara ili strujnog udara, nemojte izlagati ureñaj utjecaju kiše ili vlage.

Nemojte otvarati kućište jer bi moglo doći do strujnog udara. Prepustite popravke isključivo stručnim osobama.

Mrežni kabel smiju zamijeniti samo stručne osobe u ovlaštenom servisu. Ne izlažite bateriju prekomjernoj toplini, npr. suncu, vatri i slično.

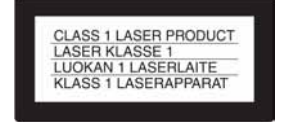

Ovaj ureñaj pripada grupi laserskih uređaja klase 1 (CLASS 1 LASER). Oznaka (CLASS 1 LASER PRODUCT) nalazi se na stražnjoj vanjskoj strani uređaja.

### OPREZ

Uporaba optičkih instrumenata uz ovaj ureñaj povećava opasnost od oštećenja vida. Budući da je laserska zraka koja se koristi u ovom DVD rekorderu štetna za oči, nemojte pokušavati otvarati kućište. Prepustite popravke samo stručnim osobama.

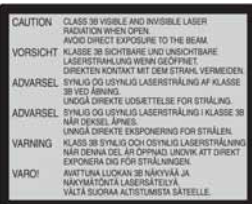

Ova naljepnica nalazi se na zaštitnom kućištu lasera u unutrašnjosti uređaja.

### Upozorenja

- Ovaj ureñaj koristi napajanje 220 – 240 V AC, 50/60 Hz. Provjerite odgovara li napon naveden na ureñaju naponu vaše mreže.
- Radi prevencije od požara ili strujnog udara, na ureñaj ne postavljajte predmete ispunjene vodom, kao što su vaze.

• Ureñaj postavite tako da se u slučaju problema utikač može odmah izvući iz utičnice.

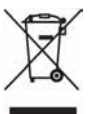

#### Zbriniavanie stare električne i elektroničke opreme (primjenjivo u Europskoj uniji i drugim europskim zemljama s posebnim sistemima zbriniavania)

Ovaj znak na ureñaju ili ambalaži ukazuje da se ovaj proizvod ne smije odlagati s kućim otpadom. Umjesto toga, opremu za odlaganje odnesite u vama najbliže mjesto za skupljanje i recikliranje električnog i elektroničkog otpada. Pravilnim odlaganjem ovog proizvoda spriječit ćete potencijalne negativne posljedice za okoliš i ljudsko zdravlje koje inače mogu imati utjecaja ukoliko se ureñaj ne odloži na pravilan način. Recikliranje materijala od kojeg je ureñaj sastavljen pridonosi očuvanju prirodnih izvora. Za detaljnije informacije o recikliranju proizvoda, obratite se lokalnom uredu, komunalnoj službi ili trgovini gdje ste kupili uređaj.

# Mjere opreza

Ovaj uređaj ispitan je i utvrđeno je da odgovara EMC smjernicama uz uporabu kabela duljine do 3 metra.

# O sigurnosti

Ako bilo kakav strani predmet ili tekućina upadnu u unutrašnjost kućišta, izvucite mrežni utikač iz zidne utičnice i prije sljedeće uporabe odnesite ureñaj stručnoj osobi na provjeru.

# Tvrdi disk

Tvrdi disk je ureñaj visokog kapaciteta pohrane koja omogućuje duže vrijeme snimanja i brz pristup snimljenim podacima. No, može se lako oštetiti udarcem, vibracijama i prašinom te ga je potrebno čuvati od magneta. Kako biste spriječili gubitak važnih podataka, poštujte sljedeće mjere opreza.

- Ureñaj nemojte izlagati snažnim udarcima.
- Nemojte postavljati uređaj na mjesto izloženo vibracijama ili na nestabilno mjesto.
- Ne stavljajte rekorder na tople površine, primjerice na videorekorder ili pojačalo (prijemnik).
- Nemojte koristiti ureñaj na mjestima izloženim velikim temperaturnim promjenama (promjena temperature treba biti manja od 10 °C/sat).
- Nemojte pomicati ureñaj dok je priključen na napajanje.
- Nemojte odspajati mrežni kabel iz utičnice dok je uređaj ukliučen.
- Prije odspajanja iz mrežne utičnice isključite rekorder pazeći da ne koristi tvrdi disk (na pokazivaču je barem pola minute prikazano točno vrijeme te je zaustavljeno snimanje ili presnimavanje).
- Nemojte pomicati uređaj još jednu minutu nakon odspajanja iz mrežne utičnice.

• Nemojte pokušavati zamijeniti ili nadograditi tvrdi disk jer može doći do poremećaja u radu.

Ako se tvrdi disk ošteti, podaci se ne mogu obnoviti. Tvrdi disk je samo privremeni medij za pohranjivanje

# O popravljanju tvrdog diska

- Sony može pregledati sadržaj tvrdog diska u slučaju provjere ili popravka uslijed kvara ili izmjena. Međutim, Sony neće kopirati ili snimati postojeće sadržaje.
- Ako je potrebno formatirati ili zamijeniti tvrdi disk, Sony će to izvršiti prema vlastitoj procjeni. Svi sadržaji s tvrdog diska će biti izbrisani, uključujući i sadržaje kojima se krše zakoni o zaštiti autorskih prava.

# O izvorima napajanja

- Ureñaj nije odspojen od napajanja (mreže) sve dok jer mrežni utikač spojen na zidnu utičnicu, čak i kad je ureñaj iskliučen.
- Ako nećete ureñaj koristiti dulje vrijeme, obvezno izvucite mrežni utikač iz zidne utičnice. Pri tome prihvatite utikač. Nemojte povlačiti kabel.

### O postavljanju

- Postavite ureñaj na mjesto na kojem je osigurano dovoljno prozračivanje kako u unutrašnjosti ureñaja ne bi došlo do nakupljanja topline.
- Nemojte postavljati ureñaj na mekane podloge, primjerice tepihe koji bi mogli blokirati otvore za hlađenje s donje strane.
- Ne postavljajte uređaj u uske prostore, poput police za knjige ili ugradbenih ormarića.
- Nemojte postavljati ureñaj na mjesta u blizini izvora topline, ili na mjesta koja se nalaze pod izravnim utjecajem sunčevih zraka, prekomjerne prašine ili mehaničkih udara.
- Ne postavliajte uređaj u nagnuti položaj. On je namijenjen za postavljanje samo u vodoravan položaj.
- Ureñaj i diskove držite dalje od opreme sa snažnim magnetima, poput mikrovalnih pećnica ili velikih zvučnika.
- Na ureñaj nemojte stavljati teške predmete.

### O snimanju

Prvo napravite probno snimanje prije važnih prigoda.

### Gubitak snimljenog materijala

Sony ne preuzima odgovornost i nije dužan kompenzirati gubitak materijala koji nije snimljen uslijed kvara rekordera ili ako je snimljeni sadržaj izgubljen ili oštećen zbog kvara ili popravka. Sony neće vratiti, obnoviti ili replicirati snimljeni sadržaj ni u kojim uvjetima.

### Autorska prava

• Televizijski programi, filmovi, videokasete, diskovi i drugi materijali mogu biti zaštićeni. Neovlašteno snimanje takvih materijala može biti u suprotnosti s odredbama zakona o zaštiti autorskih prava. Također, uporaba rekordera s kabelskom televizijom može zahtijevati dozvolu od tvrtke koja emitira program i/ili vlasnika programa.

- Ovaj ureñaj sadrži tehnologiju za zaštitu autorskih prava koja zaštićena patentima i drugim sustavima zaštite intelektualnog vlasništva u SAD-u. Uporaba ove zaštite mora biti odobrena od tvrtke Macrovision i namijenjena je za kućnu i druge ograničene oblike primjene, osim ako nije izdano odobrenje od tvrtke Macrovision. Reverzno inženjerstvo i rastavljanje uređaja su zabranjeni.
- Ovaj ureñaj sadrži Font-Avenue® fontove, licenca tvrtke NEC. FontAvenue je zaštićeni naziv tvrtke NEC.

# Zaštita od kopiranja

Rekorder je opremljen sustavom za zaštitu od kopiranja, pa programi koji se primaju preko vanjskog prijemnika (nije isporučen) mogu sadržavati signale za zaštitu od kopiranja (funkcija zaštite od kopiranja). Takve programe možda neće biti moguće snimati (ovisno o vrsti signala).

# VAŽNO UPOZORENJE

Upozorenje: Ovaj rekorder može neodređeno vrijeme reproducirati statičnu sliku ili izbornike na zaslonu. Ako dulje vrijeme ostavite statičnu sliku ili izbornik na zaslonu TV prijemnika, postoji opasnost od trajnog oštećenja zaslona. Naročito su osjetljivi plazma zasloni i projekcijski TV prijemnici.

Ako imate pitanja ili problema vezanih uz vaš rekorder, molimo kontaktirajte najbližeg Sony prodavatelja.

# O ovom priručniku

- U ovom priručniku koristi se oznaka "HDD" za ugrađeni tvrdi disk, a "disk" općenito za tvrdi disk, DVD diskove ili CD diskove, osim ako se drugačije ne navodi u tekstu ili na slikama.
- Na početku svakog odlomka navedeni su simboli, primjerice **DVD**, koji upućuju na koje medije se opisana funkcija odnosi.
- Upute u ovom priručniku opisuju korištenje daljinskog upravljača. Također možete koristiti tipke na ureñaju ako je njihov naziv jednak ili sličan onome na daljinskom upravljaču.
- Primjeri izbornika na zaslonu korišteni u ovom priručniku možda neće biti jednaki prikazu na zaslonu vašeg TV prijemnika.
- Objašnjenja o DVD diskovima u ovom priručniku odnose se na DVD diskove snimljene na ovom rekorderu. Objašnjenja se ne odnose na DVD diskove koji su snimljeni na drugim rekorderima i koji se reproduciraju na ovom rekorderu.

# Sadržaj

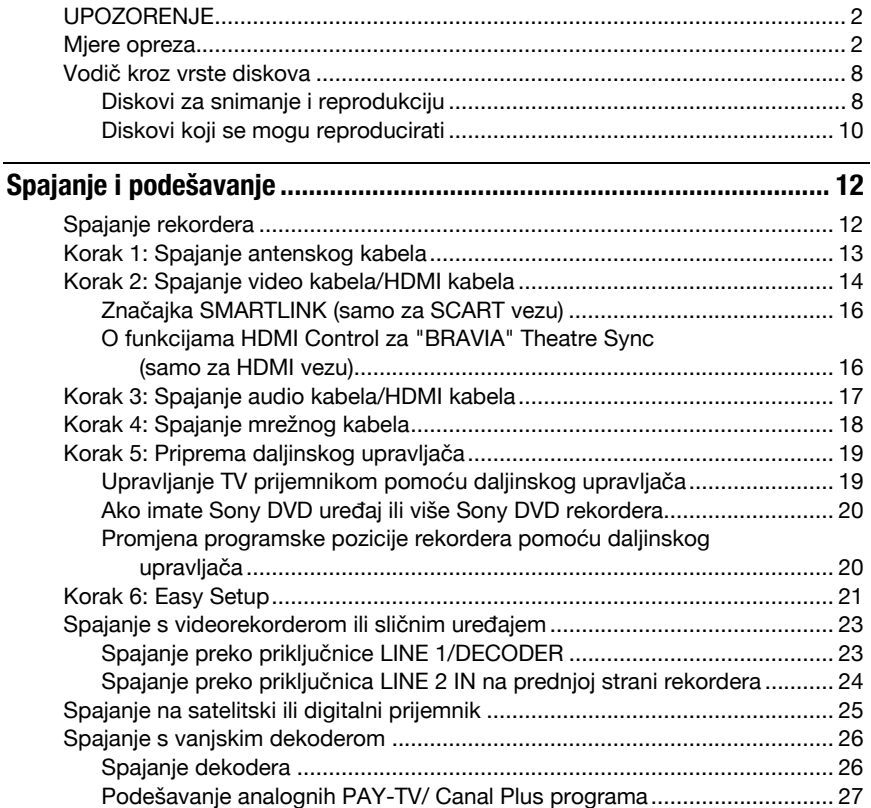

# Osam osnovnih postupaka — Upoznavanje s DVD rekorderom

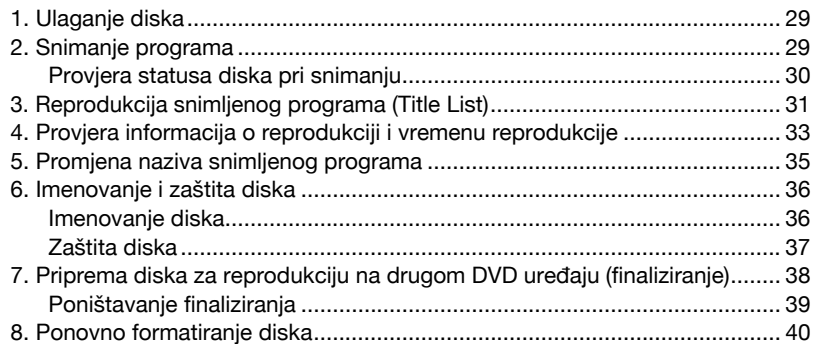

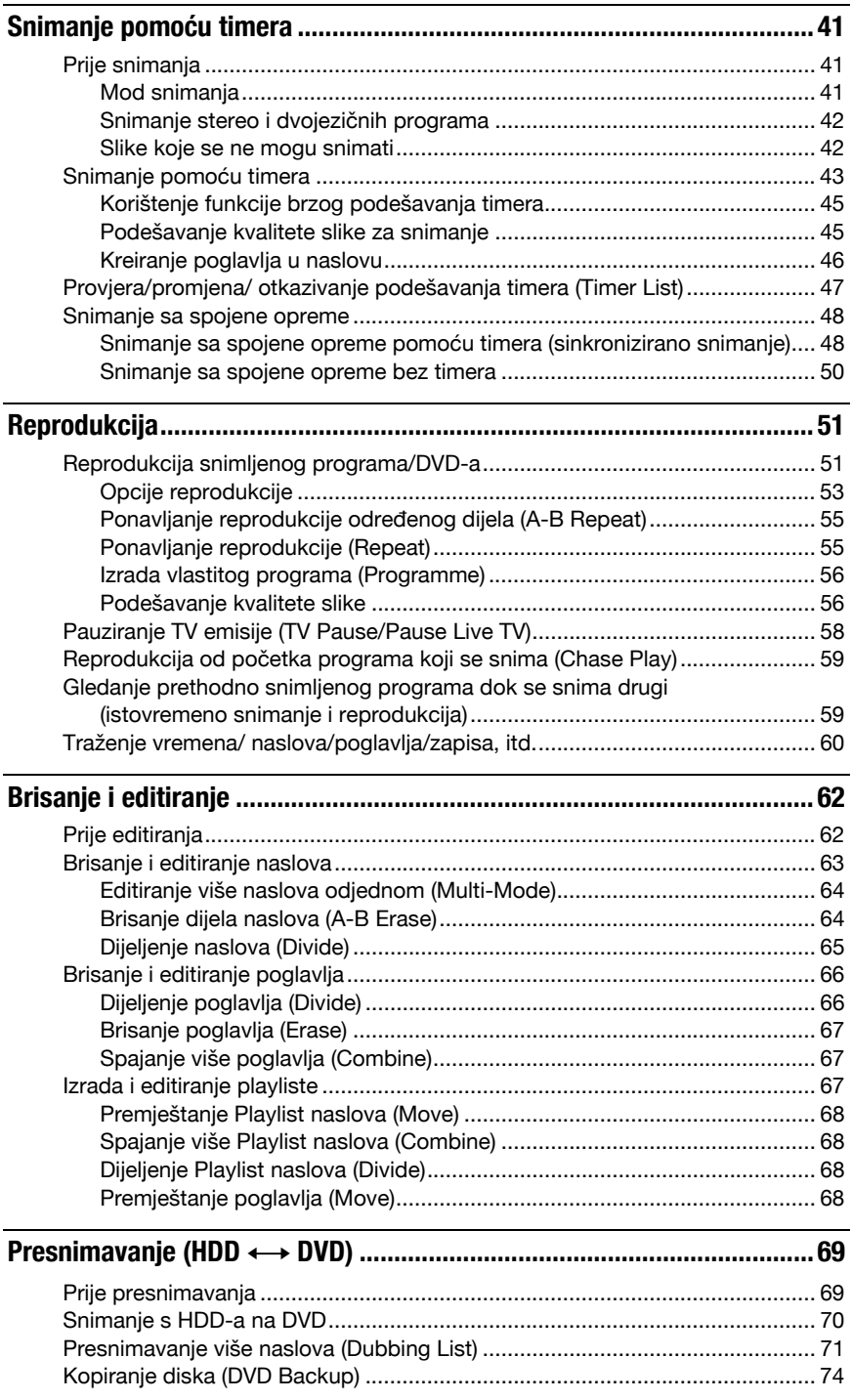

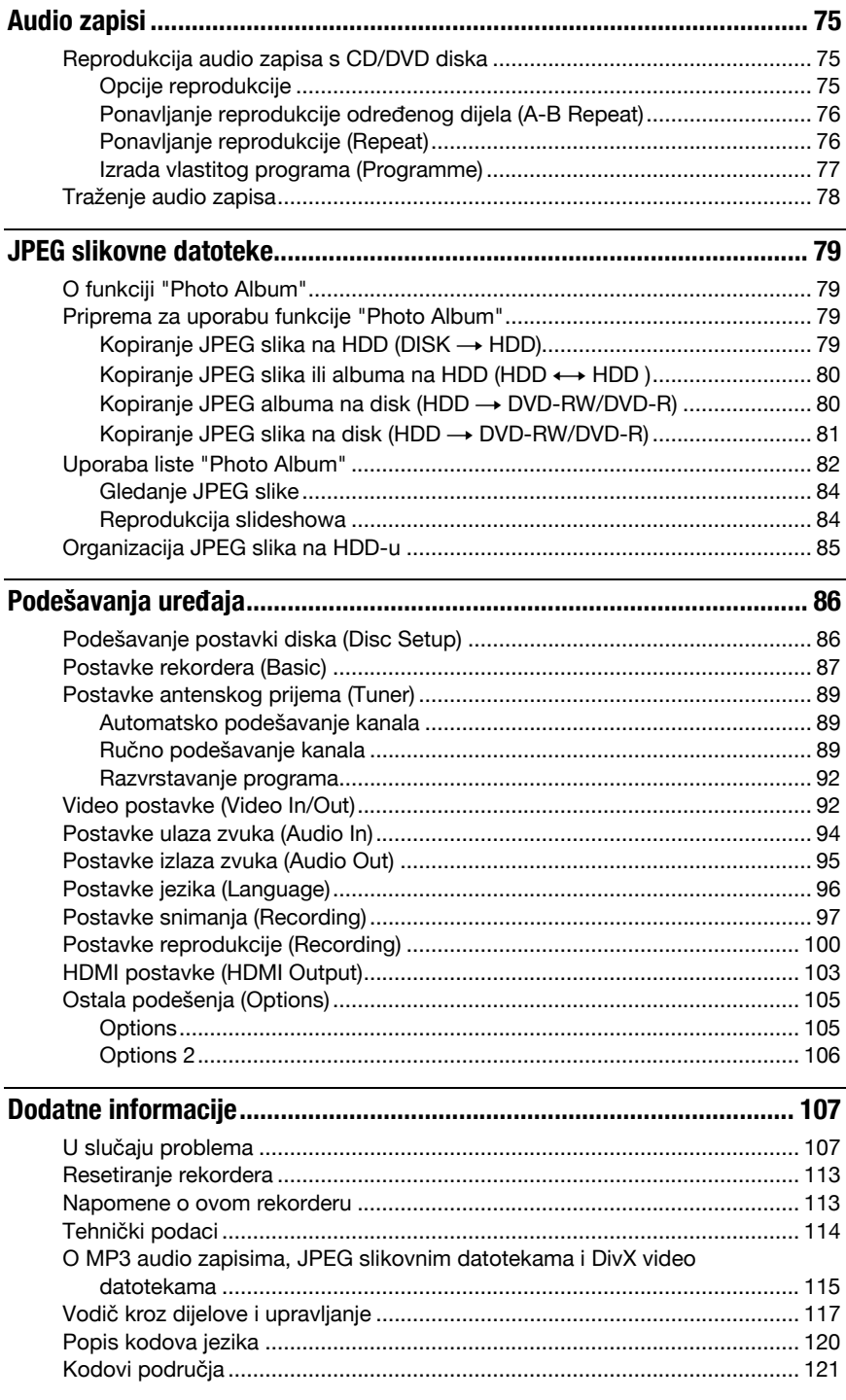

# Vodič kroz vrste diskova

# Diskovi za snimanje i reprodukciju

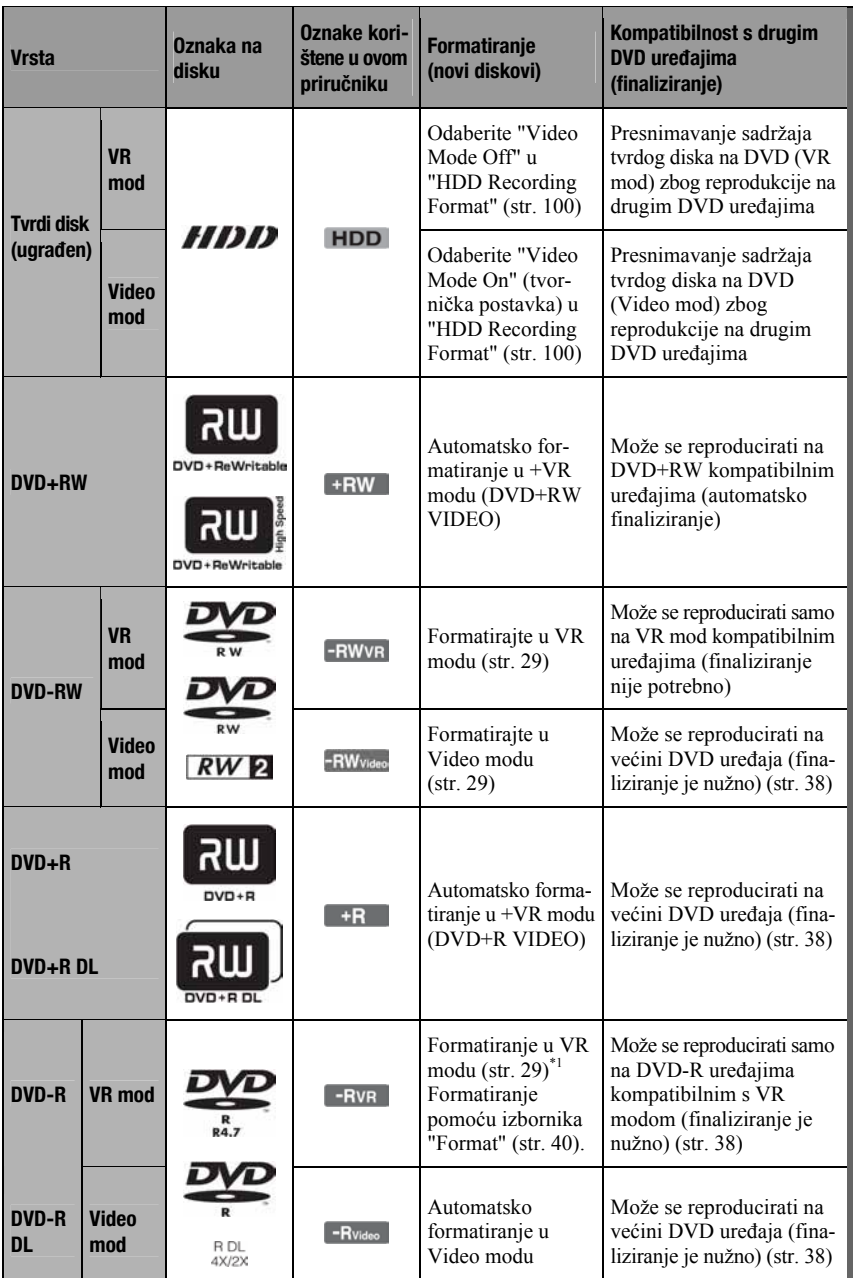

### Upotrebljivi diskovi (od travnja 2007.)

- DVD+RW diskovi brzine 8x ili sporiji
- DVD-RW diskovi (Ver. 1.1, Ver. 1.2 s CPRM\*2) brzine 6x ili sporiji
- DVD+R diskovi brzine 16x ili sporiji
- DVD-R diskovi (Ver. 2.0, Ver. 2.1 s CPRM\*2) brzine 16x ili sporiji
- DVD+R DL (Double Layer) diskovi brzine 8x ili sporiji
- DVD-R DL (Dual Layer) diskovi brzine 8x ili sporiji (Ver.  $3.0$  s CPRM<sup>\*2</sup>)

"DVD+RW", "DVD-RW", "DVD+R", "DVD+R DL", "DVD-R" i "DVD-R DL" su zaštitni znakovi.

- \*1 Ako se u ovaj rekorder uloži neformatirani DVD-R disk , formatirat će se automatski u Video mod. Za formatiranje novog DVD-R diska u VR mod, upotrijebite izbornik "Format" (str. 40).
- \*2 CPRM (Content Protection for Recordable Media) je tehnologija kodiranja koja štiti autorska prava snimaka.

#### Diskovi na koje se ne može snimati

• DVD-RAM diskovi

# Diskovi koji se mogu reproducirati

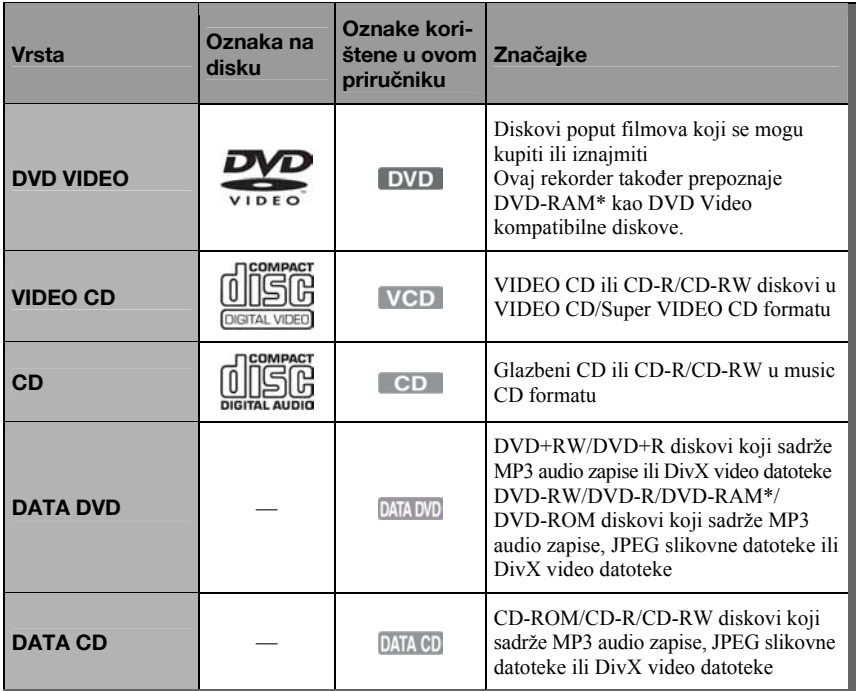

"DVD VIDEO" i "CD" su zaštićeni nazivi.

DivX, DivX Certified i pripadajući znakovi su zaštićeni nazivi tvrtke DivX, Inc. i upotrebljavaju se uz licencu.

DivX® je postupak kompresije videozapisa kojeg je razvila tvrtka DivX, Inc.

\* Ako DVD-RAM ima cartridge, uklonite ga prije reprodukcije.

### Diskovi koji se ne mogu reproducirati

- PHOTO CD diskovi
- CD-ROM/CD-R/CD-RW diskovi koji nisu snimljeni u nekom od gore navedenih formata.
- Dijelovi s podacima na CD-Extra diskovima
- BD diskovi
- HD DVD diskovi
- Diskovi snimljeni AVCHD-kompatibilnim DVD video kamerama
- DVD-ROM/DVD+RW/DVD-RW/ DVD+R/DVD-R diskovi koji ne sadrže DVD video, DivX video, JPEG slikovne datoteke ili MP3 audio zapise.
- DVD Audio diskovi
- DVD-RAM s cartridgeom
- HD sloj na Super Audio CD diskovima
- DVD VIDEO diskovi s drugim regionalnim kodom (str. 11).
- DVD diskovi koji nisu finalizirani, a snimljeni su na drugom rekorderu.

#### Maksimalan broj naslova koje je moguće snimiti

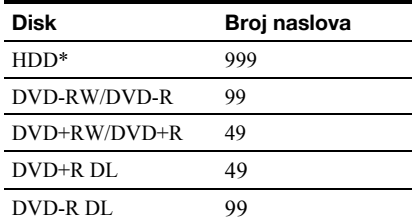

\* Svaki naslov može trajati maksimalno 12 sati.

# Napomena o reprodukciji DVD VIDEO i VIDEO-CD diskova

Neke mogućnosti reprodukcije DVD VIDEO i VIDEO CD diskova mogu namjerno biti podešene softverskim sustavom. S obzirom da rekorder reproducira DVD VIDEO/ VIDEO CD diskove prema sadržaju diska i softveru, neke mogućnosti reprodukcije možda neće biti na raspolaganju. Provjerite upute uz DVD VIDEO i VIDEO CD disk.

# Regionalni kôd (samo DVD VIDEO)

Vaš rekorder ima regionalni kôd otisnut na stražnjoj strani ureñaja i može reproducirati samo DVD VIDEO diskove (samo reprodukcija) s identičnim regionalnim kodom. Ovaj sustav se koristi za zaštitu autorskih prava.

DVD VIDEO diskovi s oznakom  $\left[\frac{A}{v}\right]$  mogu se također reproducirati na ovom rekorderu. Ako pokušate reproducirati neki drugi DVD VIDEO disk, na TV zaslonu se pojavi poruka "Playback prohibited by region code". Ovisno o DVD-u, može se dogoditi da nema oznake regionalnog koda iako je reprodukcija DVD VIDEO diska zabranjena regionalnim ograničenjima.

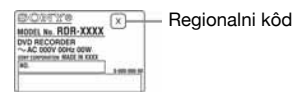

# Glazbeni CD diskovi kodirani tehnologijom za zaštitu autorskih prava

Ovaj proizvod je namijenjen za reprodukciju standardnih CD diskova.

U novije vrijeme mogu se u prodaji naći glazbeni diskovi kodirani radi zaštite od kopiranja. Neke od njih nije moguće reproducirati u ovom ureñaju jer nisu u CD formatu.

# Napomena o DualDisc diskovima

Ovaj ureñaj je namijenjen za reprodukciju diskova usklađenih sa Compact Disc (CD) standardom. DualDisc je dvostrani disk koji sadrži snimljen DVD materijal na jednoj strani i digitalni audio materijal na drugoj. Imajte na umu da ovaj ureñaj ne može reproducirati audio stranu DualDisc diska jer ti diskovi nisu usklađeni s Compact Disc (CD) standardom.

#### **(3 Napomene)**

- Neke DVD+RW/DVD+R, DVD-RW/DVD-R ili CD-RW/CD-R diskove nije moguće reproducirati na ovom rekorderu zbog kakvoće zapisa, fizičkog stanja diska ili značajki ureñaja za snimanje i softvera za obradu. Disk nije moguće reproducirati ako nije pravilno finaliziran. Dodatne upute možete pronaći u uputama uz ureñaj za snimanje.
- Nije moguće zajedno koristiti VR i Video mod na istom DVD-RW disku. Želite li promijeniti format diska, ponovno formatirajte disk (str. 40). Imajte na umu da se sadržaj diska briše formatiranjem.
- Nije moguće skratiti vrijeme snimanja, čak ni kod diskova za velike brzine.
- Preporučujemo da koristite diskove s oznakom "For Video" na pakiranju.
- Nije moguće dodati nove snimke na DVD+R, DVD-R ili DVD-RW (Video mod) diskove koji već sadrže snimke napravljene na nekom drugom DVD uređaju.
- Ponekad nije moguće dodati nove snimke na DVD+RW diskove snimljene na drugom DVD ureñaju. Ako dodate novu snimku, obratite pažnju da će ovaj rekorder presnimiti DVD izbornik.
- Nije moguće editirati snimke na DVD+RW, DVD-RW (Video mod), DVD+R ili DVD-R diskovima koje su izrađene na drugoj DVD opremi.
- Ako disk sadrži računalne podatke koje ovaj rekorder ne može prepoznati, ti podaci se mogu obrisati.
- Ovisno o značajkama diska, možda nećete moći snimati na neke diskove za snimanje.
- Nemojte ulagati diskove za koje nije moguće snimanje ili reprodukcija na ovom rekorderu. U protivnom možete uzrokovati probleme u radu.

# Spajanje i podešavanje

# Spajanje rekordera

Slijedite korake od 1 do 6 kako biste spojili i podesili rekorder. Mrežni kabel spojite tek u "Koraku 4: Spajanje mrežnog kabela" na str. 18.

#### **3 Napomene**

- U poglavlju "Tehnički podaci" (str. 114) pogledajte popis isporučenog pribora.
- Čvrsto spojite priključke kako biste izbjegli pojavu neželjenih šumova.
- Provjerite upute uz ureñaje koje ćete spajati.
- Ovaj rekorder ne možete spojiti s TV prijemnikom koji nema SCART ili video ulaznu priključnicu.
- Prije povezivanja provjerite jeste li odspojili iz mrežne utičnice svaki ureñaj kojeg mislite spojiti.

# Korak 1: Spajanje antenskog kabela

Slijedite donji prikaz za spajanje antenskog kabela.

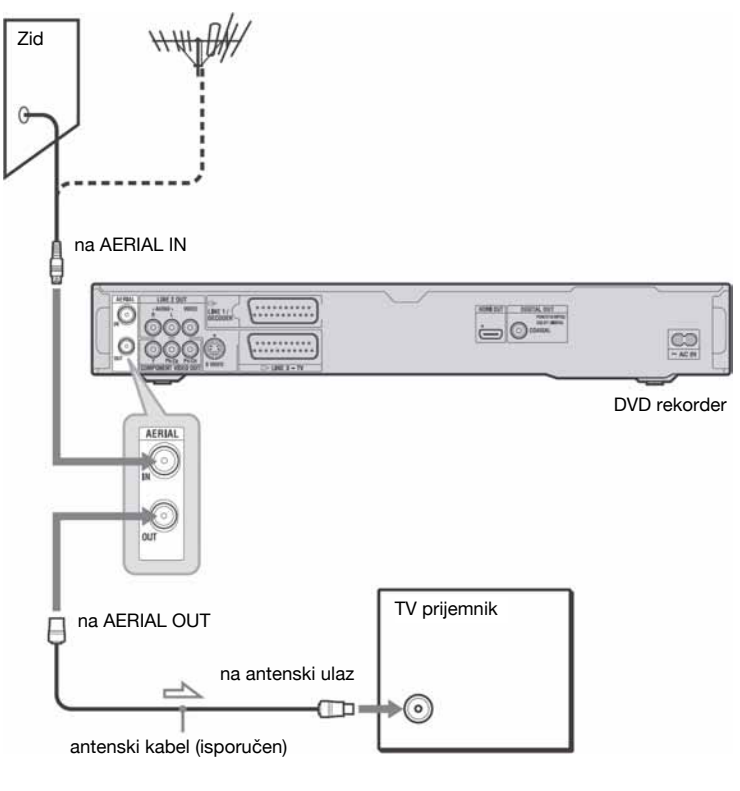

d : tok signala

- 1 Odspojite antenski kabel s TV prijemnika i spojite ga u AERIAL IN priključnicu na stražnjoj strani rekordera.
- 2 Spojite AERIAL OUT iz rekordera s antenskim ulazom TV prijemnika pomoću priloženog antenskog kabela.

# Korak 2: Spajanje video kabela/HDMI kabela

Odaberite jedan od sljedećih načina spajanja **O** do **O**, ovisno o priključnicama na vašem TV prijemniku, projektoru ili audio komponenti poput AV pojačala (prijemnika). Na taj način ćete moći gledati sliku.

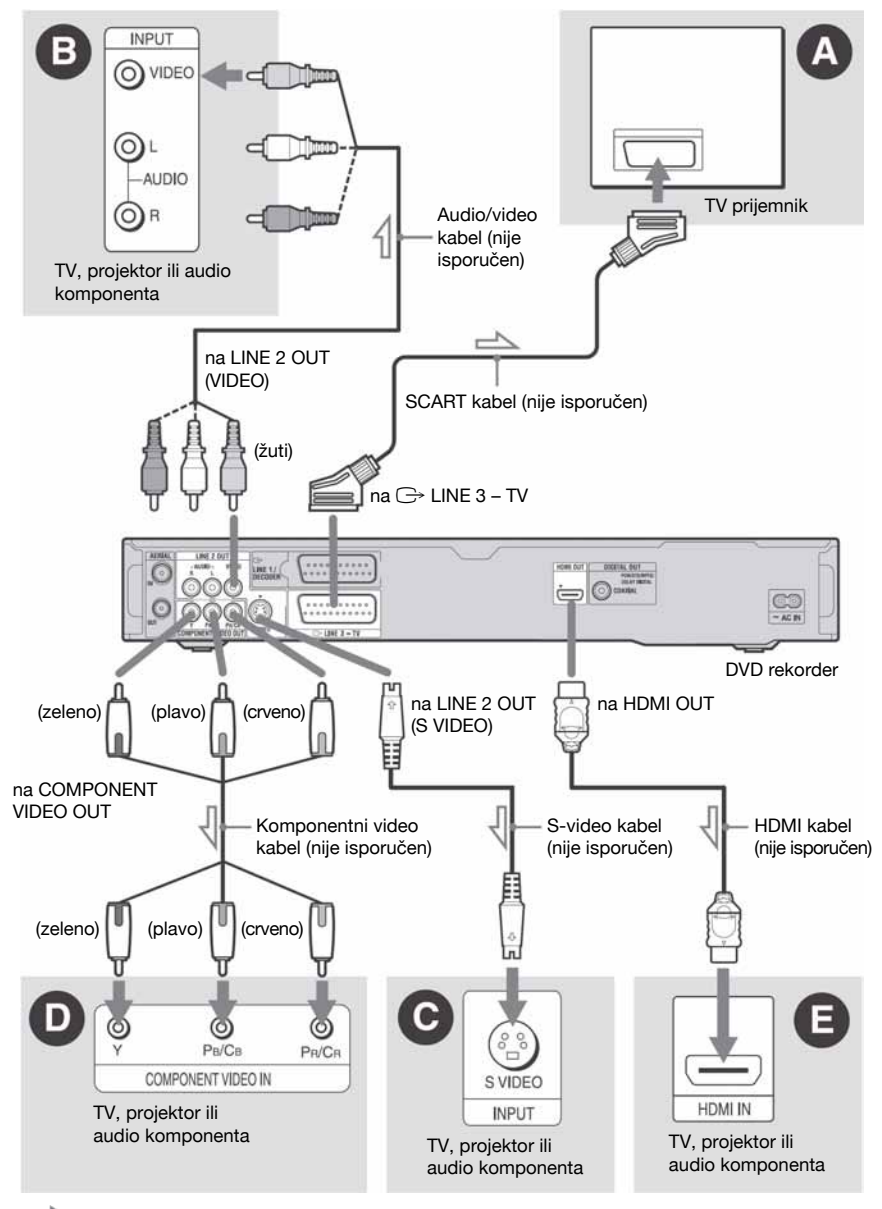

 $\sum$ : tok signala

# A Spajanje preko SCART ulazne **prikliučnice**

Kad podešavate "Line 3 Out" na "S-Video" ili "RGB" u "Video In/Out" (str. 93), upotrijebite SCART kabel koji odgovara odabranom signalu.

# **B** Spajanje preko video ulaza

Moći ćete uživati u standardnoj kvaliteti slika.

#### C Spajanje preko S VIDEO ulazne priključnice

Dobit ćete sliku visoke kvalitete.

# D Spajanje preko komponentnih video ulaza (Y, PB/CB, PR/CR)

Moći ćete uživati u visokoj kvaliteti slike i vjernoj reprodukciji boja.

Ako vaš TV prijemnik omogućuje reprodukciju progresivnih signala u formatu 525p/ 625p, trebate koristiti ovaj način spajanja i podesiti "Progressive" na "Compatible" u "Easy Setup" izborniku (str 21). Zatim podesite "Component Video Out" na "Progressive" u izborniku "Video In/Out" kako biste uključili progresivni video signal. Za detalje pogledajte "Component Video Out" na str.  $93<sup>7</sup>$ 

# E Spajanje preko HDMI priključnice

Uz uporabu certificiranog HDMI kabela (nije isporučen) možete uživati u visokoj kvaliteti digitalne slike i zvuka preko HDMI OUT priključnice.

Spajate li Sony TV prijemnik kompatibilan s funkcijom HDMI Control , pogledajte str. 16. Za gledanje slike sa spojenog set top box prijemnika samo putem SCART kabela, uključite rekorder.

### Kad spajate na HDMI priključnicu

Slijedite donje korake. Nepravilno rukovanje može oštetiti HDMI priključnicu i priključak.

1 Pažljivo poravnajte HDMI priključnicu na stražnjoj strani rekordera i HDMI priključak tako da provjerite njihov oblik. Priključak ne smije biti okrenut naopako ili neravan.

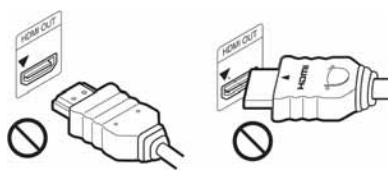

2 Umetnite HDMi priključak ravno u HDMI priključnicu.

Nemojte ga savijati ili primjenjivati silu.

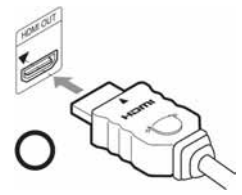

#### **(3 Napomene**

- Prilikom pomicanja rekordera obavezno odspojite HDMI kabel.
- Budite pažljivi ako stavljate rekorder sa spojenim HDMI kabelom u ormarić jer se HDMI priključnica ili kabel mogu oštetiti.
- Nemojte zakretati HDMI priključak prilikom spajanja ili odspajanja iz HDMI priključnice kako biste izbjegli oštećenja.

# Pri reprodukciji slike širokog formata

Ponekad snimljena slika neće stati na zaslon vašeg TV prijemnika. Za promjenu veličine slike, pogledajte str. 100.

# Ako spojite uređaj na videorekorder

Spojite videorekorder u LINE 1/DECODER priključnicu na rekorderu (str. 23).

### **(3 Napomene**

- Ne povezujte rekorder i TV prijemnik s više od jedne vrste video kabela odjednom.
- $\bullet$  Nemojte istodobno izvesti povezivanja  $\bullet$  i  $\bullet$ .
- Ako spojite rekorder s TV prijemnikom preko SCART priključnica, televizijski ulaz automatski se podešava na rekorder pri pokretanju reprodukcije. Ako je potrebno, pritisnite tipku  $\overline{\bigcirc}$  TV na daljinskom upravljaču želite li vratiti ulaz na TV prijemnik.
- Spajate li rekorder na TV s funkcijom SMART-LINK, podesite "LINE 3 Out" na "Video" u izborniku "Video In/Out".
- Nije moguće spojiti HDMI OUT priključnicu (način spajanja E) s DVI priključnicama koje ne podržavaju HDCP (primjerice, DVI priključnice na računalnim monitorima).
- Komponentni video i RGB signali se ne reproduciraju kad koristite HDMI vezu.
- \* Ovaj DVD rekorder sadrži High-Definition Multimedia Interface (HDMI™) tehnologiju.

HDMI, HDMI logo i High-Definition Multimedia Interface su zaštitni znakovi ili registrirani zaštitni znakovi tvrtke HDMI Licensing LLC.

Priključak je okrenut naopako Nije ravan

# Značajka SMARTLINK (samo za SCART vezu)

Ako priključeni TV prijemnik (ili druga priključena oprema, kao što je set top box) podržava SMARTLINK, NexTView Link\*3 , MEGALOGIC<sup>\*1</sup>, EASYLINK<sup>\*2</sup>, CINEMALINK\*2, Q-Link\*3, EURO VIEW LINK\*4 ili T-V LINK\*5, ovaj rekorder omogućuje sljedeće SMARTLINK funkcije:

- TV Direct Rec (str. 30)
- One Touch Play (str. 52)
- Preset Download Možete kopirati podatke iz TV prijemnika u rekorder i podesiti rekorder prema tim podacima u "Easy Setup" postupku.
- NexTView Download Možete jednostavno podesiti timer korištenjem NexTView Download funkcije na svom TV prijemniku.

### Priprema SMARTLINK značajki

Podesite "LINE 3 Out" na "Video" u izborniku "Video In/Out" (str. 93) i "SMARTLINK" na "This Recorder Only" u izborniku "Options" (str. 106).

#### **(3) Napomene**

• Za pravilno funkcioniranje značajke SMARTLINK potreban vam je potpuno ožičeni 21-pinski SCART kabel.

Također pogledajte upute za uporabu svog TV prijemnika.

- Ne reagiraju svi TV prijemnici na gore opisane funkcije.
- \*1 "MEGALOGIC" je registrirani zaštitni znak tvrtke Grundig.
- \*2 "EASYLINK" i "CINEMALINK" su zaštitni znakovi tvrtke Philips.
- \*3 "Q-Link" i "NexTView Link" su zaštitni znakovi tvrtke Panasonic.
- \*4 "EURO VIEW LINK" je zaštitni znak tvrtke Toshiba.
- \*5 "T-V LINK" je zaštitni znak tvrtke JVC.

# O funkcijama HDMI Control za "BRAVIA" Theatre Sync (samo za HDMI vezu)

Ako HDMi kabelom (opcija) spojite Sony komponente kompatibilne s funkcijom HDMI Control, na raspolaganju su vam sljedeće funkcije koje pojednostavljuju rukovanje:

- One-Touch Play (str. 52)
- System Power Off Kad isključite TV prijemnik njegovim daljinskim upravljačem, automatski se isključuju i komponente kompatibilne s funkcijom HDMI Control.

# Priprema "BRAVIA" Theatre Sync značajki

Podesite "HDMI Control" na "On" u izborniku "HDMI Output" (str. 104). Detalje o postavkama TV-a potražite u njegovim uputama za uporabu.

#### **(3 Napomene**

- Ovisno o spojenoj komponenti, funkcija HDMI Control možda neće raditi. Pogledajte upute za uporabu komponente.
- Rekorder podržava samo funkciju reprodukcije značajke HDMI Control. Kad koristite funkcije HDMI Control, na TV zaslonu se pojavi poruka "Player".

# Korak 3: Spajanje audio kabela/HDMI kabela

Odaberite način spajanja A ili B, ovisno o priključnicama na vašem TV prijemniku, projektoru ili audio komponenti poput AV pojačala (prijemnika) kako biste omogućili reprodukciju zvuka.

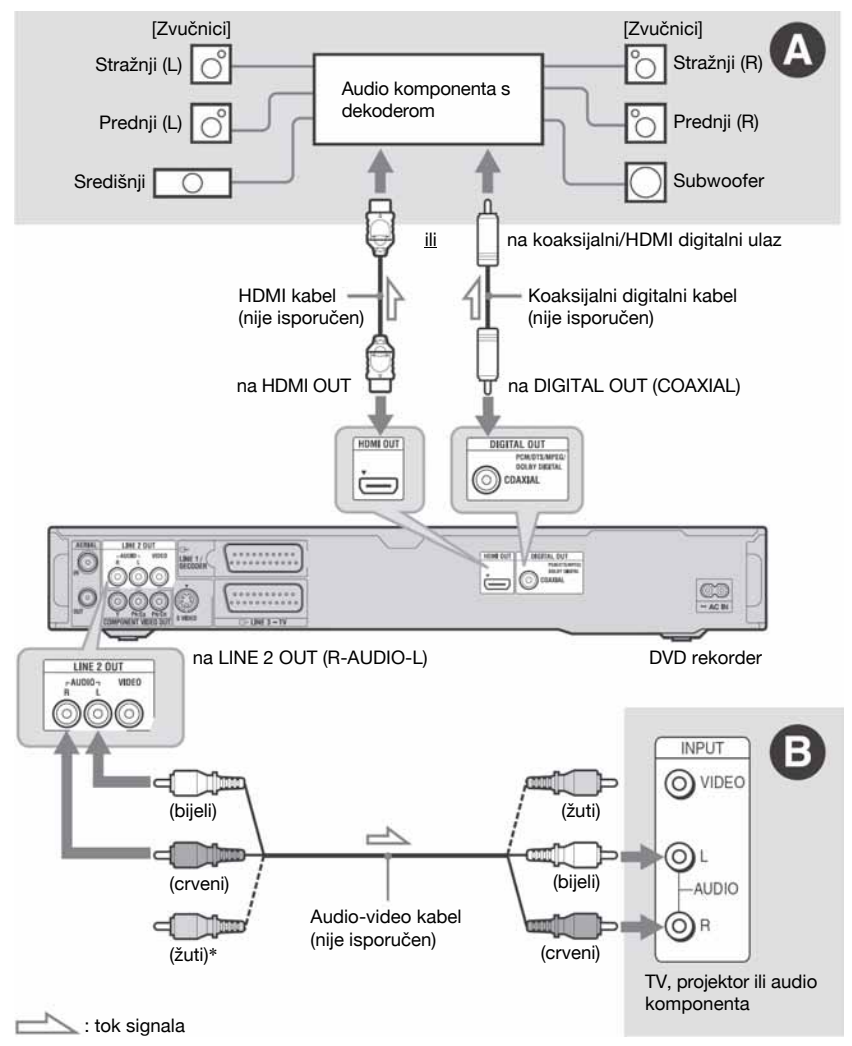

\* Žuta priključnica koristi se za video signale (str. 14).

# A Digitalna ulazna audio priključnica

Ako vaša audio komponenta ima Dolby\*1 Digital, DTS\*2 ili MPEG audio dekoder i digitalnu ulaznu priključnicu, upotrijebite ovaj način spajanja. Možete uživati u Dolby Digital (5.1 kanala), DTS (5.1 kanala) i MPEG audio (5.1 kanala) surround efektima. Spojite li Sony audio komponentu kompatibilnu s funkcijom HDMI Control, pogledajte upute za uporabu te komponente.

# **B** Ulazne audio prikliučnice L/R (lijevo/desno)

Kod ovog načina spajanja, zvuk se reproducira preko oba zvučnika na TV prijemniku ili audio komponenti.

# ΰ Savjet

Za upute o pravilnom postavljanju zvučnika, pogledajte upute uz opremu koju priključujete.

### $\boldsymbol{\Theta}$  **Napomene**

- Nemojte spajati audio izlaze svog TV prijemnika na LINE IN (R-AUDIO-L) priključnice u isto vrijeme. Na taj način pojavit će se neželjeni šumovi u zvučnicima TV prijemnika.
- Kod povezivanja  $\bullet$  ne spajajte priključnice LINE IN (R-AUDIO-L) i LINE 2 OUT (R-AUDIO-L) na audio izlaze TV prijemnika istovremeno. Na taj način pojavit će se neželjeni šumovi u zvučnicima TV prijemnika.
- Nakon što ste izvršili spajanja na način  $\Omega$ , izvedite prikladna podešavanja u izborniku "Audio Out" (str. 95). U protivnom se iz zvučnika neće čuti zvuk ili će se čuti glasan šum.
- Ako spojite rekorder s audio komponentom pomoću HDMI kabela, potrebno je učiniti nešto od sljedećeg:
	- Spojiti audio komponentu s TV prijemnikom pomoću HDMI kabela, ili
	- Spojiti rekorder s TV prijemnikom pomoću video kabela koji nije HDMI (komponentni video kabel, S VIDEO kabel ili audio/video kabel).
- Proizvedeno pod licencom Dolby Laboratories. "Dolby" i znak dvostrukog D su zaštitni znakovi Dolby Laboratories.
- \*2 "DTS" i "DTS Digital Out" su zaštitni znakovi Digital Theater Systems, Inc.

# Korak 4: Spajanje mrežnog kabela

Spojite isporučeni mrežni kabel na AC IN priključnicu na rekorderu. Nakon toga priključite kabele napajanja rekordera i TV prijemnika u mrežnu utičnicu. Nakon priključivanja mrežnog kabela morate pričekati nekoliko trenutaka prije rukovanja rekorderom. Rekorderom možete upravljati

kad se pojave indikatori na pokazivaču i kad rekorder uđe u pripravno stanje.

Ako ste priključili dodatnu opremu na ovaj rekorder (str. 23), svakako priključite mrežni kabel tek nakon što završite sva ostala spajanja.

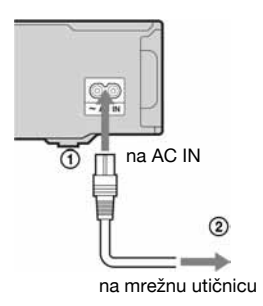

# Korak 5: Priprema daljinskog upravljača

Rekorderom možete upravljati pomoću priloženog daljinskog upravljača. Umetnite dvije R6 (veličine AA) baterije pazeći da oznake  $\oplus$  i  $\ominus$  odgovaraju oznakama + i – u pretincu za baterije. Pri korištenju daljinskog upravljača, usmjerite upravljač prema senzoru  $\blacksquare$ na rekorderu.

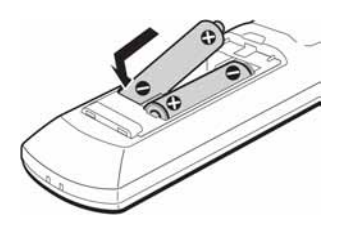

#### **(3 Napomene**

- Ako priloženi daljinski upravljač izaziva smetnje na drugim Sony DVD rekorderima ili ureñajima koje posjedujete, promijenite broj komandnog moda za ovaj rekorder (str. 20).
- Ispravno koristite baterije kako biste izbjegli opasnost curenja ili korozije. Nemojte dodirivati tekućinu golim rukama ako dođe do curenja. Pripazite na sljedeće:
	- Nemojte upotrebljavati nove i stare baterije zajedno ili baterije različitih proizvođača.
	- Nemojte pokušavati napuniti baterije.
	- Ako ne namjeravate upotrebljavati daljinski upravljač dulje vrijeme, izvadite baterije.
	- Ako je došlo do curenja baterije, obrišite tekućinu iz pretinca za baterije i umetnite nove na baterije.
- Nemojte izlagati senzor daljinskog upravljača  $(s$  oznakom  $\blacksquare$  na prednjoj strani uređaja) jakom svjetlu, poput izravnog sunčevog svjetla ili svjetiljaka. Rekorder možda neće reagirati na daljinski upravljač.
- Kad mijenjate baterije u daljinskom upravljaču, kodni broj i komandni mod se mogu resetirati na tvorničke postavke. Ponovno podesite odgovarajući kodni broj i komandni mod.

# Upravljanje TV prijemnikom pomoću daljinskog upravljača

Možete podesiti signal daljinskog upravljača tako da se njime može upravljati i TV prijemnikom.

#### **(3 Napomene)**

- Ovisno o priključenom ureñaju, možda nećete moći koristiti neke ili sve tipke za upravljanje TV prijemnikom.
- Ako unesete novi kodni broj, prethodno uneseni kodni broj se briše.

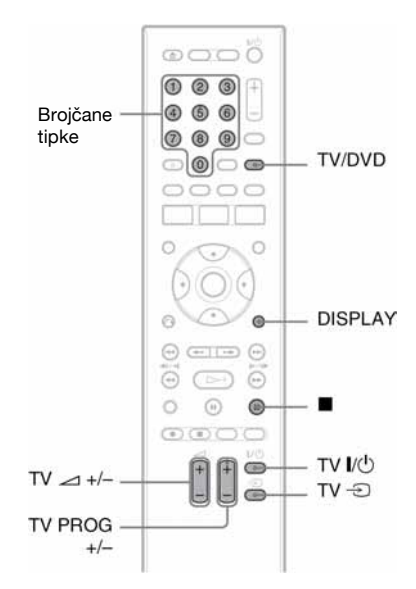

**1** Držite pritisnutu tipku TV I/ $\bigcup$  na donjem dijelu daljinskog upravljača. Nemojte pritisnuti tipku  $\mathsf{I}/\mathsf{C}$  na gornjem

dijelu daljinskog upravljača.

2 Unesite kodni broj proizvođača pomoću brojčanih tipaka dok je pritisnuta tipka TV  $\mathsf{I}/\mathsf{I}^{1}$ .

Primjerice, za unos kodnog broja "09", prvo pritisnite "0" i zatim "9". Nakon unosa znamenaka, otpustite tipku TV  $\mathsf{I\!V}^{(1)}$ .

# Kodni brojevi TV prijemnika kojima možete upravljati

Ako je prikazano više brojeva, pokušajte unijeti jedan po jedan broj dok ne pronađete koji radi s vašim TV prijemnikom.

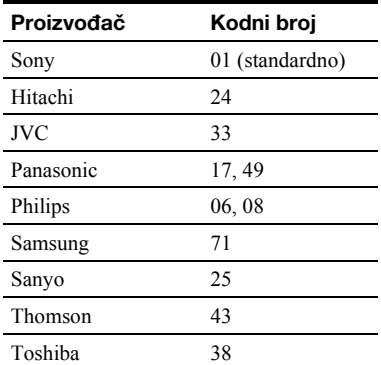

Možete rukovati sljedećim funkcijama:

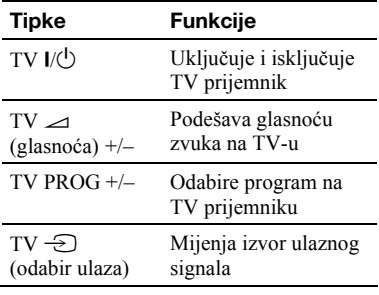

# Funkcija tipke TV/DVD (samo kod SCART veze)

Pomoću tipke TV/DVD mijenja se TV i DVD mod. Pritisnite tipku TV/DVD kad je ureñaj zaustavljen ili se na TV zaslonu ne pojavi izbornik. Usmjerite daljinski upravljač prema rekorderu kad koristite tu tipku. TV mod: odaberite kad uglavnom koristite tuner TV-a. Kad pokrenete reprodukciju, ulazni izvor TV-a se automatski podesi na rekorder. Kad pritisnete tipku  $\blacksquare$  (stop) tijekom reprodukcije, pojavi se program ugođen putem TV-a ili vanjske opreme. DVD mod: odaberite kad uglavnom koristite tuner DVD-a. Kad pritisnete tipku  $\blacksquare$  (stop) tijekom reprodukcije, pojavi se program ugođen putem rekordera. Za provjeru trenutnog moda pritisnite DISPLAY (str. 33).

# Ako imate Sony DVD uređaj ili više Sony DVD rekordera

Ako priloženi daljinski upravljač uzrokuje smetnje u radu drugih Sony DVD rekordera ili uređaja, promijenite broj komandnog moda ovog rekordera i priloženog daljinskog upravljača tako da bude različit od drugog Sony rekordera ili ureñaja, nakon provedenog postupka podešavanja "Korak 6: Easy Setup". Standardni broj komandnog moda ovog rekordera i priloženog daljinskog upravljača je DVD3. Broj komandnog moda možete provjeriti na pokazivaču ureñaja. Detalje potražite na str. 105.

Standardni broj komandnog moda ovog rekordera i priloženog daljinskog upravljača je DVD3. Ako se komandni modovi daljinskog upravljača i rekordera razlikuju, daljinski upravljač ne radi. Podesite isti komandni mod.

# Promjena programske pozicije rekordera pomoću daljinskog upravljača

Možete promijeniti programsku poziciju rekordera pomoću brojčanih tipaka.

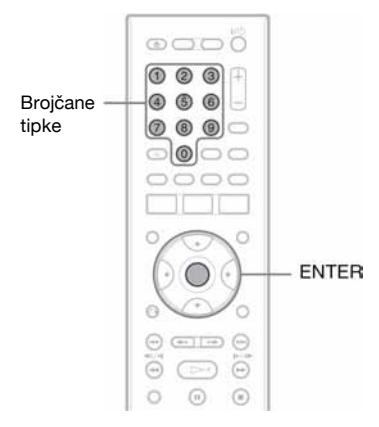

Primjer: za kanal 50 Pritisnite "5", "0" i zatim ENTER.

# Korak 6: Easy Setup

Izvedite osnovna podešavanja slijedeći upute funkcije "Easy Setup" na zaslonu. Pripazite da ne odspojite kabele ili prekinete "Easy Setup" funkciju tijekom postupka.

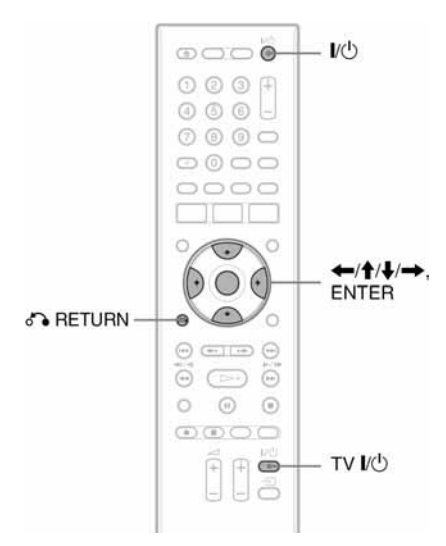

# 1 Uključite rekorder i TV prijemnik te odaberite ulazni signal TV prijemnika tako da se signal iz rekordera pojavi na TV zaslonu.

Pojavi se izbornik "Language".

- Ako se izbornik "Language" ne pojavi, odaberite "Easy Setup" u izborniku "Basic" u "Initial Setup" u sistemskom izborniku (str. 88).
- 2 Odaberite jezik izbornika tipkama  $\uparrow/\downarrow$ i pritisnite ENTER.

Pojavi se uvodna poruka.

 $3$  Tipkama  $\uparrow/\downarrow$  odaberite "Start" i pritisnite ENTER.

> Slijedite poruke na zaslonu za sljedeća podešenja.

### Auto Channel Setting

Ako spojite TV prijemnik bez funkcije SMARTLINK, odaberite "Auto Scan". Zatim odaberite zemlju/regiju tipkama  $\leftrightarrow$  i pritisnite ENTER. Redoslijed programa bit će podešen u skladu s odabranom zemljom/regijom.

Spojite li TV prijemnik s funkcijom SMARTLINK, odaberite "Download from TV". Zatim odaberite zemlju/regiju tipkama  $\leftarrow$ / $\rightarrow$  i pritisnite ENTER. Podaci s tunera će se kopirati s TV-a na rekorder (detalje potražite u uputama za uporabu TV-a).

Želite li preskočiti ovo podešavanje, odaberite "Do not set". Za ručno podešavanje redoslijeda programa pogledajte str. 89.

#### ◆ Clock Setting

Odaberite "Auto" ako vaš lokalni program emitira vremenski signal. Pojavi se izbornik "Auto Clock Setting".

- 1 Tipkama  $\leftarrow$   $\rightarrow$  odaberite program koji emitira vremenski signal.
- 2 Tipkom  $\blacklozenge$  odaberite "Start" i pritisnite ENTER. Ako ne možete pronaći vremenski signal, pritisnite  $\delta$  RETURN i ručno podesite točno vrijeme.

Odaberite "Manual" za ručno podešavanje točnog vremena. Pojavi se izbornik "Manual Clock Setting".

- 1 Tipkama  $\leftarrow$ / $\rightarrow$  odaberite svoju vremensku zonu i pritisnite  $\big\downarrow$ .
- 2 Odaberite "On" ako ste na ljetnom vremenu i pritisnite ENTER.
- 3 Tipkama  $\leftarrow/\uparrow/\downarrow$  odaberite dan, mjesec, godinu, sate i minute i pritisnite ENTER za pokretanje sata.

### TV Screen Size (str. 100)

Imate li wide screen TV, odaberite "Wide (16:9)", a imate li standardni, odaberite "Standard (4:3)". To će odrediti način prikazivanja wide screen slika na TV zaslonu.

#### $\blacklozenge$  Progressive

Kad putem priključnica COMPONENT VIDEO OUT ovaj rekorder spojite na TV koji podržava progresivni format, odaberite "Compatible".

# HDD Caution messages

Pročitajte poruke upozorenja u vezi s HDD-om i pritisnite ENTER.

# 4 Tipkama  $\uparrow/\downarrow$  odaberite "Finish Setup" i pritisnite ENTER.

"Easy Setup" postupak je dovršen.

# Za povratak na prethodni korak

Pritisnite or RETURN.

# **Ö** Saviet

Želite li ponovno pokrenuti "Easy Setup", odaberite "Easy Setup" u "Basic" unutar "Initial Setup" u sistemskom izborniku (str. 88).

# Spajanje s videorekorderom ili sličnim uređajem

Nakon što izvadite mrežni kabel rekordera iz utičnice, spojite videorekorder ili sličan ureñaj na LINE IN priključnice rekordera.

Također pogledajte upute uz uređaj kojeg priključujete.

Želite li snimati na ovom rekorderu, pogledajte "Snimanje sa spojenih ureñaja" na str. 48.

# Spajanje preko priključnice LINE 1/DECODER

Spojite videorekorder ili sličan ureñaj za snimanje na priključnicu LINE 1/DECODER na ovom rekorderu.

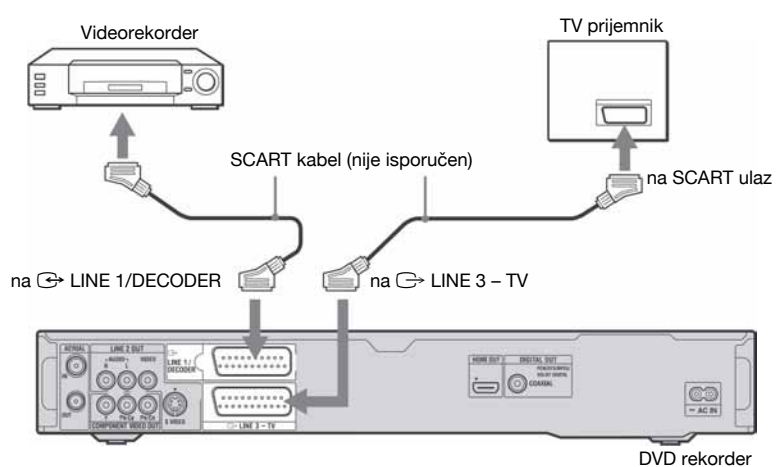

#### **(3 Napomene**

- Slikovni materijali koji sadrže signal za zaštitu od kopiranja ne mogu se snimati.
- Ako signal iz rekordera prolazi preko videorekordera do TV prijemnika, možda nećete imati čistu sliku.

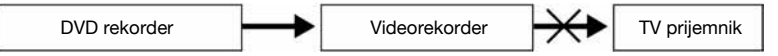

Provjerite jeste li svoj videorekorder spojili s DVD rekorderom i TV prijemnikom na dolje prikazan način. Želite li gledati videokasete, koristite drugi ulaz na svom TV prijemniku.

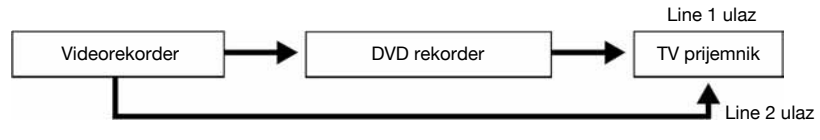

- SMARTLINK opcija nije dostupna ako ureñaje povezujete preko priključnice LINE 1/DECODER na DVD rekorderu.
- Ako snimate na videorekorder s ovog DVD rekordera, nemojte prebacivati izvor signala na TV prijemnik pritiskom na tipku TV/DVD na daljinskom upravljaču.
- Ako odspojite mrežni kabel rekordera iz utičnice, nećete moći gledati sliku s priključenog videorekordera.

# Spajanje preko priključnica LINE 2 IN na prednjoj strani rekordera

Spojite videorekorder ili sličan ureñaj za snimanje na LINE 2 IN priključnicu rekordera. Ako ureñaj kojeg priključujete ima S-video priključnicu, možete upotrijebiti S-video kabel umjesto audio/video kabela.

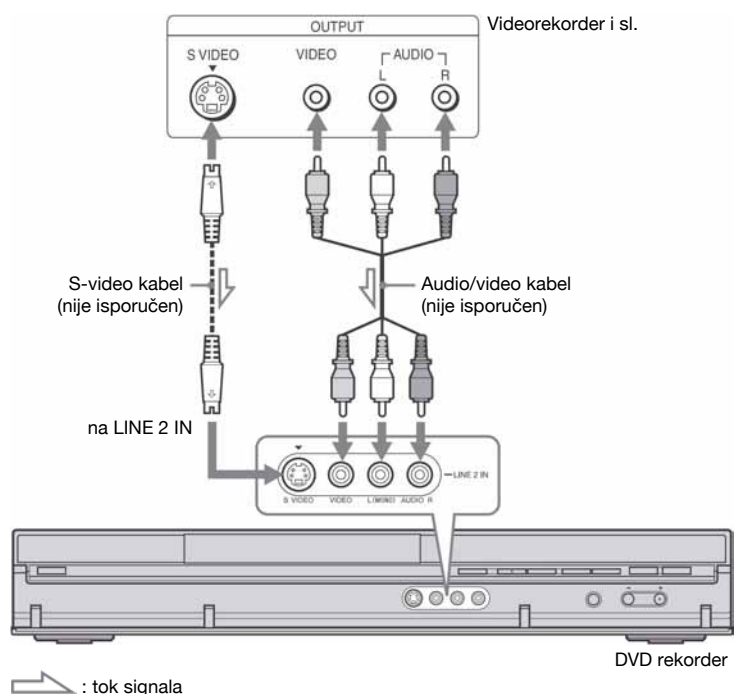

# ΰ Savjet

Ako priključeni ureñaj emitira samo mono zvuk, spojite samo ulazne priključnice L(MONO) i VIDEO na prednjoj strani rekordera. Nemojte spajati priključnicu R.

#### **(3 Napomene**

- Nemojte spajati žuti LINE IN (VIDEO) priključak ako koristite S-video kabel.
- Nemojte spajati izlaznu priključnicu ovog rekordera s ulaznom priključnicom drugog ureñaja koji je svojom izlaznom priključnicom spojen na ulaznu priključnicu rekordera. Može se pojaviti šum (povratna veza).
- Nemojte u isto vrijeme koristiti više od jedne vrste video kabela za spajanje rekordera i TV prijemnika.

# Spajanje na satelitski ili digitalni prijemnik

Satelitski ili digitalni prijemnik spojite na rekorder preko LINE 1/DECODER priključnice. Prilikom spajanja prijemnika, mrežni kabel prijemnika izvucite iz utičnice. Želite li koristiti funkciju sinkroniziranog (Synchro Rec) snimanja, pogledajte upute u nastavku.

Ako želite upotrebljavati ovaj način spajanja, NEMOJTE podesiti opciju "LINE 1 In" na "Decoder" u izborniku "Video In/Out" (str. 93).

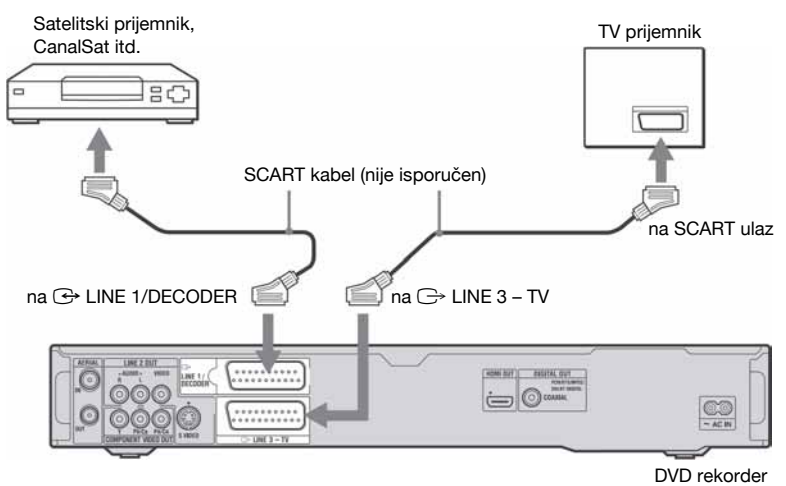

### Ako satelitski prijemnik emitira RGB signale

Ovaj rekorder prima RGB signale. Ako satelitski prijemnik može emitirati RGB signale, spojite TV SCART priključnicu na satelitskom prijemniku s LINE 1/DECODER priključnicom na rekorderu te podesite "LINE 1 In" na "RGB" u izborniku "Video In/Out" (str. 93). Pogledajte upute uz set top box prijemnik.

# Želite li koristiti funkciju sinkroniziranog snimanja (Synchro Rec)

Ovaj način spajanja je obavezan želite li koristiti funkciju sinkroniziranog snimanja. Pogledajte "Snimanje s priključene opreme pomoću timera (Synchro Rec.)" na str. 48. Podesite "LINE 1 In" u izborniku "Video In/ Out" (str. 93) u skladu sa značajkama vašeg satelitskog prijemnika. Pogledajte upute uz satelitski prijemnik za više informacija.

#### **(3 Napomene**

- Sinkronizirano snimanje ne funkcionira s nekim prijemnicima. Pogledajte upute uz prijemnik.
- Ako odspojite mrežni kabel rekordera iz utičnice, nećete moći gledati sliku s priključenog prijemnika.

# Spajanje s vanjskim dekoderom

Možete gledati i snimati programe s vanjskog dekodera (PAY-TV/Canal Plus analogni dekoder) ako na rekorder spojite dekoder (nije isporučen). Odspojite mrežni kabel rekordera iz utičnice dok spajate dekoder. Pri tome treba imati na umu da u slučaju ako je postavka "LINE 1 In" u koraku 7 pod "Podešavanje vanjskog dekodera (PAY-TV/Canal Plus analogni dekoder)" (str. 27) podešena na "Decoder", nećete moći odabrati opciju "L1" jer je Line 1 priključnica rezervirana za dekoder.

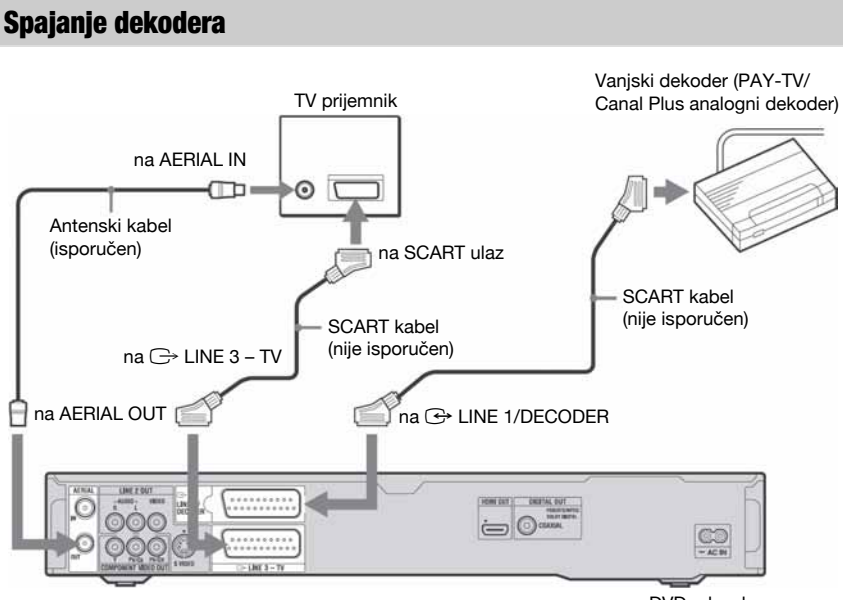

DVD rekorder

# Podešavanje analognih PAY-TV/ Canal Plus programa

Želite li gledati ili snimati PAY-TV/Canal Plus analogne programe, podesite svoj rekorder za primanje programa pomoću izbornika na zaslonu.

Kako biste ispravno podesili programe, pažljivo slijedite sve navedene korake.

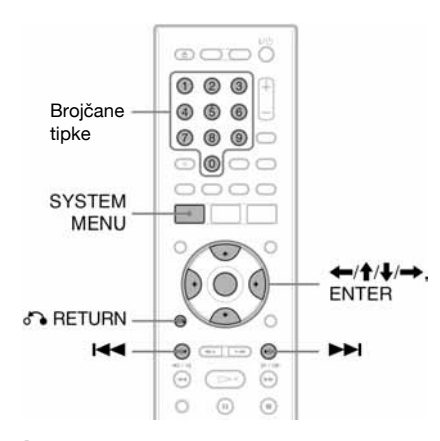

- 1 Pritisnite SYSTEM MENU. Pojavljuje se sistemski izbornik.
- 2 Odaberite "Initial Setup" i pritisnite ENTER.

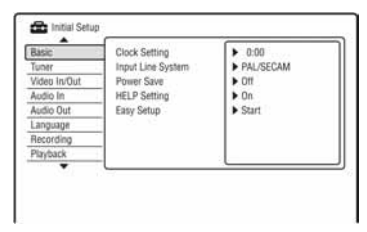

3 Odaberite "Video In/Out" i pritisnite ENTER.

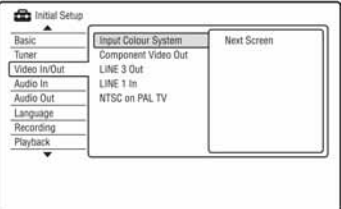

4 Odaberite "Line 3 Out" i pritisnite ENTER.

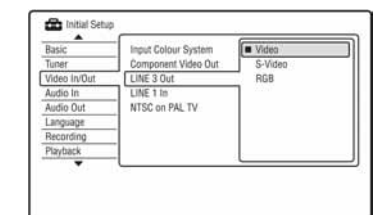

- 5 Pritisnite  $\triangle$ / $\blacklozenge$  za odabir "Video" ili "RGB" te pritisnite ENTER.
- 6 Odaberite "Line 1 In" i pritisnite ENTER.

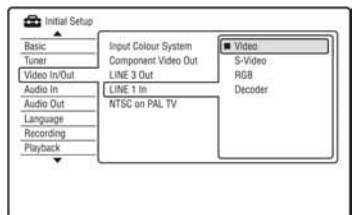

- 7 Pritisnite  $\triangle$ / $\blacktriangleright$  za odabir "Decoder" te pritisnite ENTER.
- **8** Pritisnite  $\delta$  **RETURN** za vraćanje kursora u lijevi stupac.
- 9 Odaberite "Tuner" i pritisnite ENTER.

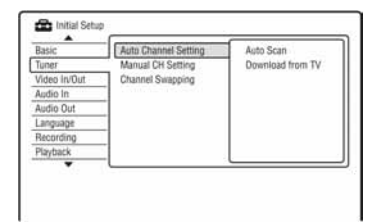

- 10Odaberite "Manual CH Setting" i pritisnite ENTER.
- 11Odaberite "Next Screen" i pritisnite ENTER.

# 12Odaberite svoju zemlju/regiju i pritisnite ENTER.

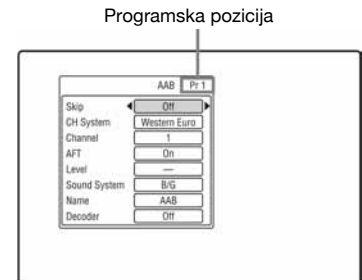

13Tipkama ./> ili brojčanim tipkama odaberite željenu programsku poziciju.

14 Odaberite "Channel" tipkama  $\textcolor{blue}\blacklozenge/\textcolor{red}\blacklozenge$ .

15Odaberite programsku poziciju vanjskog dekodera tipkama  $\leftarrow$ / $\rightarrow$ .

16Odaberite "Sound System" tipkama  $A/L$ .

# 17 Pritisnite </a> za odabir raspoloživog

TV sustava: BG, DK, I ili L. Za prijem francuskih TV programa, odaberite "L".

# 180daberite "Decoder" tipkama  $\uparrow/\downarrow$ .

190daberite "On" tipkama  $\leftarrow$ / $\rightarrow$ i pritisnite ENTER.

# Za povratak na prethodni korak

Pritisnite **P** RETURN.

### **(3 Napomena)**

Ako odspojite mrežni kabel rekordera iz utičnice, nećete moći gledati sliku s priključenog dekodera. Osam osnovnih postupaka — Upoznavanje s DVD rekorderom

# 1. Ulaganje diska

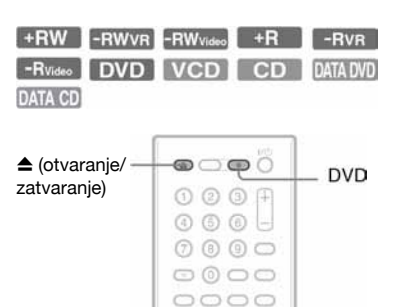

- 1 Pritisnite DVD.
- 2 Pritisnite  $\triangle$  (otvaranje/zatvaranje) i stavite disk u uložnicu.

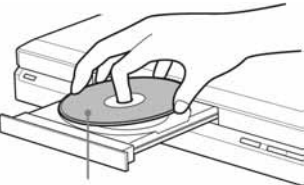

Stranu za snimanje/reprodukciju okrenite prema dolje

# **3** Ponovno pritisnite tipku  $\triangle$  (otvaranje/ zatvaranje) za zatvaranje uložnice.

Pričekajte dok s pokazivača nestane natpis "LOAD".

Nekorišteni DVD diskovi se automatski formatiraju.

- Kod DVD-RW diskova DVD-RW diskovi se formatiraju pomoću "Format DVD-RW" u "Basic" izbornika "Disc Setup" na podešeni format (VR ili Video mod) (str. 86).
- Kod DVD-R diskova DVD-R se automatski formatiraju u Video modu. Ako želite formatirati novi DVD-R u VR modu, formatirajte ga u izborniku "Format" (str. 40) prije početka snimanja.

Ako se na disk može snimati u ovom rekorderu, disk možete ručno formatirati kako biste ga obrisali (str. 40).

# 2. Snimanje programa

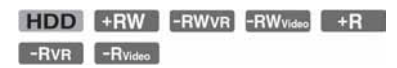

Ovo poglavlje opisuje osnovne postupke snimanja televizijskog programa na tvrdi disk (HDD) ili disk (DVD). Za upute o snimanju pomoću timera pogledajte str. 41.

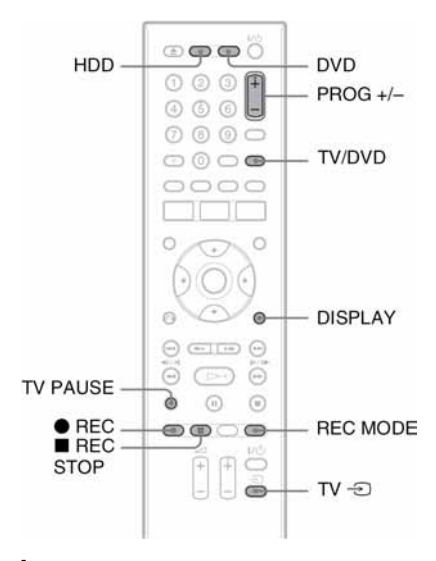

# 1 Pritisnite HDD ili DVD.

Ako želite snimati na DVD disk, uložite DVD disk za snimanje.

2 Pritisnite PROG +/– za odabir programa ili ulaza izvora koji želite snimati.

# 3 Pritisnite REC MODE više puta za odabir moda snimanja.

Svakim pritiskom tipke izmjenjuju se sljedeći indikatori na TV zaslonu:

$$
\rightarrow \text{HQ} \rightarrow \text{HSP} \rightarrow \text{SP} \rightarrow \text{LSP} \rightarrow \text{ESP} \rightarrow
$$

 $-MN^*$   $\leftarrow$  SEP  $\leftarrow$  SI P  $\leftarrow$  EP \* Dostupno kad je "Manual Rec. Mode"

podešen na "On (go to setup)" u izborniku "Recording" (str. 97).

Za više detalja o načinima snimanja pogledajte str. 41.

# $4$  Pritisnite  $\bullet$  REC.

Započinje snimanje.

Ureñaj se automatski zaustavi nakon 12 sati kontinuiranog snimanja ili kad je HDD pun.

Snimanje na DVD se zaustavlja kad se disk popuni.

# Zaustavljanje snimanja

Pritisnite tipku  $\blacksquare$  REC STOP. Rekorderu će možda trebati nekoliko sekundi za zaustavljanje snimanja.

### Gledanje drugog TV programa za vrijeme snimania

Ako je vaš TV prijemnik spojen preko priključnice  $\Rightarrow$  LINE 3 – TV, podesite ga na TV ulaz pomoću tipke TV/DVD i odaberite program kojeg želite gledati. Ako je TV prijemnik spojen na priključnice LINE 2 OUT ili COMPONENT VIDEO OUT, podesite ga na TV ulaz pomoću tipke TV  $\bigcirc$  (str. 19).

# Izravno snimanje TV programa (samo za SMARTLINK vezu)

Dok je TV prijemnik uključen, a rekorder isključen, pritisnite TV PAUSE. Rekorder se automatski uključuje i počinje snimati program kojeg upravo gledate na TV prijemniku na HDD.

Podesite "TV Pause" na "TV's Tuner" u izborniku "Options 2" (str. 106).

#### **(3 Napomene)**

- Za isključenje funkcije TV Direct Rec., podesite opciju "SMARTLINK" na "Pass Through" u izborniku "Options" (str. 120).
- Pritisnete li tipku  $\mathsf{I}/\mathsf{U}$  tijekom snimanja, rekorder prekida snimanje i isključuje se.
- $\bullet$  Nakon pritiska na tipku  $\bullet$  REC, možda će proći kraće vrijeme prije početka snimanja.
- Mod snimanja nije moguće mijenjati tijekom snimanja.
- Ako doñe do prekida napajanja, program kojeg ste snimali možda će se obrisati.
- Nije moguće gledati jedan PAY-TV/Canal Plus program dok snimate drugi PAY-TV/Canal Plus program.
- Želite li koristiti funkciju izravnog snimanja TV programa, prvo morate točno podesiti sat rekordera.

# Provjera statusa diska pri snimaniu

Možete provjeriti informacije o snimanju, poput vremena snimanja ili vrste diska.

# Pritisnite DISPLAY tijekom snimanja

Pojavljuju se informacije o snimanju.

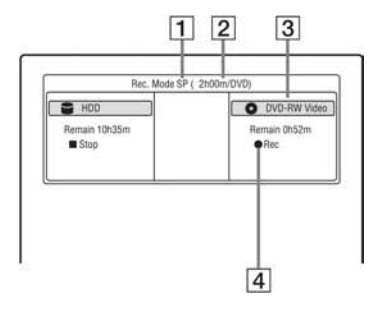

- $\P$  Mod snimanja
- **2** Vrijeme snimanja
- **3** Vrsta/format diska
- $\overline{4}$  Status snimanja

Pritisnite DISPLAY za isključivanje izbornika.

# 3. Reprodukcija snimljenog programa (Title List)

**HDD** +RW -RWVR -RW<sub>Video</sub> +R -RVR -Rvideo

Za reprodukciju snimljenog naslova, odaberite ga u izborniku naslova.

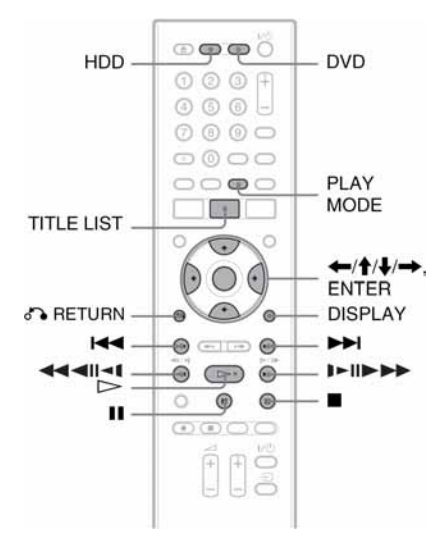

# 1 Pritisnite HDD ili DVD.

Ako ste odabrali DVD, uložite DVD disk (pogledajte "1. Ulaganje diska" na str. 29). Ovisno o disku, reprodukcija će početi automatski.

# 2 Pritisnite TITLE LIST.

Za prikaz liste 8 naslova, pritisnite  $\leftarrow$  za odabir "Title View" i pritisnite ENTER, zatim odaberite "8 Titles" tipkama  $\biguparrow/\bigdownarrow$ te pritisnite ENTER.

Lista 4 naslova (primjer: HDD)

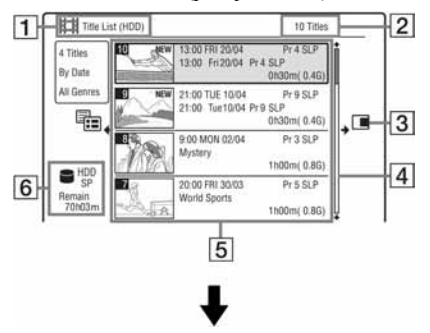

#### Lista 8 naslova

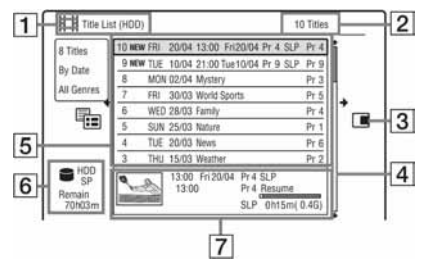

- **1** Vrsta diska: Prikazuje se vrsta diska (HDD ili DVD).
- **2** Ukupan broj naslova
- **3** Podizbornik:

Pritisnite  $\rightarrow$  za prikaz podizbornika. Podizbornik prikazuje opcije primjenjive samo na odabranu stavku. Prikazane opcije se razlikuju, ovisno o modelu, situaciji i vrsti diska.

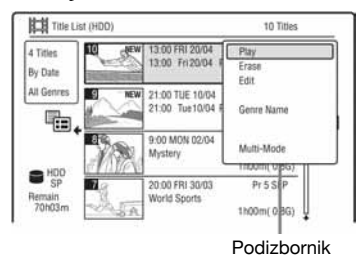

 $\overline{4}$  Skala:

Pojavljuje se kad svi naslovi ne stanu na popis. Za prikaz preostalih naslova pritisnite  $\bigoplus$ .

#### **5** Informacije o naslovu:

Prikaz broja naslova, umanjene sličice naslova (slika reprodukcije za odabrani naslov, statične slike za ostale naslove), datuma snimanja, naziva ili broja programa postaje s koje je naslov snimljen), mod snimanja, ime naslova i njegove veličine.

"Recording": Označava naslov koji se upravo snima.

e: Označava zaštićeni naslov. "NEW": Označava novi snimljeni naslov (još nije reproduciran) (samo HDD). : Pritisnite DISPLAY za prikaz " COPY". "COPY" označava naslove koji sadrže "Copy-Once" signale za zaštitu od umnožavanja (samo HDD) (str. 70). 1: Označava da se naslov snima uz uporabu funkcije Update. Ikone žanra: Označavaju žanr naslova (samo HDD).

- **6** Preostalo vrijeme snimanja na trenutni disk u trenutnom modu snimanja (primjer: SP mod)
- G Detaljne informacije o odabranom naslovu Vrijeme točke nastavka prikazano je na listi 8 naslova.

3 Odaberite naslov tipkama  $\uparrow/\downarrow$  i pritisnite ENTER.

Reprodukcija počne od odabranog naslova.

### Zaustavljanje reprodukcije

Pritisnite tipku  $\blacksquare$  (stop).

### Listanje popisa po stranicama

Pritisnite  $\blacktriangleright$  / $\blacktriangleright$  dok je uključen izbornik naslova. Svakim pritiskom tipke  $\blacktriangleleft \blacktriangleleft \blacktriangleleft \blacktriangleright \blacktriangleright \blacktriangleright$ prelazi se na prethodnu/sljedeću stranicu popisa naslova.

# O izborniku naslova za DVD-RW/DVD-R diskove (VR mod)

Izbornik naslova možete podesiti tako da prikazuje Original ili Playlist naslove.

- 1 Dok je prikazana lista naslova, pritisnite ←.
- 2 Tipkama  $\mathbf{\hat{f}}/\mathbf{\hat{f}}$  odaberite "Original" i pritisnite ENTER.
- 3 Tipkama  $\uparrow/\downarrow$  odaberite "Original" ili "Play List" i pritisnite ENTER.

# Promjena redoslijeda naslova na HDD-u (sortiranie)

- 1 Dok je prikazana lista naslova, pritisnite  $\leftarrow$
- 2 Tipkama  $\uparrow/\downarrow$  odaberite "Sort Titles" i pritisnite ENTER.
- 3 Tipkama  $\uparrow/\downarrow$  odaberite postavku i pritisnite ENTER.

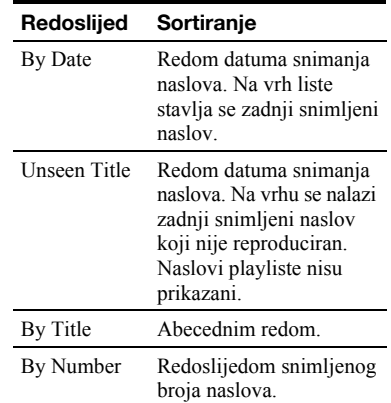

#### Traženje naslova prema žanru (samo HDD)

- 1 Dok je prikazana lista naslova, pritisnite  $\leftarrow$
- 2 Tipkama ↑/↓ odaberite "Genre" i pritisnite ENTER.
- 3 Tipkama  $\uparrow/\downarrow$  odaberite žanr i pritisnite ENTER.

#### Promjena umanjene slike naslova (thumbnail)

Nakon snimanja se prva scena snimke (naslova) automatski podešava kao umanjena slika. Možete odabrati omiljenu scenu za umanjenu sliku naslova koja se prikazuje u izborniku naslova.

- 1 Pritisnite TITLE LIST Za DVD-RW/DVD-R diskove (u VR modu) promijenite listu naslova ako je potrebno.
- 2 Odaberite naslov i pritisnite  $\rightarrow$ . Pojavi se podizbornik.
- 3 Tipkama  $\bigwedge$  odaberite "Edit" i pritisnite ENTER.
- 4 Tipkama  $\mathbf{\hat{f}}/\mathbf{\hat{f}}$  odaberite "Set Thumbnail" i pritisnite ENTER. Prikazuje se slika odabrana za naslov i odabrani naslov reproducira se u pozadini.

**5** Pratite reprodukciju i tipkama  $\triangleright$ . II ili  $\left| \right|$   $\left| \right|$   $\left| \right|$   $\left| \right|$   $\left| \right|$   $\left| \right|$   $\left| \right|$   $\left| \right|$   $\left| \right|$   $\left| \right|$   $\left| \right|$   $\left| \right|$   $\left| \right|$   $\left| \right|$   $\left| \right|$   $\left| \right|$   $\left| \right|$   $\left| \right|$   $\left| \right|$   $\left| \right|$   $\left| \right|$   $\left| \right|$   $\left| \right|$   $\left| \right|$   $\left| \$ koju želite postaviti za umanjenu sliku i pritisnite **II**. Reprodukcija ulazi u pauzu. Scenu možete odabrati i tipkom PLAY MODE (str. 60). 6 Tipkama  $\hat{\mathbf{T}}$  daberite "OK" i pritisnite

ENTER. Odabrana scena postane umanjena slika naslova. Za povratak na listu naslova pritisnite

O RETURN.

# Za promjenu načina pregleda umanjenih slika (Set Preview) (samo HDD)

Možete podesiti "Quick Preview" ili "Normal" za prikaz umanjenih slika na listi naslova. Podesite "Set Preview" u izborniku "Options" (str. 106).

# Isključivanje izbornika Title List

Pritisnite TITLE LIST.

# Ö Savjet

Možete odabrati "Title List" u sistemskom izborniku.

### **(3 Napomene**

- Kod DVD diskova snimljenih na drugim ureñajima, možda se neće prikazati nazivi naslova.
- Za prikaz umanjene slike naslova može trebati nekoliko sekundi.
- Nakon editiranja, umanjena slika naslova može se promijeniti na prvu scenu snimke (naslova).
- Nakon presnimavanja, kao umanjena slika naslova, slika odabrana na ureñaju za reprodukciju više neće biti slika naslova.
- Ako se lista naslova ne pojavi nakon pritiska tipke TITLE LIST, to znači da DVD nema listu naslova. U tom slučaju pokušajte prikazati izbornik DVD-a pritiskom tipke TOP MENU.

# 4. Provjera informacija o reprodukciji i vremenu reprodukcije

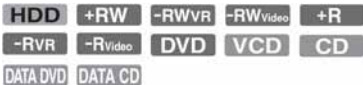

Možete provjeriti vrijeme reprodukcije i preostalo vrijeme trenutnog naslova, poglavlja ili zapisa. Također možete provjeriti ime diska zabilježeno na DVD/CD disk.

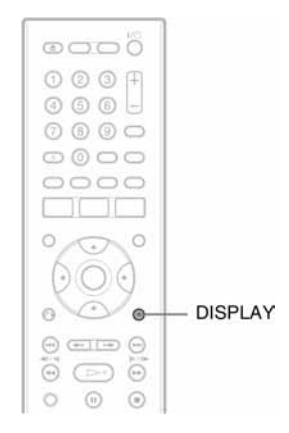

# Pritisnite tipku DISPLAY.

Sadržaj ovisi o vrsti diska i statusu reprodukcije.

# Kad je uređaj zaustavljen

Primjer: DVD-RW u VR modu

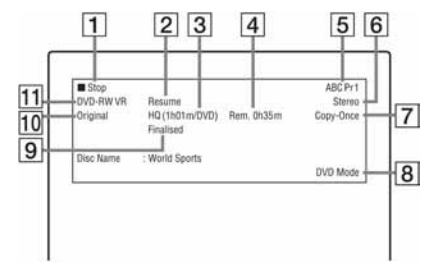

# Tijekom reprodukcije

Primjer: DVD-RW u Video modu

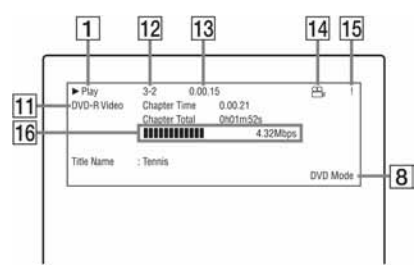

- 1 Status reprodukcije
- **2** Pokazuje je li dostupna funkcija Resume Play (str. 52)
- **3** Trenutno odabrani mod snimanja (preostalo vrijeme snimanja na DVD/ vrsta diska) (str. 41)
- **4** Preostalo vrijeme
- E Naziv i programski broj postaje
- **6** Podešenje zvuka za trenutni program
- G Ograničenja snimanja za trenutni program
- **B** TV ili DVD mod (str. 20)
- **9** Informacije o disku
- 10 Vrsta naslova (Original ili Playlist) za DVD-RW/DVD-R u VR modu
- $\Pi$  Vrsta/format diska (str. 8) Prikazuje finalizirani disk u Video modu kao "DVD-Video".
- 12 Broj naslova-Broj poglavlja (str. 60)
- 13 Vrijeme reprodukcije
- 14 Indikator kuta kamere (str. 51)
- **15** Indikator zaštite od umnožavanja (str. 70)
- **16** Skala prijenosa podataka i brzine prijenosa

### ้⊻ี่' Savieti

- Ako je "On Screen Display" podešen na "On" (standardno) u izborniku "Options" (str. 105), informacije o reprodukciji automatski će se pojaviti čim uključite rekorder.
- Za povećavanje prostora na disku, pogledajte "Povećavanje prostora na disku" (str. 63).

#### **(3 Napomena**

Vrijeme reprodukcije MP3 audio zapisa možda neće biti ispravno prikazano.

# 5. Promjena naziva snimljenog programa

**HDD** +RW -RWVR -RW<sub>Video</sub> +R  $-RVR$  -Rvideo

Možete dati ime DVD disku, naslovu ili programu unošenjem znakova. Ime naslova može biti duljine do 64 znaka za HDD/DVD-RW/ DVD-R (VR mod), 40 znakova za naslov na DVD+RW/DVD-RW (Video mod)/DVD+R/ DVD-R (Video mod) disk, iako će broj prikazanih znakova u izbornicima, poput izbornika naslova, biti različit. Nakon što se pojavi izbornik za unos znakova, slijedite dolje prikazane korake.

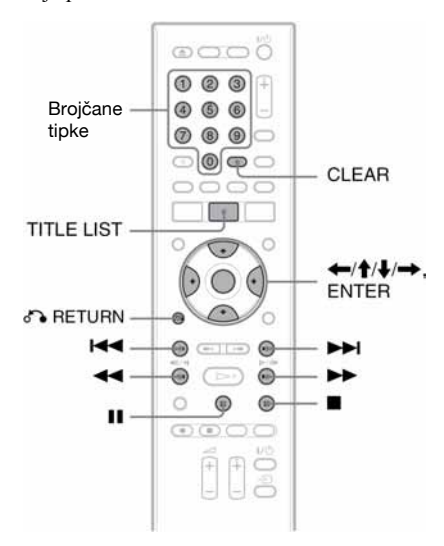

- 1 Pritisnite TITLE LIST.
- 2 Odaberite naslov i pritisnite  $\rightarrow$ . Pojavi se podizbornik.
- 3 Odaberite "Edit" i pritisnite ENTER.

# 4 Odaberite "Title Name" i pritisnite ENTER.

Pojavi se polje za unos znakova. Trenutni naziv je prikazan u polju za unos.

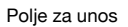

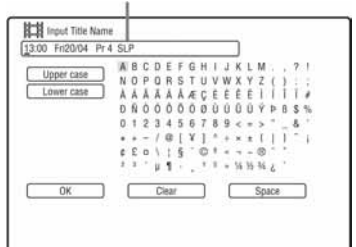

# 5 Tipkama  $\blacktriangleleft \blacktriangleleft \blacktriangleright \blacktriangleright$  pomaknite kursor na mjesto unosa znaka.

Za brisanje svih znakova pritisnite i zadržite tipku CLEAR na 2 sekunde ili duže.

# 6 Tipkama  $\leftarrow$  />>I odaberite "Upper case" ili "Lower case".

Pojave se znakovi odabranog tipa. Tip znakova se mijenja u skladu s jezikom odabranim u "Easy Setup".

# 7 Pritisnite  $\leftarrow$ / $\uparrow$ / $\downarrow$ / $\rightarrow$  za odabir znaka kojeg želite unijeti i pritisnite ENTER. Odabrani znak se pojavljuje u polju unosa.

Za unos razmaka pritisnite II (ili odaberite "Space") i pritisnite ENTER.

8 Ponovite korake 6 i 7 za unos ostalih znakova.

Za brisanje znaka, pomaknite kursor na znak u polju za unos i pritisnite CLEAR (ili odaberite "Clear" te pritisnite ENTER). Za umetanje znaka, pomaknite kursor desno od mjesta gdje želite umetnuti znak. Odaberite znak i pritisnite ENTER. Za brisanje svih znakova, pritisnite i zadržite tipku CLEAR na 2 sekunde ili duže.

# $9$  Pritisnite  $\blacksquare$  (ili odaberite "OK" i pritisnite ENTER).

Za poništavanje unosa pritisnite  $\delta$ RETURN.

# Korištenje brojčanih tipaka

Znakove također možete unositi brojčanim tipkama. Brojevi redaka slova prikazuju se na zaslonu.

- 1 U koraku 7 gore, pritisnite brojčanu tipku više puta za odabir znaka. Primjer: Pritisnite brojčanu tipku 3 jednom za unos "D". Pritisnite brojčanu tipku 3 tri puta za unos "F".
- 2 Pritisnite ENTER i odaberite sljedeći znak.
- 3 Pritisnite  $\blacksquare$  (ili odaberite "OK" i pritisnite ENTER).

# 6. Imenovanje i zaštita diska

Korištenjem izbornika "Disc Setup", možete birati opcije koje se odnose na cijeli disk.

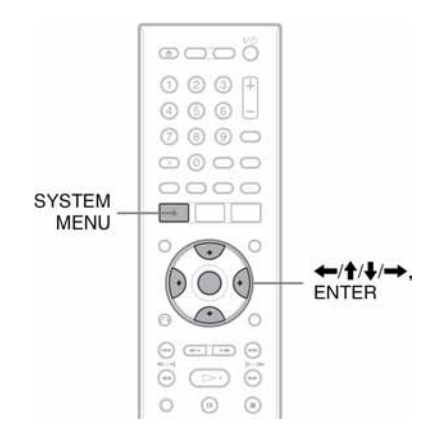

# Imenovanje diska

+RW -RWVR -RWvideo +R  $-RVR$  $-R<sub>Video</sub>$ 

- 1 Uložite disk. Pogledajte "1. Ulaganje diska" na str. 29.
- 2 Pritisnite SYSTEM MENU.

Pojavi se sistemski izbornik.

3 Odaberite "Disc Setup" i pritisnite ENTER.

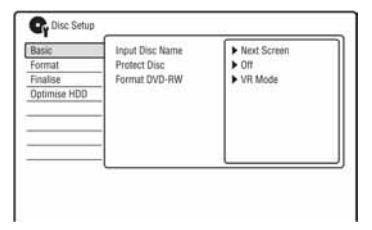
4 Odaberite "Basic" i pritisnite ENTER.

| <b>Basic</b>        | Input Disc Name                                                        | Next Screen           |
|---------------------|------------------------------------------------------------------------|-----------------------|
| Format              | Protect Disc<br>Format DVD-RW<br>and the state of the control develop- | 1. A 1990 A 1991 CALL |
| Finalise            |                                                                        |                       |
| <b>Optimise HDD</b> |                                                                        |                       |
|                     |                                                                        |                       |
|                     |                                                                        |                       |
|                     |                                                                        |                       |
|                     |                                                                        |                       |
|                     |                                                                        |                       |

- 5 Odaberite "Input disc Name" i pritisnite ENTER.
- 6 Odaberite "Next Screen" i pritisnite ENTER.

Unesite ime diska (str. 35).

#### **(3 Napomena**

Ime diska može biti duljine do 64 znaka za DVD-RW/DVD-R (VR mod), 40 znakova za naslov za DVD+RW/DVD-RW (Video mod)/DVD+R/DVD-R (Video mod) disk. Naziv diska se možda neće vidjeti kad ga reproducirate na drugom DVD uređaju.

# Zaštita diska

-RWVR -RVR

- 1 Uložite disk. Pogledajte "1. Ulaganje diska" na str. 29.
- 2 Pritisnite SYSTEM MENU. Pojavi se sistemski izbornik.
- 3 Odaberite "Disc Setup" i pritisnite ENTER.

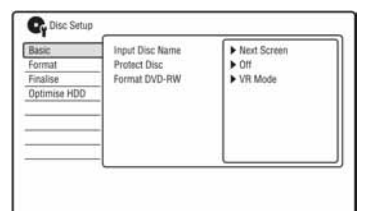

4 Odaberite "Basic" i pritisnite ENTER.

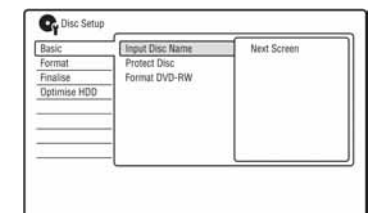

5 Odaberite "Protect Disc" i pritisnite **FNTFR** 

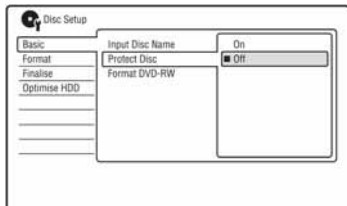

- $6$  Odaberite "On" i pritisnite ENTER.
- 7 Pritisnite SYSTEM MENU za izlaz.

## Isključenje zaštite

Odaberite "Off" u koraku 6.

## z Savjeti

Zaštitu možete postaviti i za pojedinačne naslove (str. 63).

# 7. Priprema diska za reprodukciju na drugom DVD uređaju (finaliziranje)

+RW -RWVR -RWvideo +R -RVR  $-R<sub>Vidco</sub>$ 

Finaliziranje je nužno ako diskove snimljene na ovom rekorderu želite reproducirati na drugom DVD uređaju.

Nakon finaliziranja DVD+RW, DVD-RW (Video mod), DVD+R ili DVD-R (Video mod), automatski se kreira DVD izbornik koji će biti vidljiv na drugom DVD ureñaju. Prije finaliziranja, provjerite razlike između različitih tipova diskova u donjoj tablici.

## Razlike između tipova diskova

Diskovi se automatski finaliziraju  $+RW$ nakon vañenja iz rekordera. Ipak, ponekad je potrebno finalizirati disk za reprodukciju na nekim DVD uređajima ili ako je vrijeme snimanja kratko. I nakon finaliziranja možete editirati disk ili snimati na disk. Finaliziranje nije potrebno ako se -RWVR disk reproducira na opremi koja je kompatibilna s VR formatom. Čak i ako je drugi DVD ureñaj kompatibilan s VR formatom, možda će biti potrebno finalizirati disk, naročito ako je vrijeme snimanja kratko. I nakon finaliziranja možete editirati disk ili snimati na disk. Finaliziranje je nužno ako želite -RWvideo reproducirati disk na bilo kojem drugom uređaju. Nakon finaliziranja, disk se ne može editirati niti se na njega može snimati. Ako želite ponovno snimati na disk, treba poništiti finaliziranje (str. 39) ili ponovno formatirati disk (str. 40). Pažnja: kod ponovnog formatiranja, briše se kompletan sadržaj diska. Finaliziranje je nužno. Disk se može -RVR reproducirati samo ako ureñaj podržava DVD-R u VR modu. Nakon finaliziranja nije više

> moguće editirati disk na ovom rekorderu niti na njega snimati.

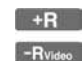

Finaliziranje je nužno ako želite reproducirati disk na bilo kojem drugom uređaju. Nakon finaliziranja, disk se ne može editirati niti se na njega

može snimati.

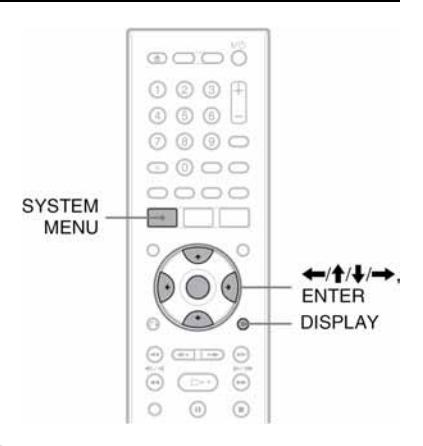

# 1 Uložite disk.

Pogledajte "1. Ulaganje diska" na str. 29.

# 2 Pritisnite SYSTEM MENU.

Pojavi se sistemski izbornik.

3 Odaberite "Disc Setup" i pritisnite ENTER.

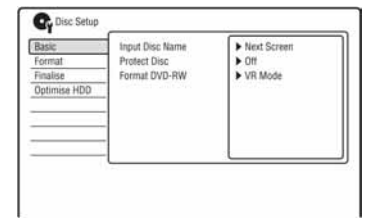

4 Odaberite "Finalise" i pritisnite ENTER.

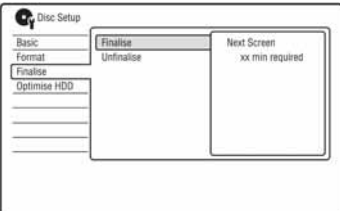

 $5\,$  Odaberite "Finalise" i pritisnite ENTER.

6 Odaberite "Next Screen" i pritisnite ENTER.

Za DVD-RW/DVD-R (VR mod), rekorder počinje s finaliziranjem diska, Prijeđite na korak 9.

7 (Samo DVD+RW/DVD-RW (Video mod)/ DVD+R/DVD-R (Video mod) Odaberite način prikaza izbornika naslova i pritisnite ENTER.

Kad je na DVD uređaju odabran "top menu" (ili "menu" za DVD+RW/ DVD+R), pojavi se izbornik u odabranom načinu.

8 (Samo DVD+RW/DVD-RW (Video mod)/ DVD+R/DVD-R (Video mod) Odaberite "Yes" i pritisnite ENTER. Rekorder započinje finaliziranje diska.

## 9 Pritisnite SYSTEM MENU za izlaz.

## ζ<sup>:</sup> Savjet

Možete provjeriti je li disk finaliziran ili ne. Pritisnite DISPLAY nakon koraka 1 (str. 33).

#### **(3 Napomene**

- Ovisno o stanju diska, snimci ili DVD ureñaju, diskove možda neće biti moguće reproducirati čak i ako su finalizirani.
- Rekorder možda neće moći finalizirati disk koji je snimljen na drugom rekorderu.
- Uložite li nefinalizirani disk u drugi DVD ureñaj, može se oštetiti snimljeni sadržaj.
- Kad koristite DVD+RW, možete editirati disk ili na njega snimati čak i nakon finaliziranja. Međutim, izbornik naslova se neće prikazati. Finalizirajte disk ponovo kako biste prikazali izbornik naslova.

# Poništavanje finaliziranja

### -RWVR -RW<sub>Video</sub>

## DVD-RW (Video mod)

Za DVD-RW (Video mod) diskove, koji su bili finalizirani kako bi se spriječilo dodatno snimanje ili editiranje, može se poništiti finaliziranje radi omogućavanja daljnjeg snimanja ili editiranja.

## DVD-RW (VR mod)

Ako ne možete snimati na ili editirati DVD-RW (VR mod) disk koji je finaliziran na nekom drugom DVD ureñaju, možete poništiti finaliziranje.

#### **(3 Napomena)**

Rekorder ne može poništiti finaliziranje DVD-RW (Video mod) diska finaliziranog na drugom rekorderu.

## 1 Uložite disk.

Pogledajte "1. Ulaganje diska" na str. 29.

## 2 Pritisnite SYSTEM MENU.

Pojavi se sistemski izbornik.

3 Odaberite "Disc Setup" i pritisnite ENTER.

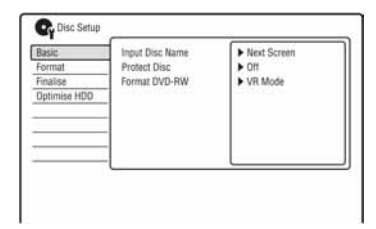

4 Odaberite "Finalise" i pritisnite ENTER.

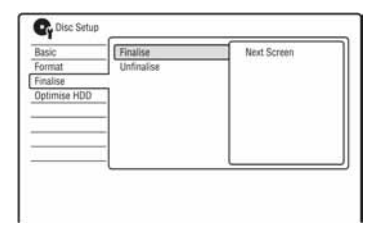

5 Odaberite "Unfinalise" i pritisnite ENTER.

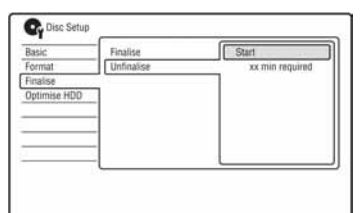

 $6$  Odaberite "Start" i pritisnite ENTER. Rekorder počinje s poništavanjem finaliziranja. Postupak može potrajati nekoliko minuta.

# 8. Ponovno formatiranje diska

**+RW** -RWVR -RWvideo -RVR -Rvideo

Novi diskovi se formatiraju automatski nakon ulaganja. Po potrebi možete ručno ponoviti formatiranje DVD+RW, DVD-RW ili DVD-R diskova kako biste obrisali disk. Za DVD-RW ili DVD-R disk možete po potrebi odabrati format snimanja (VR mod ili Video mod) prema potrebi.

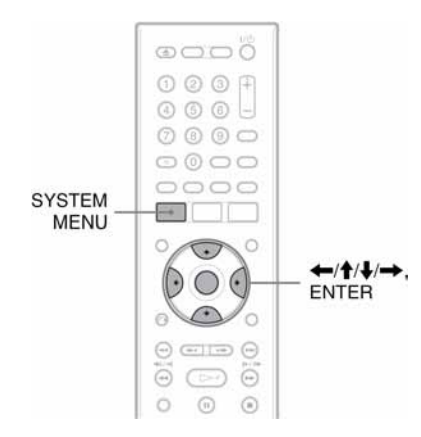

# 1 Uložite disk.

Pogledajte "1. Ulaganje diska" na str. 29.

2 Pritisnite SYSTEM MENU.

Pojavi se sistemski izbornik.

3 Odaberite "Disc Setup" i pritisnite ENTER.

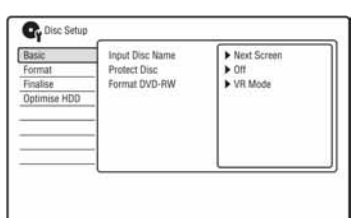

4 Odaberite "Format" i pritisnite ENTER.

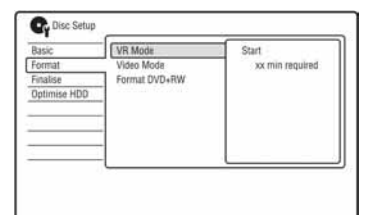

# 5 Odaberite opciju i pritisnite ENTER.

"VR Mode": formatira DVD-RW/DVD-R diskove (VR mod ili nesnimljene diskove) u VR modu.

"Video Mode": formatira DVD-RW/ DVD-R diskove u Video modu. "Format DVD+RW": formatira DVD+RW diskove.

# 6 Odaberite "Start" i pritisnite ENTER.

Briše se cjelokupan sadržaj diska.

## ີ໊ Saviet

Ponovnim formatiranjem možete promijeniti format snimanja za DVD-RW ili ponovno snimati na DVD-RW ako je disk već bio finaliziran.

#### Snimanje pomoću timera

# Prije snimanja

#### Prije početka snimanja…

- Provjerite ima li na disku dovoljno prostora za snimanje (str. 33). Na HDD-u, kao i na DVD+RW i DVD-RW disku možete osloboditi prostor brisanjem naslova (str. 63).
- Podesite kvalitetu snimane slike i veličinu slike ako je potrebno (str. 45).

#### **(3 Napomena**

Za reprodukciju snimljenog diska na drugom DVD uređaju, finalizirajte disk (str. 38).

## Mod snimanja

Pomoću tipke REC MODE možete, kao i kod videokaseta (standardno ×3), odabrati željeni mod snimanja.

Modovi s višom kvalitetom omogućuju bolje snimke, ali zahtijevaju veću količinu podataka, pa je stoga vrijeme snimanja kraće.

Zbog toga postoji mogućnost duljeg vremena snimanja i manje količine podataka, ali uz slabiju kvalitetu slike.

#### Pritisnite tipku REC MODE više puta za odabir moda snimanja.

Za odabir dodatnih opcija moda snimanja (ručno snimanje), podesite "Manual Rec. Mode" na "On (go to setup)" u izborniku "Recording" (str. 97). Za snimanje na HDD u kvaliteti većoj od HQ, podesite "Manual Rec. Mode" na "On (go to setup)" i zatim odaberite "HQ+". Detalje o ručnim modovima snimanja potražite na str. 97. Za snimanje pomoću timera također možete odabrati "AUTO" kao mod snimanja, a to maksimizira kvalitetu snimanja na slobodan prostor na disku (ako snimate na DVD) ili na prazan disk (ako snimate na HDD).

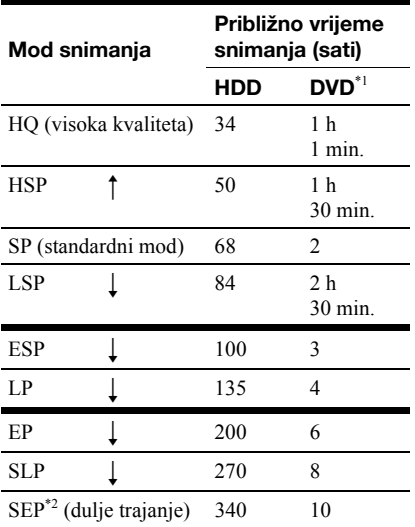

Približno vrijeme snimanja odnosi se na 12 cm DVD diskove. Približna vremena snimanja na DVD+R (DL) (dvoslojne)/DVD-R DL (dvoslojne) diskove su sljedeća: HQ: 1 sat 51 minuta HSP: 2 sata 41 minuta SP: 3 sata 35 minuta LSP: 4 sata 29 minuta ESP: 5 sati 23 minute LP: 7 sati 11 minuta EP: 10 sati 46 minuta SLP: 14 sati 21 minuta SEP: 17 sati 57 minuta  $*2$  Kad snimate na DVD+RW ili DVD+R, SLP je

najdulje raspoloživo vrijeme snimanja. Odaberete li SEP, mod snimanja se automatski vraća na SLP.

## ີ່ Saviet

Za jednostavan odabir ručnog moda snimanja, više puta pritisnite REC MODE za prikaz "MN" i odaberite ručni mod snimanja tipkama  $\leftarrow$ / $\rightarrow$ .

#### **(3 Napomene)**

- Maksimalno vrijeme kontinuiranog snimanja na HDD je 12 sati za jedan naslov. Naslov duži od 12 sati se dijeli.
- Niže navedene okolnosti mogu prouzročiti manje nepravilnosti u vremenu snimanja.
	- Snimanje programa s lošim prijemom ili programa/video izvora sa slikom loše kvalitete.
	- Snimanje na disk koji je već editiran.
	- Snimanje samo statične slike ili samo zvuka.
- Programi se snimaju sa sljedećim formatima slike. – S izvornim formatom slike, kad snimate na HDD (kad je opcija "HDD Recording Format" podešena na "Video Mode Off" u izborniku "Recording" (str. 100)/DVD-RW/DVD-R diskove (VR mod).
	- U formatu 4:3 kad snimate na DVD+RW/ DVD+R.
- Kad snimate na DVD-R DL diskove (u Video modu), naslov se dijeli kad se sloj diska promijeni.

# Snimanje stereo i dvojezičnih programa

Rekorder automatski prima i snima stereo i dvojezične programe koji se temelje na ZWEITON ili NICAM sustavu. Na HDD (kad je "HDD Recording Format" podešen na "Video Mode Off" u izborniku "Recording" (str. 100)), kao i na DVD-RW (VR mod) ili DVD-R (VR mod) može se snimati glavni i pomoćni zvuk. Tijekom reprodukcije možete prebacivati izmeñu glavnog i pomoćnog zvuka. Na HDD (kad je "HDD Recording Format" podešen na "Video Mode On" u izborniku "Recording" (str. 100)), kao i na DVD+RW, DVD+R, DVD-RW (Video mod) ili DVD-R (Video mod) može se snimati samo jedan zvučni zapis (glavni ili pomoćni) istovremeno. Prije početka snimanja odaberite zvučni zapis u izborniku "Audio In". Podesite "Bilingual Recording" na "A/L" (standardna postavka) ili "B/R" u izborniku "Audio In" (str. 94). Detalje o opciji HDD Recording format potražite na str. 100.

## ZWEITON (njemački stereo) sustav

Ako je u tijeku prijem stereo programa, pojavi se "Stereo".

Ako je u tijeku prijem dvojezičnog programa temeljenog na ZWEITON sustavu, na pokazivaču ureñaja se pojavljuje oznaka "L", "R" ili "L+R".

## NICAM sustav

Želite li snimati NICAM program, svakako podesite "NICAM Select" na "NICAM" (standardna postavka) u izborniku "Audio In". Ako zvuk nije jasan kod NICAM prijenosa, podesite "NICAM Select" na "Standard" (str. 94).

#### ΰ Savjet

Zvučni zapis (glavni ili pomoćni) možete odabrati tijekom snimanja tipkom AUDIO. To ne utječe na zvuk koji se snima.

## Slike koje se ne mogu snimati

Slike koje sadrže zaštitu protiv kopiranja ne mogu se snimati na ovom rekorderu.

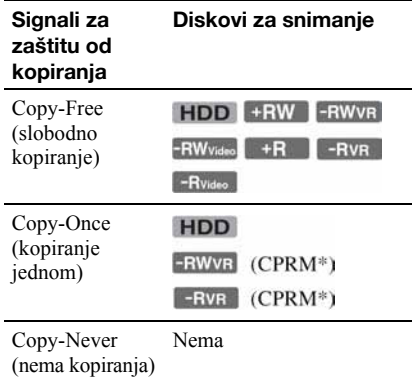

\* Snimljeni disk može se reproducirati samo na CPRM kompatibilnoj opremi (str. 8).

# Snimanje pomoću timera

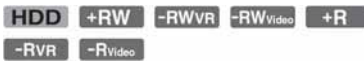

Timer možete podesiti za ukupno 32 programa (8 programa kad koristite funkciju VPS/PDC), do 30 dana unaprijed. Podesite datum, vrijeme i program ručno.

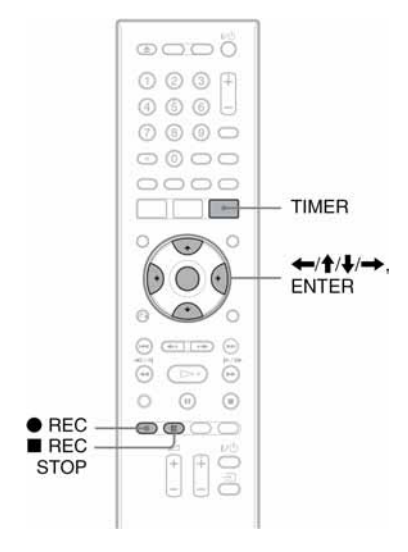

## Pritisnite TIMER.

Pojavi se "Timer List".

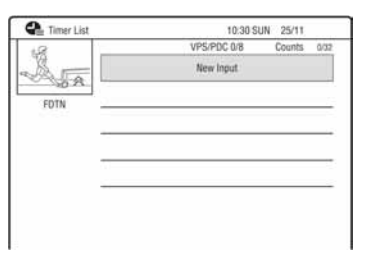

## 2 Odaberite redak "New Input" i pritisnite ENTER.

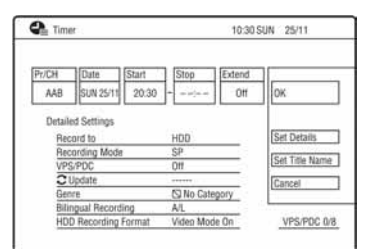

## 3 Odaberite opciju tipkama  $\leftarrow$ / $\rightarrow$  i izvršite podešavanja tipkama  $\mathbf{\hat{+}}/\mathbf{\downarrow}$ . Nakon toga pritisnite ENTER.

Postavke su navedene u nastavku. "Pr/CH": Podešavanje broja programa. "Date": Podešavanje datuma (do 30 dana unaprijed). Odaberite učestalost snimanja višekratnim pritiscima tipke  $\uparrow$  za podešavanje timera za snimanje istih programa svakog dana ili svakog tjedna. "Start": Vrijeme početka. "Stop": Vrijeme završetka.

"Extend": Podešavanje trajanja kad je snimanje pomoću timera u tijeku. Ako se program podešen za snimanje svakog dana ili tjedna produži, ovdje produženo vrijeme snimanja se dodaje sljedećim vremenima snimanja pomoću timera. Kad je "VPS/PDC" podešen na "On", ne možete podešavati opciju "Extend".

• Želite li izvršiti detaljna podešavanja, odaberite "Set Details" i pritisnite ENTER. Odaberite postavku tipkama

 $\uparrow/\downarrow$  i podesite je tipkama  $\leftarrow/\rightarrow$ . "Record to": Podešavanje odredišta snimanja. Ako na DVD-u nema dovoljno mjesta za snimanje, program se automatski snima na HDD čak i ako odaberete "DVD" (Recovery Recording).

"Recording Mode": Podešavanje moda snimanja (str. 41).

"VPS/PDC": Podešavanje funkcije VPS/PDC. Pogledajte "O VPS/PDC funkciji" na sljedećoj stranici.

"Update": Rekorder automatski zamjenjuje prethodno snimanje pomoću timera novim.

"Genre": Podešavanje žanra.

"Bilingual Recording": Podešavanje zvuka za snimanje (str. 94). "HDD Recording Format": Podešava format snimanja na HDD (str. 100).

- Za unos naziva naslova, odaberite "Set Title Name" i pritisnite ENTER (str. 35).
- Pogriješite li, odaberite postavku i promijenite podešenje.

# 4 Odaberite "OK" i pritisnite ENTER.

Pojavljuje se izbornik "Timer List" (str. 47). Uključuje se indikator timera na pokazivaču rekordera i on je spreman za snimanje.

Za razliku od videorekordera, nije potrebno isključiti rekorder da bi se aktiviralo snimanje pomoću timera.

## Zaustavljanje snimanja pomoću timera

Pritisnite  $\blacksquare$  REC STOP.

Imajte na umu da je potrebno nekoliko sekundi da se prekine snimanje.

Nakon pritiska tipke ■ REC STOP se na zaslonu mogu pojaviti upute. U tom slučaju slijedite te upute.

## O VPS/PDC funkciji

VPS/PDC signali se odašilju zajedno s TV programima u nekim sustavima emitiranja. Ovi signali omogućuju sigurno snimanje pomoću timera bez obzira na kašnjenje, raniji početak ili prekid emisije.

#### Korištenje VPS/PDC funkcije

Podesite "VPS/PDC" na "On" u koraku 3 gore. Kad uključite ovu funkciju, rekorder počinje pretraživati programe prije pokretanja snimanja pomoću timera.

## Podešavanje moda snimanja

Ako na disku nema dovoljno prostora za snimanje, rekorder automatski podešava mod snimanja tako da se cjelokupan program može snimiti. Podesite opciju "Rec. Mode Adjust" u izborniku "Recording" (str. 99) na "On".

## Ako se podešenja timera preklapaju

Pojavi se izbornik potvrde.

Za pohranu podešenja odaberite "Yes". Za poništenje preklapajućih podešenja odaberite "No".

## Potvrda, promjena ili otkazivanje snimanja pomoću timera

Pogledajte "Provjera/promjena/otkazivanje podešenja timera (Timer List)" (str. 47).

## Ö Savieti

- Također možete prikazati izbornik timera odabirom "Timer Recording" u sistemskom izborniku,
- Snimate li na HDD, možete reproducirati naslov dok se snima tako da ga odaberete na listi naslova (str. 59).

#### b Napomene

- Pojavi li se poruka da je HDD popunjen, promijenite odredište snimanja na "DVD" ili oslobodite prostor za snimanje (str. 63).
- Ako na DVD-u nema dovoljno mjesta za snimanje, rekorder automatski snima program na HDD čak i ako odaberete "DVD" (Recovery Recording).
- Provjerite je li sat točno podešen prije podešavanja snimanja pomoću timera. Ako nije, snimanje nije moguće.
- Želite li snimati satelitski program, uključite satelitski prijemnik i odaberite satelitski program koji želite snimati. Ostavite satelitski prijemnik uključen dok ne završi snimanje. Ako ste priključili uređaje s funkcijom timera , možete koristiti funkciju sinkroniziranog snimanja (str. 48).
- Čak i kad je timer podešen na isti dnevni ili tjedni program, snimanje neće biti moguće ako se program preklapa s programom koji ima prioritet. Poruka "Overlap" se pojavljuje uz podešenje programa koji se preklapa u izborniku Timer List. Provjerite redoslijed prioriteta (str. 47).
- Čak i ako je timer podešen, snimanje pomoću timera nije moguće dok se snima program koji ima prioritet.
- Funkcija "Rec. Mode Adjust" radi samo ako je isključeno snimanje pomoću timera i PDC/VPS funkcija. Ne radi s funkcijama brzog podešavanja timera ili sinkroniziranog snimanja.
- Korištenjem funkcije VPS/PDC nije moguće započeti snimanje nekih programa.
- Nije moguće produljiti vrijeme snimanja dok je funkcija "VPS/PDC" podešena na "On".
- Mod snimanja se ne može podesiti na "AUTO" kad je "VPS/PDC" podešen na "On".

# Korištenje funkcije brzog podešavanja timera

Rekorder možete podesiti za snimanje u intervalima od po 30 minuta.

### Pritisnite · REC više puta za podešavanje trajanja.

Svakim pritiskom vrijeme se produljuje za 30 minuta. Najdulje trajanje je šest sati.

 $\div 0.30 \rightarrow 1.00 \rightarrow 5.30$ - (normalno snimanje)  $\leftarrow 6:00$   $\leftarrow$ 

Brojač timera odbrojava minutu po minutu do 0:00 i nakon toga rekorder prestaje sa snimanjem (isključuje se).

## Isključivanje funkcije brzo podešenog timera

Pritisnite ● REC više puta dok se ne pojavi brojač na pokazivaču na prednjoj strani ureñaja. Rekorder se vraća u normalan mod snimanja. Za zaustavljanje snimanja pritisnite REC STOP.

#### **(3 Napomena)**

Isključite li rekorder tijekom snimanja, ono se zaustavlja.

# Podešavanje kvalitete slike za snimanje

Možete podesiti kvalitetu slike koju snimate sa spojene opreme, poput TV-a i videorekordera tako da odaberete pohranjeno podešenje. Također možete podesiti kvalitetu slike promjenom detaljnih podešenja i memorirati do tri postavke.

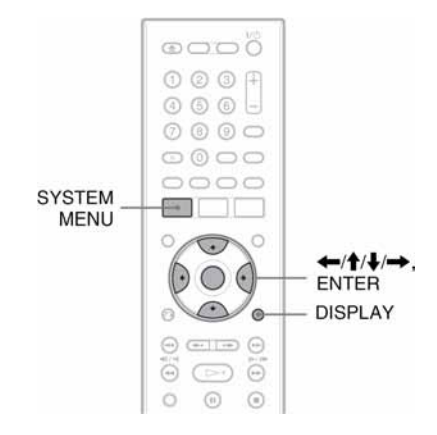

1 Pritisnite SYSTEM MENU kad je uređaj zaustavlien.

Pojavi se sistemski izbornik.

2 Odaberite "Picture Adjustment" i pritisnite ENTER.

3 Odaberite podešenje i pritisnite ENTER. "Tuner": TV programi "VCR": Videokasete "DTV": Digitalni programi "Memory 1"/"Memory 2"/"Memory 3": Vaša podešenja. Detalje pogledajte na sljedećoj stranici. Za provjeru detaljnih podešenja odabrane postavke, pritisnite DISPLAY.

## 4 Pritisnite SYSTEM MENU za izlaz.

### Izrada vlastitih podešenja

- 1 U koraku 3 odaberite "Memory 1", "Memory 2" ili "Memory 3".
- 2 Odaberite "Detailed Settings" i pritisnite ENTER. Pojavi se izbornik za detaljno podešavanje.
- **3** Odaberite postavku tipkama  $\biguparrow \biguparrow$  i podesite je tipkama  $\leftarrow$ / $\rightarrow$ . Detalje o svakoj postavci potražite u nastavku teksta.

"Prog. Motion": Podešava progresivni video signal kad je opcija "Component Video Out" podešena na "Progressive" (str. 93). Odaberite "Motion" za film, uključujući objekte koji se dinamički kreću.

Odaberite "Still" za sliku s malo pokreta. "Cinema": Pretvara progresivni video signal tako da bude usklađen s vrstom DVD softvera koji gledate kad je "Component Video Out" podešen na "Progressive" (str. 93).

Odaberite "Auto" za automatsko detektiranje vrste softvera (baziran na filmu ili videu) i odabir odgovarajućeg načina kompresije. Ovo je uobičajeni odabir. Odaberite "Off" za podešavanje načina konverzije na mod za softver baziran na videu.

"3-D Y/C": Podešavanje svjetline/ odvajanja boja za video signale. Odaberite "Motion" za film, uključujući objekte koji se dinamički kreću.

Odaberite "Still" za sliku s malo pokreta. "YNR" (redukcija smetnji svjetline): Smanjuje smetnje elementa sjajnosti video signala.

"CNR" (redukcija smetnji boja): Smanjuje smetnje elementa boje video signala. "Detail": Podešava oštrinu kontura slike. "White AGC": Uključite ovu opciju za

automatsko podešavanje razine bijele boje. "White Enhancer": Podešavanje intenziteta bijele boje.

"Black Enhancer": Podešavanje intenziteta crne boje.

"Black Level": Odabir razine crne boje za NTSC video signale. Odaberite "ON" za podizanje standardne razine crne. Odaberite ovu postavku ako je slika suviše tamna.

Odaberite "OFF" za podešavanje razine crne boje ulaznih signala na standardnu. Ovo je uobičajeni odabir.

"Hue": Podešavanje nijansi boja. "Chroma Level": Čini boje dubljima ili svjetlijima.

4 Pritisnite SYSTEM MENU za izlaz. Postavka se automatski memorira pod opciju odabranu u koraku 1.

## Kreiranje poglavlja u naslovu

Rekorder može automatski podijeliti snimku (naslov) na poglavlja tako da umetne oznake poglavlja. Za odabir intervala umetanja oznaka ili isključenje ove funkcije, pogledajte "Auto Chapter (HDD/VR)", "Auto Chapter (Video)", ili "Auto Chapter (DVD+R/ +RW)" u izborniku "Recording" (str. 99). Kod snimanja na HDD, DVD-R (VR mod) ili DVD-RW (VR mod), možete editirati oznake poglavlja (str. 66).

# Provjera/promjena/ otkazivanje podešavanja timera (Timer List)

**HDD** +RW -RWVR -RW<sub>Video</sub> +R  $-RVR$  -Rvideo

Podešavanje timera možete provjeriti, promijeniti ili otkazati pomoću izbornika Timer List.

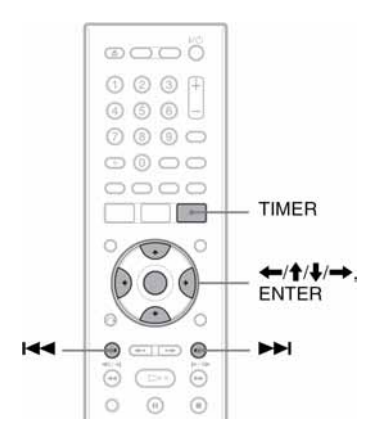

# 1 Pritisnite TIMER.

Pojavljuje se izbornik Timer List.

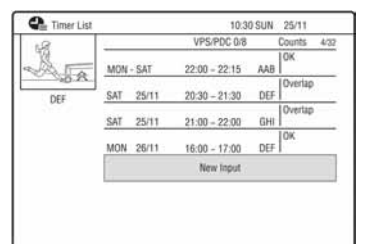

Prikazan je datum snimanja, vrijeme, mod snimanja itd.

Ako se sve postavke timera ne mogu prikazati unutar jedne stranice, pojavljuje se pomična skala.

Za prikaz skrivenih podešenja timera pritisnite  $\bigoplus$ .

2 Odaberite podešenje timera koje želite provjeriti/promijeniti/otkazati i pritisnite  $\rightarrow$ .

Pojavljuje se podizbornik.

## Odaberite jednu od ponuđenih opcija i pritisnite ENTER. "Modify":

Služi za promjenu podešenja timera. Odaberite opciju tipkama  $\leftarrow/\rightarrow i$ promijenite podešenje tipkama  $\mathbf{\hat{f}}/\mathbf{\downarrow}$ . Odaberite "OK" i pritisnite ENTER.

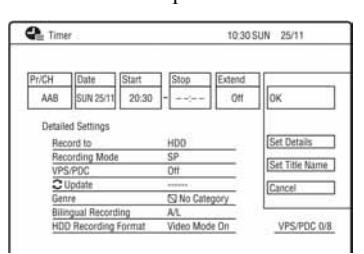

## "Erase":

Služi za brisanje podešenja timera. Odaberite "Yes" i pritisnite ENTER. "Skip Once":

Poništava dnevna ili tjedna snimanja samo jednom. Nakon poništenja postavke timera, pokraj podešenja timera na listi (Timer List) se pojavi poruka "Skip Once".

Za promjenu ili poništenje podešenja, ponovite korake 2 i 3 gore.

## Ako se podešenja timera preklapaju

- Program koji se prvi pokrene ima prioritet i snima se u cijelosti.
- Nakon završetka prvog snimanja, drugo snimanje može započeti s nekoliko desetaka sekundi zakašnjenja (ako su vremena završetka snimanja jednog programa i početka snimanja drugog ista).
- Ako ste podesili snimanje dva programa istodobno, snima se samo jedan od njih. Poništite timer za program koji nećete snimati.

## ້ Saviet

Možete se pomicati na prvi/posljednji redak izbornika Timer List pomoću tipaka  $\blacktriangleright$ .

#### **(3 Napomene)**

- Ako je "VPS/PDC podešen na "On" za jedno ili više snimanja pomoću timera, vrijeme snimanja može se promijeniti u slučaju kašnjenja ili ranijeg početka emisije.
- Čak i kad je podešen timer, snimanje pomoću timera neće biti moguće ako je u tijeku snimanje programa s prioritetom.
- Čak i kad je timer podešen za dnevni ili tjedni program, snimanje nije moguće ako se program preklapa s programom koji ima prioritet. "Overlap" se pojavljuje uz program koji se preklapa u izborniku Timer List. Provjerite redoslijed prioriteta.

# Snimanje sa spojene opreme

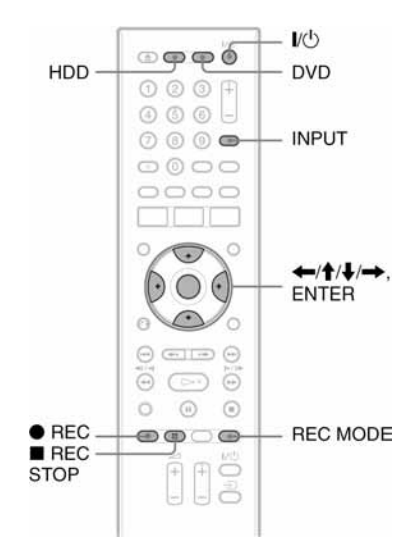

# Snimanje sa spojene opreme pomoću timera (sinkronizirano snimanje)

## **HDD**

Rekorder možete podesiti tako da automatski snima programe s priključene opreme koja ima timer (npr. satelitski prijemnik). Spojite opremu na LINE 1/DECODER priključnicu rekordera (str. 25).

Kad se uključi spojena oprema, rekorder započinje snimati program s LINE 1/ DECODER priključnice. Snimati se može samo na HDD.

## 1 Pritisnite REC MODE više puta za odabir moda snimanja.

Za podrobnosti o modu snimanja, pogledajte str. 41.

2 Odaberite ulazni audio signal ako snimate dvojezični program. Podesite "External Audio" na "Bilingual", a "Bilingual Recording" na "A/L" ili

"B/R" u izborniku "Audio In" (str. 94). Za podrobnosti o snimanju dvojezičnog programa, pogledajte str. 42.

3 Podesite timer na priključenoj opremi na vrijeme programa koji želite snimiti i zatim je iskliučite.

## 4 Pritisnite REC STOP na rekorderu na duže od 3 sekunde.

Zasvijetli SYNCHRO REC indikator na prednjoj ploči ureñaja. Rekorder je spreman za sinkronizirano snimanje. Možete podesiti rekorder u pripravno stanje za sinkronizirano snimanje tako da podesite "Synchro Rec." unutar "Timer Recording" na "Yes" u sistemskom izborniku.

## Otkazivanje sinkroniziranog snimanja prije početka

Pritisnite  $I/(1)$ . Isključuje se SYNCHRO REC indikator na uređaju.

## Otkazivanje sinkroniziranog snimanja nakon početka

Pritisnite ● REC na duže od 3 sekunde. Sinkronizirano snimanje se poništi, a snimanje se nastavlja.

## Zaustavljanje snimanja

 $Pritisinite$  REC STOP. Zatim odaberite "Yes" u potvrdnom izborniku i pritisnite ENTER.

#### **(3 Napomene)**

- Rekorder počinje snimati tek nakon prijema video signala iz priključene opreme. Početak programa se možda neće snimiti, bez obzira je li ureñaj uključen ili ne.
- Sinkronizirano snimanje ne radi ako ste podesili "LINE 1 In" na "Decoder" u izborniku "Video In/out" (str. 93).
- Sinkronizirano snimanje ne funkcionira s nekim prijemnicima. Za podrobnosti pogledajte upute uz prijemnik.
- Sinkronizirano snimanje ne funkcionira kad je timer podešen za program s priključnice LINE 1/DECODER i uključena je funkcija VPS/PDC.
- Dok rekorder čeka na sinkronizirano snimanje, funkcija automatskog podešavanja sata nije dostupna (str. 87).
- Želite li koristiti sinkronizirano snimanje, prvo morate točno podesiti sat.
- Kod dvojezičnih programa može se reproducirati samo audio signal odabran u koraku 2.

## Ako se podešavanje timera funkcije sinkroniziranog snimanja i ostala podešavanja timera preklapaju

Prednost uvijek ima snimanje pomoću timera. Sinkronizirano snimanje počinje samo kad je snimanje pomoću timera završilo.

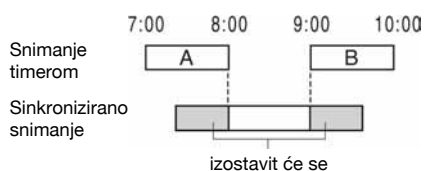

# Snimanje sa spojene opreme bez timera

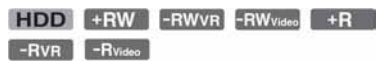

Možete snimati s priključenog videorekordera ili sličnog ureñaja. Za spajanje videorekordera ili slične opreme, pogledajte "Spajanje s videorekorderom ili sličnim ureñajem" (str. 23).

# 1 Pritisnite HDD ili DVD.

Ako odaberete DVD, uložite DVD za snimanje (Pogledajte "1. Ulaganje diska" na str. 29).

2 Pritisnite INPUT za odabir ulaznog izvora u skladu s vrstom povezivanja.

Na pokazivaču se izmjenjuju sljedeći indikatori:

$$
Broj programa \rightarrow L1 \rightarrow L2
$$

3 Odaberite željeni audio signal ako snimate dvojezični program na HDD ili DVD-RW/DVD-R disk (Video mod). Podesite "External Audio" na

"Bilingual" i "Bilingual Recording" na "A/L" ili "B/R" u izborniku "Audio In" (str. 94).

4 Pritisnite REC MODE više puta za odabir moda snimanja.

Za podrobnosti o modu snimanja, pogledajte str. 41.

5 Umetnite videokasetu s koje snimate u priključeni uređaj i podesite uređaj u pauzu reprodukcije.

# $6$  Pritisnite  $\bullet$  REC.

Rekorder započinje sa snimanjem.

7 U isto vrijeme pritisnite tipku pauze (ili reprodukcije) na priključenom uređaju kako biste prekinuli pauzu reprodukcije. Spojeni uređaj započinje s reprodukcijom. Reproduciranu sliku snima ovaj rekorder. Za prekid snimanja, pritisnite  $\blacksquare$  REC STOP na ovom rekorderu.

## ້ Saviet

Podešavanja slike možete promijeniti prije snimanja. Pogledajte "Podešavanje kvalitete slike za snimanje" na str. 45.

## **(3 Napomene**

- Ako snimate sliku video igre, slika možda neće biti jasna.
- Ne možete odabrati "Bilingual" u koraku 3 ako je "HDD Recording Format" podešen na "Video Mode On" u izborniku "Recording" (str. 100), ili ako kao mod snimanja odaberete PCM.
- Ne možete odabrati "L1" u koraku 2 ako je "Line 1 In" podešen na "Decoder" u izborniku "Video In/Out" (str. 93).

## Reprodukcija

# Reprodukcija snimljenog programa/DVD-a

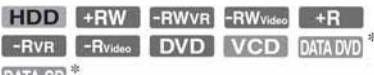

**DATA CD** 

\* Samo DivX video datoteka

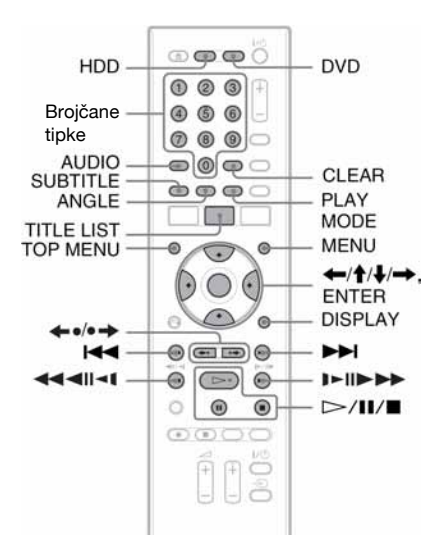

# 1 Pritisnite HDD ili DVD.

- Ako odaberete DVD, uložite disk za snimanje (Pogledajte "1. Ulaganje diska" na str. 29).
- Ako umetnete DVD VIDEO, VIDEO-CD, DATA DVD ili DATA CD, pritisnite  $\triangleright$ . Reprodukcija započinje.

# 2 Pritisnite TITLE LIST.

Za podrobnosti o popisu naslova, pogledajte "3. Reprodukcija snimljenih programa (Title List)" na str. 31. Primjer: HDD

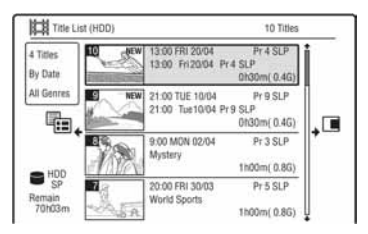

Odaberite naslov tipkama  $\bigoplus$ i pritisnite ENTER.

Reprodukcija kreće od odabranog naslova.

### Uporaba DVD izbornika

Pri reprodukciji DVD VIDEO ili finaliziranog DVD+RW, DVD-RW (Video mod), DVD+R ili DVD-R (Video mod) diska, možete prikazati izbornik diska pritiskom na tipku TOP MENU ili MENU.

#### **(3 Napomena**

 $Tipka \triangleright$  se ne može koristiti u izborniku diska.

## Reprodukcija VIDEO CD/Super VIDEO CD diskova s PBC funkcijama

PBC (Playback Control) omogućuje reprodukciju VIDEO CD/Super VIDEO CD diskova interaktivno preko izbornika na TV zaslonu. Izbornik se pojavljuje nakon pokretanja reprodukcije VIDEO CD/Super VIDEO CD diska s funkcijom PBC.

Odaberite opciju pomoću brojčanih tipaka i pritisnite ENTER. Nakon toga, slijedite upute iz izbornika (pritisnite  $\triangleright$  kad se pojavi "Press SELECT").

## **(3 Napomena**

Neke funkcije reprodukcije poput pretraživanja, ponavljanja ili programirane reprodukcije ne mogu se koristiti s funkcijom PBC. Za korištenje tih funkcija pokrenite reprodukciju bez funkcija PBC, koristeći izbornik Title List.

## Promjena kuta kamere

Ako je scena na disku snimljena iz više kutova, na zaslonu se pojavljuje indikator ")". Pritisnite ANGLE tijekom reprodukcije. Za isključenje indikatora kuta kamere, podesite "Angle Indicator" na "Off" u izborniku "Playback" (str. 102).

## Zaustavljanje reprodukcije

Pritisnite  $\blacksquare$ 

## Ubrzana reprodukcija sa zvukom (Scan Audio)

Ako tijekom reprodukcije pritisnete  $\blacktriangleright$ , možete pratiti ubrzanu reprodukciju sa zvukom. (osim kod VIDEO CD/Super VIDEO CD-a). Povećate li brzinu pretraživanja tako da dva ili više puta pritisnete  $\blacktriangleright$ , nema zvuka.

## Za prikaz registracijskog koda ovog rekordera

Odaberite "Registration Code" pod "DivX" u izborniku "Options" (str. 106).

## Nastavak reprodukcije od mjesta prekida reprodukcije (Resume Play)

Ako ponovno pritisnete tipku  $\triangleright$  nakon prekidanja reprodukcije, rekorder nastavlja reprodukciju od mjesta gdje ste pritisnuli  $\blacksquare$ .

Želite li pokrenuti reprodukciju od početka, ponovo pritisnite  $\blacksquare$  i pritisnite  $\triangleright$ . Reprodukcija kreće od početka naslova/ zapisa/scene.

Mjesto na kojem ste prekinuli reprodukciju briše se ako:

- otvorite uložnicu diska (osim kod HDD).
- reproducirate drugi naslov (osim kod HDD).
- izbornik Title List podesite na Original ili Playlist (samo DVD-RW/DVD-R u VR modu).
- editirate naslov nakon prekida reprodukcije.
- promijenite podešenja rekordera.
- pokrenete snimanje (osim HDD/DVD-RW/ DVD-R u VR modu).
- odspojite mrežni kabel.

## **(3 Napomene**

- Kod pauziranja TV reprodukcije, nije moguće nastaviti reprodukciju.
- Nastavak reprodukcije od mjesta prekida nije moguć kod Super VIDEO CD-a.

#### Reprodukcija diskova s ograničenjem (Parental Control)

Ako reproducirate DVD s ograničenjem reprodukcije, na TV zaslonu se pojavljuje izbornik za unos zaporke.

Unesite svoju četveroznamenkastu zaporku pomoću brojčanih tipaka i pritisnite ENTER. Rekorder započinje reprodukciju.

Za postavljanje ili promjenu zaporke, pogledajte "Ograničenje reprodukcije (samo DVD VIDEO)" na str. 101.

## Zaključavanje rekordera (Child Lock)

Možete zaključati rekorder kako biste spriječili slučajnu promjenu podešenja. Dok je rekorder isključen, zadržite pritisnutom tipku **na** rekorderu dok se na pokazivaču ne pojavi "LOCKED". Rekorderom se sad ne može rukovati te je moguće samo snimanje pomoću timera.

Želite li otključati rekorder, zadržite pritisnutom tipku  $\blacksquare$  dok se na pokazivaču ne pojavi "UNLOCKED".

## Pokretanje reprodukcije pritiskom na jednu tipku (samo za SCART/HDMI vezu)

Pritisnite  $\triangleright$ . Jednim pritiskom te tipke rekorder i TV se automatski uključuju i TV ulaz se automatski prebacuje na rekorder. Reprodukcija započinje automatski.

## Ö Saviet

Reprodukciju možete pokrenuti i tipkom  $\triangleright$ u koraku 3 (str. 51).

## **(3 Napomena**

Kad koristite HDMI povezivanje, slika za reprodukciju se može pojaviti na TV zaslonu uz kašnjenje, a uvodni dio se možda neće prikazati.

# Opcije reprodukcije

Za provjeru položaja sljedećih tipaka pogledajte sliku na str. 51.

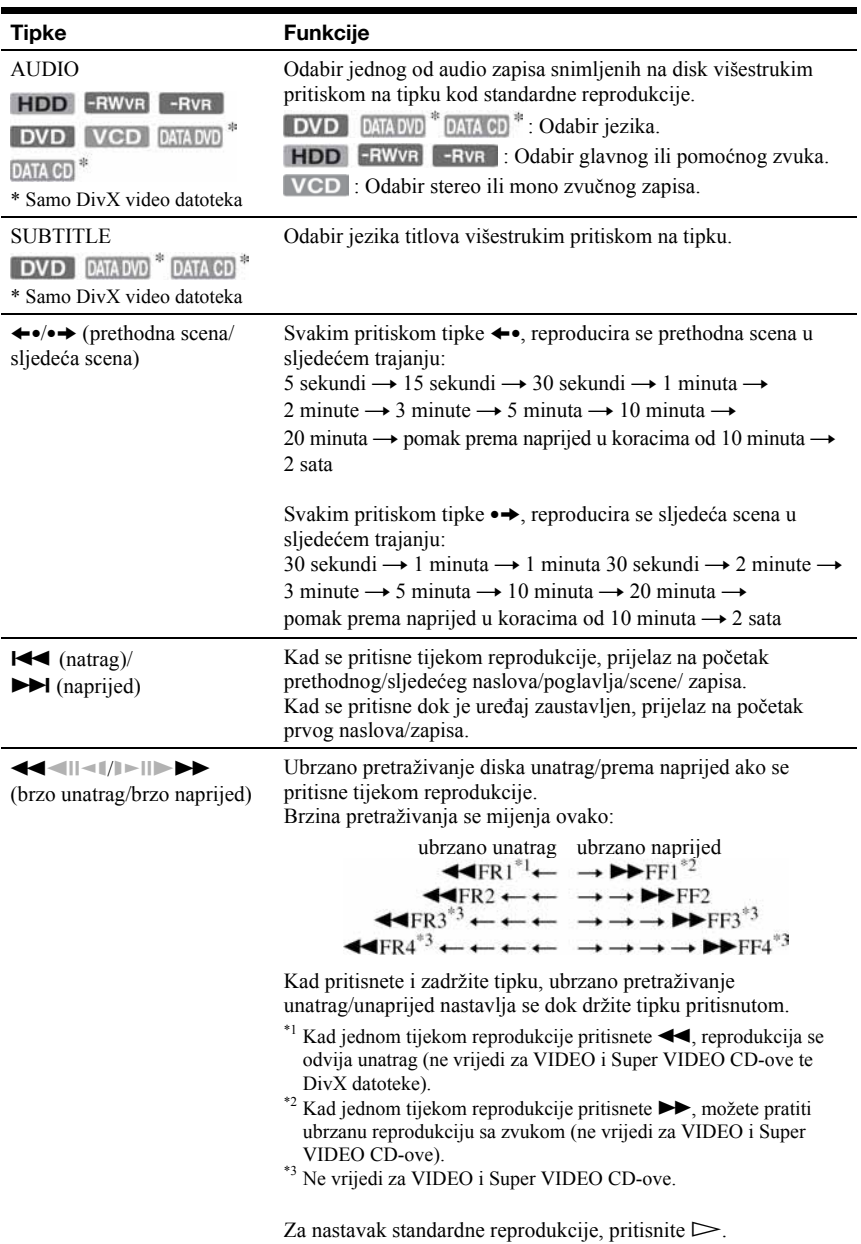

#### Tipke Funkcije  $\leftarrow$ Usporena reprodukcija ako se pritisne na duže od sekunde tijekom uključene pauze. (usporeno, sliku po sliku) Reprodukcija sliku po sliku ako se kratko pritisne tijekom pauze. HDD +RW -RWVR Za nastavak standardne reprodukcije, pritisnite  $\triangleright$ .  $-RW<sub>video</sub>$  +R -RVR ۰j -Rvideo DVD **VCD**  $*1*2$ **DATA CD DATA DVD** \*1 Samo u smjeru reprodukcije \*2 Samo DivX video datoteka II (pauza) Pauza reprodukcije.

Za nastavak standardne reprodukcije, pritisnite  $\triangleright$ .

#### **(3 Napomene**

- Kutove kamere i titlove ne možete mijenjati u naslovima snimljenim na ovom rekorderu.
- JPEG slike načinjene DVD kamkorderom se mogu reproducirati samo kao slideshow. Što se tiče video datoteka s JPEG slikama i filmova, rekorder može reproducirati samo filmske dijelove.

#### O reprodukciji DVD diskova s DTS zvučnim zapisima

DTS audio signali izlaze samo preko DIGITAL OUT (COAXIAL) priključnice. Tijekom reprodukcije DVD diska s DTS zvučnim

zapisima, podesite "DTS Output" na "On" u izborniku "Audio Out" (str. 95).

# Ponavljanje reprodukcije određenog dijela (A-B Repeat)

1 Pritisnite PLAY MODE tijekom reprodukcije.

Pojavi se izbornik "Play Mode".

2 Odaberite "A-B Repeat" i pritisnite ENTER.

Bira se "Set point A".

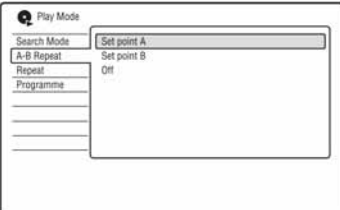

- 3 Dok nadzirete zvuk, pritisnite ENTER na početku (točka A) dijela kojeg želite ponavljano reproducirati. Bira se "Set point B".
- 4 Nastavite reprodukciju do završne točke (točka B) i pritisnite ENTER. Počinje A-B Repeat reprodukcija.

## Za poništenje A-B Repeat reprodukcije

Pritisnite CLEAR ili podesite "A-B Repeat" na "Off" u izborniku "Play Mode".

#### ζ<sup>:</sup> Savjet

Možete odabrati "A-B Repeat" iz "Play Mode" u sistemskom izborniku.

#### b Napomena

Kad reproducirate HDD/DVD VIDEO/DVD-RW (Video mod)/DVD-R (Video mod), podesite točke početka i završetka unutar istog naslova.

# Ponavljanje reprodukcije (Repeat)

Možete ponavljati reprodukciju svih naslova/ zapisa/datoteka ili jednog naslova/poglavlja/ zapisa na HDD-u ili disku.

1 Pritisnite PLAY MODE tijekom reprodukcije.

Pojavi se izbornik "Play Mode".

2 Odaberite "Repeat" i pritisnite ENTER.

## 3 Tipkama  $\textcolor{blue}{\blacklozenge}/\textcolor{red}{\blacklozenge}$  odaberite parametar za ponavljanje.

"Repeat Title" (za HDD/DVD/DATA  $DVD^{\dagger 1}/DATA$   $CD^{\dagger 1}$ ): ponavljanje tekućeg naslova. "Repeat Chapter" (za HDD/DVD): ponavljanje tekućeg poglavlja. "Repeat Track" (za VIDEO CD\*2): ponavljanje tekućeg zapisa. "Repeat Programme": ponavljanje tekućeg programa (str. 56). "Repeat Disc" (za VIDEO CD\*2/DVD-RW/DVD-R (VR mod)): ponavljanje svih zapisa na disku.

- \*1 Samo DivX video datoteka
- \*2 Dostupno samo kod reprodukcije bez funkcije PBC

## 4 Pritisnite ENTER.

Počinje ponavljanje reprodukcije.

## Za poništenje ponavljanja reprodukcije

Pritisnite CLEAR ili podesite "Repeat" na "Repeat Off" u izborniku "Play Mode".

#### **Ö** Saviet

Možete odabrati "Repeat" iz "Play Mode" u sistemskom izborniku.

#### **(3 Napomena)**

Ne možete odabrati "Repeat Programme" ako niste načinili program.

# Izrada vlastitog programa (Programme)

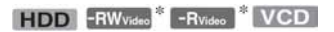

\* samo finalizirani disk

Sadržaje na HDD-u ili disku možete reproducirati željenim slijedom tako da načinite program od naslova/poglavlja albuma/zapisa. Program se može sastojati od najviše 24 koraka.

1 Pritisnite PLAY MODE tijekom reprodukcije.

Pojavi se izbornik "Play Mode".

- 2 Odaberite "Programme" i pritisnite ENTER.
- 3 Odaberite "Input/Edit Programme" i pritisnite ENTER.

Izbornik "Input/Edit Programme" se razlikuje, ovisno o vrsti diska. Primjer: DVD

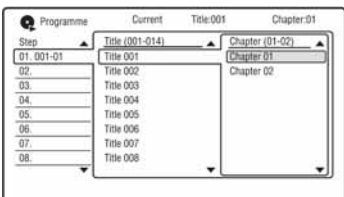

- 4 Tipkama  $\uparrow/\downarrow$  odaberite naslov ili album (primjer: Title 001) i pritisnite ENTER.
- 5 Tipkama  $\textcolor{blue}{\blacklozenge}$  odaberite poglavlje ili zapis (primjer: Title 01) i pritisnite ENTER.

Poglavlje ili zapis su programirani. Pogriješite li, tipkama  $\leftarrow/\uparrow/\downarrow$  odaberite korak (npr. 01) i pritisnite CLEAR.

 $6$  Za programiranje drugih poglavlja ili zapisa, pritisnite  $\leftarrow/\uparrow/\downarrow/\rightarrow$  za odabir koraka i ponovite korake 4 i 5.

# 7 Pritisnite  $\triangleright$ .

Počinje programirana reprodukcija.

## Za poništenje programirane reprodukcije

Pritisnite CLEAR tijekom reprodukcije. Ili podesite "Programme" na "Cancel Programme Play" u izborniku "Play Mode".

## Brisanje programa

Pritisnite CLEAR kad je uređaj zaustavljen. Ili podesite "Programme" na "Erase Programme List" u izborniku "Play Mode".

## ΰ Savjeti

- Načinjeni program ostaje pohranjen u memoriji nakon završetka programirane reprodukcije. Za ponovnu reprodukciju istog programa, podesite "Programme" na "Start Programme Play" u izborniku "Play Mode". Ipak, program se briše nakon vađenja diska ili pritiska tipke  $\mathsf{I}/\mathsf{C}$ .
- Program se može ponavljati. Podesite "Repeat" na "Repeat Programme" u izborniku "Play Mode" (str. 55).
- Možete odabrati "Programme" unutar "Play Mode" u sistemskom izborniku.

# Podešavanje kvalitete slike

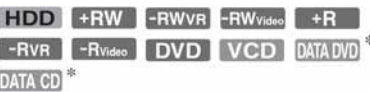

\* Samo DivX video datoteka

Možete podesiti kvalitetu slike sa spojene opreme, poput TV-a ili projektora tako da odaberete pohranjenu postavku. To je također moguće promjenom detaljnih podešenja i pohranom do tri postavke u memoriju.

1 Pritisnite SYSTEM MENU kad je uređaj zaustavlien.

Pojavi se sistemski izbornik.

## 2 Odaberite "Picture Adjustment" i pritisnite ENTER.

## 3 Tipkama  $\leftarrow$ / $\rightarrow$  odaberite opciju i pritisnite ENTER.

Dynamic: dinamična slika naglašenog kontrasta i intenziteta boja. Standard: prikazuje standardnu sliku. Professional: prikaz izvorne slike. "Memory 1"/"Memory 2"/"Memory 3": Vaša podešenja. Detalje pogledajte na sljedećoj stranici. Za provjeru detaljnih podešenja odabrane postavke, pritisnite DISPLAY.

## Izrada vlastitih podešenja

- 1 U koraku 3 odaberite "Memory 1", "Memory 2" ili "Memory 3".
- 2 Odaberite "Detailed Settings" i pritisnite ENTER.

Pojavi se izbornik za detaljno podešavanje.

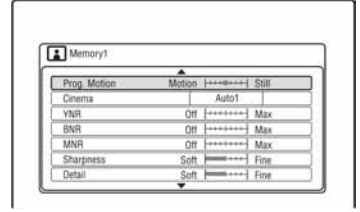

**3** Odaberite postavku tipkama  $\biguparrow \biguparrow$  i podesite je tipkama  $\leftarrow$ / $\rightarrow$ .

Detalje o svakoj postavci potražite u nastavku teksta.

"Prog. Motion": Podešava progresivni video signal kad je opcija "Component Video Out" podešena na "Progressive" (str. 93). Odaberite "Motion" za film, uključujući objekte koji se dinamički kreću.

Odaberite "Still" za sliku s malo pokreta. "Cinema": Pretvara progresivni video signal tako da bude usklađen s vrstom DVD softvera koji gledate kad je "Component Video Out" podešen na "Progressive" (str. 93).

Odaberite "Auto1" za automatsko detektiranje vrste softvera (baziran na filmu ili videu) i odabir odgovarajućeg načina kompresije. Ovo je uobičajeni odabir. Ako se slika doima neprirodnom, odaberite "Auto2", "On" ili "Off".

"YNR" (redukcija smetnji svjetline): Smanjuje smetnje elementa sjajnosti video signala.

"BNR" (redukcija blok-smetnji): Smanjuje blok-smetnje ili mozaične uzorke slike.

"MNR" (redukcija "mosquito" smetnji): Smanjuje nejasnoće na konturama slike. Redukcija smetnji se automatski podešava unutar svakog raspona podešavanja u skladu s brzinom izmjena video podataka i drugim faktorima. "Sharpness": Izoštrava konture slike.

"Detail": Podešava oštrinu kontura slike. "White Enhancer": Podešavanje intenziteta bijele boje.

"Black Enhancer": Podešavanje intenziteta crne boje.

"Black Level": Odabir razine crne boje za video signale. Odaberite "ON" za podizanje standardne razine crne. Odaberite ovu postavku ako je slika suviše tamna.

Odaberite "OFF" za podešavanje razine crne boje ulaznih signala na standardnu. Ovo je uobičajeni odabir.

"Gamma Correction": Podešava izgled tamnih dijelova slike.

"Hue": Podešavanje nijansi boja. "Chroma Level": Čini boje dubljima ili svjetlijima.

4 Pritisnite SYSTEM MENU za izlaz. Postavka se automatski memorira pod opciju odabranu u koraku 1.

## b Napomene

- Ako konture slika na zaslonu postanu nejasne, podesite "BNR" i/ili "MNR" na "Off".
- Ovisno o disku ili sceni koju gledate, gore navedeni BNR ili MNR efekti će se možda teže prepoznati. Takoñer, ove funkcije možda neće raditi sa zaslonima određenih veličina.
- Sljedeće funkcije nisu dostupne za signale iz HDMI priključnice.
	- "Sharpness"
	- "White Enhancer"
	- "Black Enhancer"
	- "Black Level"
	- "Gamma Correction"
	- "Hue"
	- "Chroma Level"

# Pauziranje TV emisije (TV Pause/Pause Live TV)

## **HDD**

Možete pauzirati TV emisiju i snimiti je na HDD kako biste kasnije nastavili gledanje programa. To je korisno kad primite neočekivani telefonski poziv ili vam doñe gost dok gledate TV program. Ako ste spojili rekorder na TV prijemnik putem SCART priključnice, učinite sljedeće:

- podesite "SMARTLINK" na "This Recorder Only" u izborniku "Options" (str. 106).
- podesite "TV Pause" na "TV's Tuner" u izborniku "Options 2" (str. 89).
- kopirajte programske pozicije s TV-a pomoću opcije "Download from TV" opcije "Auto Channel Setting" u izborniku "Tuner" (str. 89).

Ako ne izvedete povezivanje putem SCART priključnice, podesite "TV Pause" na

"Recorder's Tuner" u izborniku "Options 2" (str. 106).

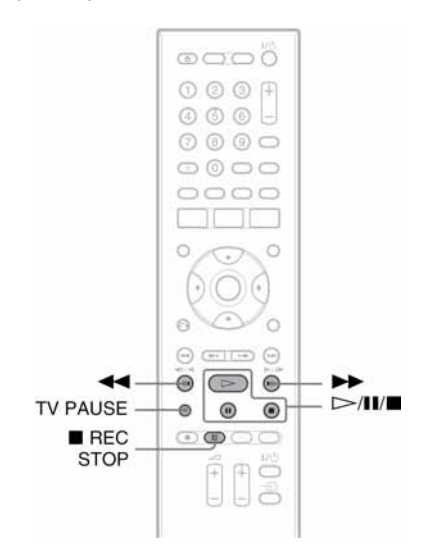

## 1 Dok gledate TV program, pritisnite TV PAUSE.

Slika se zaustavi i rekorder počinje snimati trenutni TV program na HDD: Za početak snimanja će možda trebati do 10 sekundi.

2 Pritisnite  $\triangleright$  za nastavak gledanja programa.

Program možete pretraživati prema naprijed/natrag, pauzirati ili zaustaviti tipkama  $\blacktriangleleft$ / $\blacktriangleright$ , II i  $\blacksquare$ , bez utjecaja na snimanje.

3 Pritisnite REC STOP za zaustavljanje snimania.

## **(3 Napomene)**

- Slika se ne pauzira i počinje samo snimanje u sljedećim slučajevima.
	- ako se programske pozicije izmeñu rekordera i TV-a razlikuju.
	- kad gledate sliku s vanjske opreme spojene na TV.
- Slika ugođena na rekorderu ulazi u pauzu kad je opcija "TV Pause" podešena na "Recorder's Tuner" u izborniku "Options 2" (str. 106).
- Ovisno o TV prijemniku, možda nećete moći koristiti funkciju "TV Pause". Detalje potražite u uputama za uporabu TV-a.
- Funkcija "TV Pause" neće raditi pravilno kad gledate TV prijemnik putem spojene komponente kao što je videorekorder ili digitalni tuner. Funkcija "TV pause" radi samo s kanalima odabranima na TV-u.
- Ne možete koristiti funkciju "TV Pause" za snimanje s komponente (videorekorder itd.) spojene na priključnicu LINE 1/DECODER.
- Funkcija "TV Pause" neće raditi ako spojeni TV prijemnik nema SMARTLINK. Provjerite kompatibilnost TV-a u njegovim uputama za uporabu.

# Reprodukcija od početka programa koji se snima (Chase Play)

## **HDD**

Funkcija "Chase Play" omogućuje gledanje snimljenog dijela programa koji upravo snimate na HDD. Nije potrebno čekati da snimanje završi.

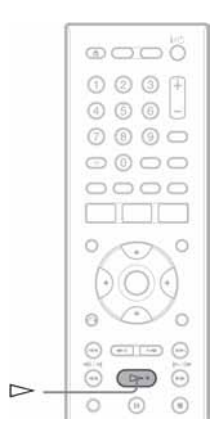

## Pritisnite  $\triangleright$  tijekom snimanja.

Reprodukcija kreće od početka programa kojeg snimate.

Ako ubrzate reprodukciju do mjesta koje se snima, funkcija se vraća na normalnu reprodukciju.

# Gledanje prethodno snimljenog programa dok se snima drugi (istovremeno snimanje i reprodukcija)

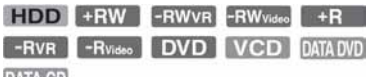

## **DATA CD**

"Istovremeno snimanje i reprodukcija" omogućuje gledanje prethodno snimljenog programa za vrijeme snimanja drugog programa. Reprodukcija se nastavlja čak i ako je podešeno snimanje pomoću timera. Funkcija se koristi na sljedeći način:

• Tijekom snimanja na HDD: Pokrenite reprodukciju drugog naslova na HDD-u.

Pokrenite reprodukciju prethodno snimljenog programa na DVD disku pritiskom na tipku DVD.

• Tijekom snimanja na DVD disk: Pokrenite reprodukciju prethodno snimljenog programa na HDD pritiskom na tipku HDD.

Tijekom snimanja na HDD, možete reproducirati DVD VIDEO, VIDEO CD, Super VIDEO CD, DATA DVD ili DATA CD.

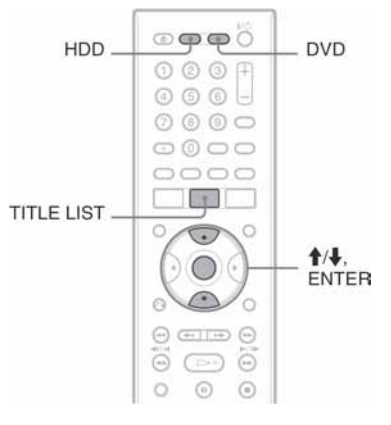

## Primjer: Reprodukcija drugog naslova s HDD-a tijekom snimanja na HDD.

- 1 Tijekom snimanja pritisnite TITLE LIST za prikaz HDD Title List izbornika.
- 2 Odaberite naslov kojeg želite reproducirati i pritisnite ENTER. Reprodukcija kreće od odabranog naslova.

## Primjer: Reprodukcija DVD diska tijekom snimanja na HDD.

- 1 Tijekom snimanja pritisnite tipku DVD i umetnite DVD u rekorder.
- 2 Pritisnite TITLE LIST za prikaz DVD Title List izbornika.
- 3 Odaberite naslov koji želite reproducirati i pritisnite ENTER. Reprodukcija započinje od odabranog naslova.

## **(3 Napomena)**

Nije moguća reprodukcija DVD diskova, DivX videozapisa ili VIDEO-CD diskova snimljenih u NTSC sustavu tijekom snimanja na HDD u PAL/SECAM sustavu boja.

# Traženje vremena/ naslova/poglavlja/zapisa, itd.

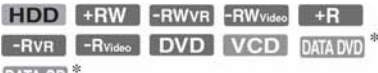

**DATA CD** 

\* Samo DivX video datoteka

Diskove možete pretraživati prema naslovu, poglavlju, sceni ili zapisu. S obzirom da su naslovima i zapisima dodijeljeni pojedinačni brojevi, odaberite naslov ili zapis unosom broja. Scene možete tražiti i prema vremenskom kodu.

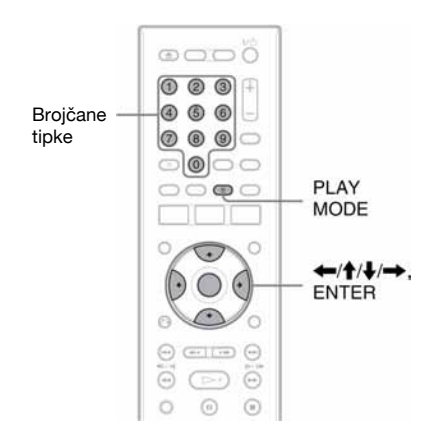

# 1 Pritisnite PLAY MODE tijekom reprodukcije.

Pojavi se izbornik "Play Mode".

## 2 Odaberite "Search Mode" i pritisnite ENTER.

## 3 Odaberite način pretraživanja i pritisnite ENTER.

"Time Search" (za HDD/DVD/DATA  $DVD^{\ast 1}/DATA CD^{\ast 1}/VIDEO CD^{\ast 2}$ : Traženje mjesta unosom vremenskog koda. "Title Search" (za HDD/DVD/DATA  $DVD^{\ast 1}/DATA CD^{\ast 1})$ "Chapter Search" (za HDD/DVD)

- "Track Search" (za VIDEO CD\*3)
- \*1 Samo DivX video datoteka \*2 Osim Super VIDEO CD-a
- \*3 Dostupno samo tijekom reprodukcije bez funkcije PBC

Pojavljuje se izbornik za unos broja. Primjer: Chapter Search (traženje poglavlja)

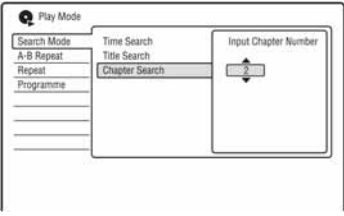

4 Brojčanim tipkama odaberite željeni broj naslova, poglavlja, vrijeme ili sl. Primjer: Time Search (traženje prema vremenu)

Za pronalaženje scene na 2 sata, 10 minuta i 20 sekundi, unesite "21020". Ako pogriješite, odaberite drugi broj.

# 5 Pritisnite ENTER.

Rekorder započinje reprodukciju od odabranog broja.

## Brisanje i editiranje

# Prije editiranja

Ovaj rekorder nudi razne mogućnosti editiranja različitih vrsta diskova.

#### $\boldsymbol{\Theta}$  **Napomene**

- Editirani sadržaj može nestati ako izvadite disk ili se za vrijeme editiranja pokrene snimanje pomoću timera.
- DVD diskovi snimljeni DVD kamkorderima ne mogu se editirati ovim rekorderom.
- Ako se pojavi poruka i označi da su popunjene kontrolne informacije, obrišite ili editirajte nepotrebne naslove.
- Preostali kapacitet diska prikazan na zaslonu može se razlikovati od stvarnog.
- Kod editiranja DVD+R ili DVD-R diska, dovršite sve editiranje prije finaliziranja diska. Nije moguće editirati finaliziran disk.

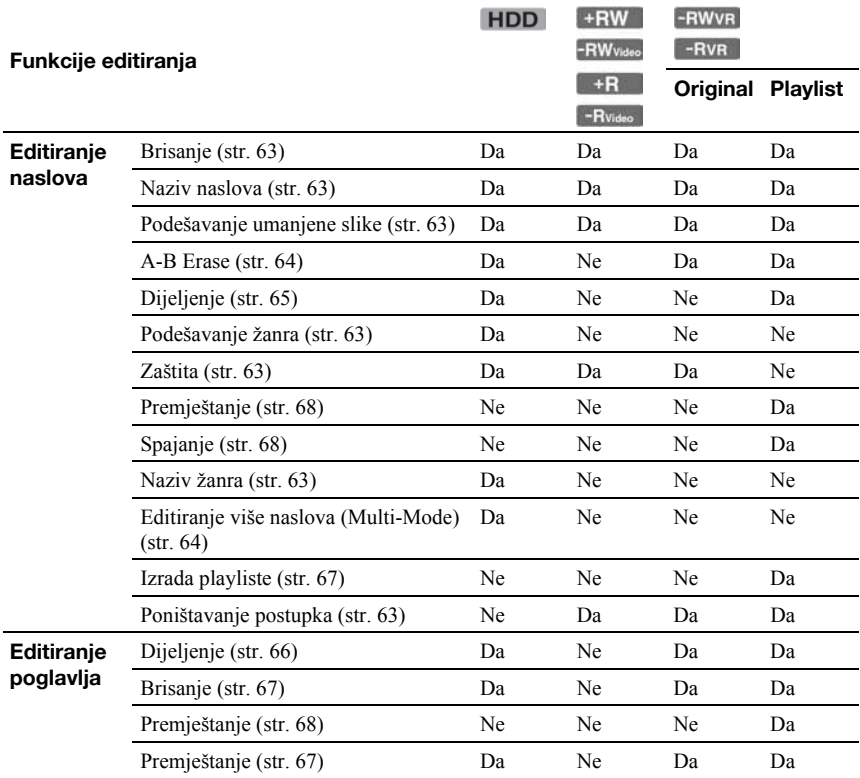

## 62

## Oslobađanje prostora na disku

Kako biste oslobodili prostor na DVD+RW ili DVD-RW (Video mod) disku, obrišite naslov s najvećim brojem u Title List izborniku.

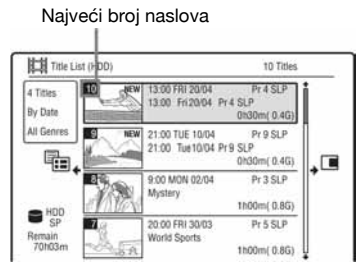

Na HDD-u i DVD-RW-u (VR mod) možete izbrisati bilo koji naslov kako biste oslobodili prostor.

Pogledajte "Brisanje i editiranje naslova" na str. 63. Brisanjem naslova s DVD-R i DVD+R diskova ne oslobađa se dodatni prostor.

## Prebacivanje između Playlist i Original liste naslova (samo DVD-RW/DVD-R u VR modu)

Možete prikazati naslov za reprodukciju u listi naslova (Playlist) ili originalan naslov u listi naslova (Original).

- 1 Pritisnite  $\leftarrow$  dok je prikazan izbornik Title List.
- 2 Tipkama  $\uparrow/\downarrow$  odaberite "Original" i pritisnite ENTER.
- 3 Tipkama  $\biguparrow/\bigdownarrow$  odaberite "Original" ili "Play List" i pritisnite ENTER.

## O preciznosti editiranja

Kad editirate naslove snimljene na HDD, možete odabrati vrstu editiranja. "Video Mode Compatible Editing": Preporuča se ako naknadno želite brzo kopirati naslove na DVD-RW/DVD-R (Video mod) ili DVD+RW/DVD+R. Točke editiranja i oznake poglavlja mogu se neznatno razlikovati od odabranih. "Frame Accurate Editing": Preporuča se kad želite precizno editirati

naslove, no ipak se točke editiranja mogu neznatno razlikovati od odabranih kad brzo kopirate naslove.

# Brisanje i editiranje naslova

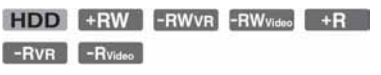

U ovom poglavlju objašnjavaju se osnovne funkcije editiranja. Imajte na umu da se editiranje ne može poništiti. Želite li editirati sadržaj s DVD-RW/DVD-R-a (VR mod) bez mijenjanja originalne snimke, kreirajte Playlist naslov (str. 67).

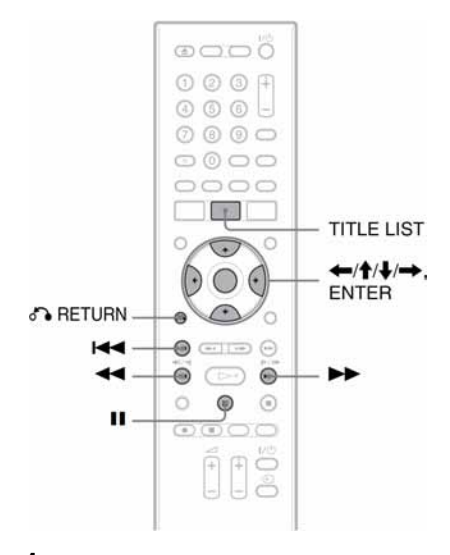

# 1 Pritisnite TITLE LIST.

Kad editirate DVD-RW/ DVD-R disk u VR modu, promijenite Title List (Original ili Playlist) ako je potrebno.

# 2 Odaberite naslov i pritisnite  $\rightarrow$ .

Pojavljuje se podizbornik.

# 3 Odaberite opciju i pritisnite ENTER.

Postoje sljedeće mogućnosti editiranja naslova.

"Erase": Brisanje odabranog naslova. Odaberite "Yes" nakon upita. "Edit": Omogućuje sljedeće postupke editiranja.

- "Title Name": Omogućuje imenovanje ili promjenu imena naslova (str. 35).
- "Set Thumbnail": Promjena umanjene slike naslova koja se pojavljuje u Title List izborniku (str. 32).
- "A-B Erase": Brisanje dijela naslova  $(\text{str} 64)$
- "Divide": Dijeljenje naslova na dva dijela (str.  $65$ ).
- "Chapter Edit": Editiranje poglavlja u naslovu (str. 66).
- "Set Genre": Pridjeljivanje žanra naslovu.
- "Protect": Zaštita naslova. " $\theta$ " se pojavljuje uz zaštićeni naslov.
- "Move": Promjena slijeda reprodukcije naslova (str. 68).
- "Combine": Spajanje dva naslova u jedan (str. 68).

"Genre Name": Omogućuje unos naziva žanra (do 12 znakova) (str. 35). "Multi-Mode": Omogućuje odabir i editiranje više naslova istodobno (str. 64). "Create": Izrada playliste (str. 67).

"Undo": Poništavanje zadnjeg editiranja.

## z Savjet

Možete imenovati DVD disk ili mu promijeniti ime (str. 36).

# Editiranje više naslova odjednom (Multi-Mode)

## **HDD**

Možete odabrati i istodobno editirati do 24 naslova.

1 Pritisnite TITLE LIST.

## 2 Pritisnite  $\rightarrow$ .

Pojavi se podizbornik.

## 3 Odaberite "Multi-Mode" i pritisnite ENTER.

Prikazuje se izbornik za odabir naslova za editiranje.

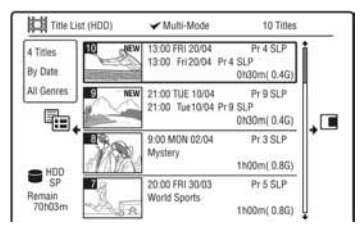

## 4 Odaberite željeni naslov i pritisnite ENTER.

U kvadratiću uz odabrani naslov se pojavljuje oznaka. Za poništenje odabira, ponovno pritisnite ENTER.

## 5 Ponovite korak 4 za odabir svih naslova za editiranje.

## **6** Nakon što odaberete sve naslove, pritisnite  $\rightarrow$ .

Pojavi se podizbornik.

7 Odaberite opciju i pritisnite ENTER. "Erase": Brisanje odabranih naslova. "Protect": Zaštita naslova. " $\hat{H}$ " se pojavljuje uz zaštićeni naslov. "Unprotected": Isključivanje zaštite. "Change Genre": Promjena žanra naslova.

## Ö Saviet

Možete isključiti "Multi-Mode" pritiskom tipke  $\rightarrow$ i odabrati "Single-Mode" za odabir pojedinačnih naslova.

# Brisanje dijela naslova (A-B Erase)

HDD -RWVR -RVR

Možete odabrati dio naslova (scenu) i obrisati ga. Obratite pažnju da se brisanje scene u naslovu ne može poništiti.

## 1 Nakon koraka 2 "Brisanje i editiranje naslova", odaberite "Edit" i pritisnite ENTER.

## 2 Odaberite "A-B Erase" i pritisnite ENTER.

Za HDD odaberite vrstu editiranja i pritisnite ENTER. Potražite detalje na str. 63. Prikazuje se izbornik za odabir točke A. Započinje reprodukcija naslova.

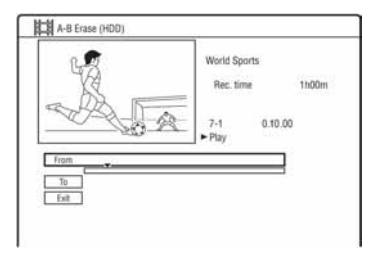

- 3 Odaberite točku A tipkama  $\blacktriangleleft$ / $\blacktriangleright$ i pritisnite **II.** 
	- Za povratak na početak naslova pritisnite  $\blacksquare$  i zatim pritisnite  $\blacksquare$ .
- 4 Odaberite "From" i pritisnite ENTER. Prikaže se položaj točke A i ponovo počinje reprodukcija naslova.
- 5 Odaberite točku B tipkama  $\blacktriangleleft$ / $\blacktriangleright$ i pritisnite **II.**
- 6 Odaberite "To" i pritisnite ENTER. Prikaže se položaj točke B.
- 7 Odaberite "Yes" i pritisnite ENTER. Scena je obrisana.

## Za odustajanje od brisanja

Pritisnite <sup>2</sup> RETURN. Pojavi se Title List.

## Ö Savjet

Oznaka poglavlja ubacuje se nakon brisanja scene. Oznaka poglavlja dijeli naslov na dva poglavlja: ispred i iza oznake.

#### $\boldsymbol{\omega}$  Napomene

- Slika i zvuk mogu se na trenutak prekinuti na mjestu gdje je obrisan dio naslova.
- Odlomke kraće od pet sekundi nije moguće brisati.

# Dijeljenje naslova (Divide)

## **HDD** FRWVR FRVR

Ako želite presnimiti dugačak naslov na disk, no ne želite smanjiti kvalitetu slike, podijelite naslov na dva kraća naslova. Imajte na umu da dijeljenje naslova nije moguće poništiti.

\* Playlist naslove je moguće dijeliti samo za DVD-RW/DVD-R (VR mod).

- 1 Nakon koraka 2 "Brisanje i editiranje naslova", odaberite "Edit" i pritisnite ENTER.
- 2 Odaberite "Divide" i pritisnite ENTER. Za HDD odaberite vrstu editiranja i pritisnite ENTER. Potražite detalje na str. 63. Prikazuje se izbornik za podešavanje mjesta dijeljenja i naslov se reproducira.

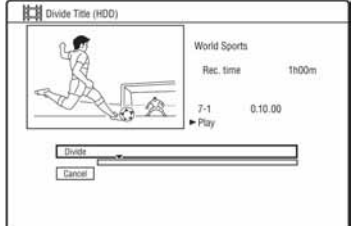

- 3 Odaberite mjesto dijeljenja pomoću  $\blacktriangleleft$  / $\blacktriangleright$  i pritisnite II.
	- Za povratak na početak naslova, pritisnite  $II$  i zatim pritisnite  $H$ .

## 4 Pritisnite ENTER.

Pojavi se poruka s pitanjem za potvrdu.

5 Odaberite "Yes" i pritisnite ENTER. Naslov se dijeli na dva dijela.

# Brisanje i editiranje poglavlja

HDD -RWVR -RVR

Možete editirati pojedina poglavlja unutar naslova. Za editiranje DVD-RW/DVD-R diskova (VR mod) bez promjene izvornih snimaka, načinite playlistu (str. 67).

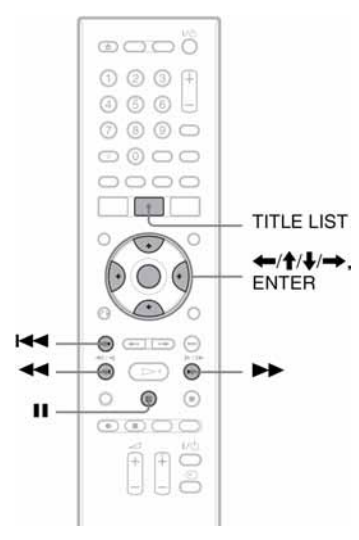

- 1 Pritisnite TITLE LIST. Kad editirate DVD-RW/ DVD-R disk u VR modu, promijenite Title List (Original ili Playlist) ako je potrebno.
- 2 Odaberite naslov koji sadrži poglavlje koje želite editirati i pritisnite  $\rightarrow$ . Pojavi se podizbornik.
- 3 Odaberite "Edit" i pritisnite ENTER.
- 4 Odaberite "Chapter Edit" i pritisnite ENTER.

Za HDD odaberite vrstu editiranja i pritisnite ENTER. Potražite detalje na str. 63.

#### $5$  Odaberite opciju i pritisnite ENTER. Poglavlje se može editirati na sljedeće načine.

"Divide": Podjela na dva dijela (str. 66). "Erase/Move"

- "Erase": Brisanje odabranog poglavlja (str. 67).
- "Move" (za Playlist naslove na DVD-RW/DVD-R disku u VR modu): Mijenja slijed reprodukcije poglavlja (str. 68).

"Combine": Spajanje dvaju poglavlja u jedno (str. 67).

# Dijeljenje poglavlja (Divide)

1 Nakon koraka 4 "Brisanje i editiranje poglavlja", odaberite "Divide".

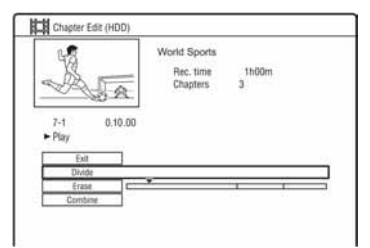

- 2 Tipkama  $\leftarrow$ / $\rightarrow$  odaberite točku dijeljenja i pritisnite ENTER. Počinje reprodukcija poglavlja.
- 3 Odaberite mjesto dijeljenja pomoću  $\blacktriangleleft$  / $\blacktriangleright$  i pritisnite II.
	- Za povratak na početak poglavlja, pritisnite  $\blacksquare$  i zatim pritisnite  $\blacksquare$ .

# 4 Pritisnite ENTER.

Poglavlje je podijeljeno na dva dijela.

# Brisanje poglavlja (Erase)

1 Nakon koraka 4 "Brisanje i editiranje poglavlja", odaberite "Erase/Move".

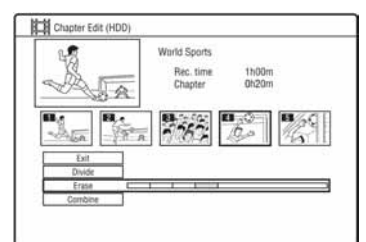

- 2 Tipkama  $\leftarrow$ / $\rightarrow$  odaberite poglavlje i pritisnite ENTER.
- 3 Odaberite "Erase" i pritisnite ENTER. Pojavi se pitanje o potvrdi.
- 4 Odaberite "Yes" i pritisnite ENTER Poglavlje je obrisano.

# Spajanje više poglavlja (Combine)

1 Nakon koraka 4 "Brisanje i editiranje poglavlja", odaberite "Combine".

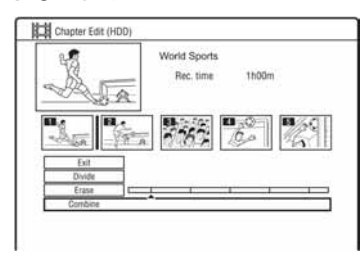

2 Tipkama  $\leftarrow$ / $\rightarrow$  pomaknite skalu za spajanje i pritisnite ENTER.

Dva susjedna poglavlja su spojena.

# Izrada i editiranje playliste

#### -RWVR -RVR

Playlist editiranje omogućuje editiranje ili ponovno editiranje bez mijenjanja snimke. Možete načiniti do 99 Playlist naslova.

#### **(3 Napomena**

Playlist naslovi koji su snimljeni sa signalom zaštite od kopiranja "Copy-Once", ne mogu se presnimiti niti premjestiti (str. 70).

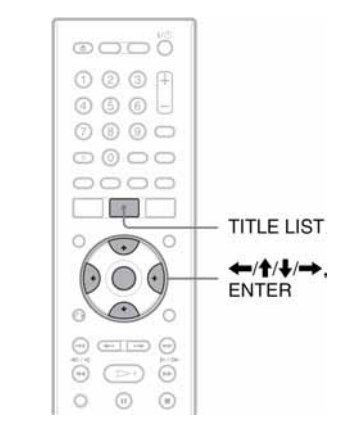

- 1 Pritisnite TITLE LIST. Odaberite Playlist (str. 63).
- 2 Pritisnite  $\rightarrow$ . Pojavi se podizbornik.
- 3 Odaberite "Create" i pritisnite ENTER. Pojave se originalni naslovi u izborniku Title List.
- 4 Odaberite naslov kojeg želite dodati u Playlist i pritisnite ENTER. Odabrani naslov se dodaje u Playlist.
- $5$  Ponovite korake 3 i 4 za odabir svih naslova koje želite dodati u Playlist.

# Premještanje Playlist naslova (Move)

- 1 Pritisnite TITLE LIST. Odaberite Playlist (str. 63).
- 2 Odaberite Playlist naslov i pritisnite  $\rightarrow$ . Pojavi se podizbornik.
- 3 Odaberite "Edit" i pritisnite ENTER.
- 4 Odaberite "Move" i pritisnite ENTER.

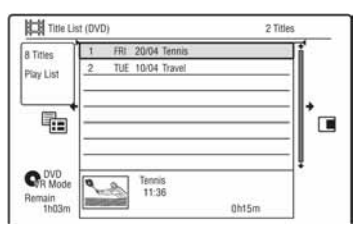

5 Odaberite novo mjesto za naslov tipkama  $\bigoplus$  i pritisnite ENTER.

Naslov se pomiče na novo mjesto.

• Za premještanje ostalih naslova, ponovite postupak od koraka 2.

# Spajanje više Playlist naslova (Combine)

- 1 Pritisnite TITLE LIST. Odaberite Playlist (str. 63).
- 2 Odaberite Playlist naslov i pritisnite  $\rightarrow$ . Pojavi se podizbornik.
- 3 Odaberite "Edit" i pritisnite ENTER.
- 4 Odaberite "Combine" i pritisnite ENTER.

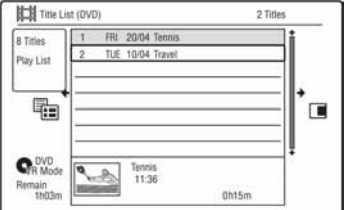

- $5$  Odaberite naslov za spajanje.
- 6 Odaberite "Yes" i pritisnite ENTER. Naslovi se spajaju.

# Dijeljenje Playlist naslova (Divide)

Playlist naslov se može podijeliti. Postupak je opisan na str. 65.

# Premještanje poglavlja (Move)

- 1 Pritisnite TITLE LIST. Odaberite Playlist (str. 63).
- 2 Odaberite Playlist naslov s poglavljem koje želite editirati i pritisnite  $\rightarrow$ . Pojavi se podizbornik.
- 3 Odaberite "Edit" i pritisnite ENTER.
- 4 Odaberite "Chapter Edit" i pritisnite ENTER.
- 5 Odaberite "Erase/Move"

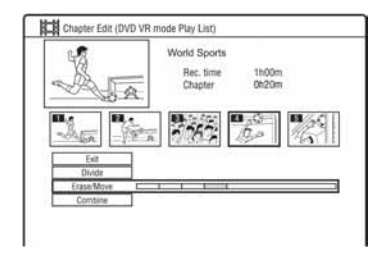

- **6** Tipkama  $\leftrightarrow$ / $\rightarrow$  odaberite poglavlje i pritisnite ENTER.
- 7 Odaberite "Move" i pritisnite ENTER.
- 8 Odaberite novo mjesto za poglavlje tipkama  $\leftarrow/\rightarrow$  i pritisnite ENTER. Poglavlje se pomiče na novo mjesto.

Presnimavanje (HDD ← DVD)

# Prije presnimavanja

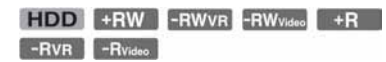

U ovom poglavlju izraz "presnimavanje" se odnosi na presnimavanje snimljenih naslova s ugrađenog tvrdog diska (HDD) na drugi disk ili obrnuto. Možete presnimiti naslov pomoću tipke HDD/DVD DUB (pogledajte "Snimanje s HDD-a na DVD" na str. 70) ili više naslova (pogledajte "Presnimavanje više naslova (Dubbing List)" na str. 71). Osim toga moguće je presnimiti i čitav DVD disk, odnosno načiniti njegovu kopiju (pogledajte "Kopiranje diska (DVD Backup)" na str. 74). Prije početka, pročitajte ova upozorenja koja se odnose na sve načine presnimavanja.

Za snimanje s opreme spojene preko LINE IN priključnica, pogledajte "Snimanje sa spojene opreme" na str. 48.

#### Prije početka...

- Nije moguće istovremeno snimati glavni i pomoćni zvuk na HDD (kad je "HDD Recording Format" podešen na "Video Mode On" u izborniku "Recording", DVD+RW, DVD-RW (Video mod), DVD+R ili DVD-R (Video mod). Kod dvojezičnih programa, podesite opciju "Bilingual Recording" na "A/L" (standardna postavka) ili "B/R" u izborniku "Audio In" (str. 94). Detalje o opciji HDD Recording format potražite na str. 100.
- Naziv naslova s izvora se također presnimava. Ipak, kod snimanja s HDD-a na DVD+RW/DVD-RW (Video mod)/ DVD+R/DVD-R (Video mod), može se kopirati do 40 znakova naziva naslova.
- Oznake poglavlja iz izvornog materijala se također presnimavaju. Položaj oznaka poglavlja se može neznatno razlikovati od originala. Ipak, oznake poglavlja izvornika ne kopiraju se kad snimate na DVD-RW/ DVD-R(Video mod), DVD+RW, DVD+RW ili DVD+R uz normalnu brzinu. Oznake poglavlja se automatski umeću u skladu s "Auto Chapter (Video)" i "Auto Chapter (DVD+R/+RW)" postavkama u izborniku "Recording" (str. 99).
- Postavka "Set Thumbnail" kod izvora se snima kao oznaka umanjene slike (osim kad snimate s DVD+RW/DVD-RW (Video mod)/DVD+R/DVD-R (Video mod). Položaj oznaka umanjene slike može se neznatno razlikovati od izvornika.

#### ີ່ C Saviet

Kad presnimavate Playlist naslov, on se snima kao originalan naslov.

#### **(3 Napomene**

- Tijekom presnimavanja nije moguće standardno snimanje rekorderom.
- Za reprodukciju presnimljenog diska na drugoj DVD opremi, finalizirajte disk (str. 38, 71).
- Nije moguće snimati s DVD VIDEO ili finaliziranih DVD-RW/DVD-R diskova (Video mod) na HDD.
- Naslovi koji sadrže slike više formata ne mogu se snimati na DVD+RW/DVD+R/DVD-RW/ DVD-R (Video mod) pomoću tipke HDD/DVD.
- Naslovi duži od 8 sati ne mogu se snimati na jednoslojne DVD+RW/DVD+R diskove.
- Naslovi sa slikama niske razlučivosti (SEP do LP modovi) formata 16:9 se ne mogu snimati na DVD+RW/DVD+R/DVD-RW/DVD-R (Video mod).
- Kad snimate na DVD+R DL, DVD-R DL (Video mod) u realnom vremenu, sadržaji koje snimate se dijele na naslove.

## Ograničenje presnimavanja

Ne možete presnimavati filmove i druge DVD VIDEO diskove na HDD. Također, kod presnimavanja s DVD-a na HDD, scene koje sadrže signal zaštite od kopiranja ne mogu se snimati.

Naslovi koji sadrže "Copy-Once" signale za zaštitu od kopiranja mogu se prebaciti samo s HDD-a na DVD-RW/DVD-R (VR mod)\* (nakon premještanja naslova, originalni naslov na HDD-u se briše). Funkcija "Move" se izvodi preko izbornika Dubbing List. Naslovi koji sadrže "Copy-Once" signale za zaštitu od kopiranja imaju oznaku **COPY**.

#### Signal za zaštitu od kopiranja Presnimavanje

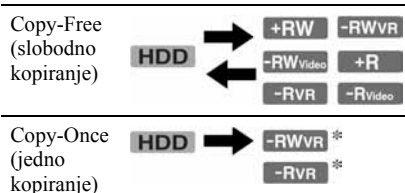

Samo CPRM-kompatibilni DVD-RW/DVD-R (VR mod) diskovi. CPRM (Content Protection for Recordable

Media) je tehnologija kodiranja koja sprječava kopiranje.

## b Napomene

- Zaštićeni naslovi na HDD-u se ne mogu premještati.
- Funkcija "Move" nije dostupna kod HDD/DVD DUB presnimavanja.
- Čak i ako obrišete scenu koja sadrži signal zaštite od kopiranja, ograničenja snimanja za taj naslov se i dalje primjenjuju.

# Snimanje s HDD-a na DVD

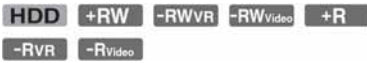

Pritiskom tipke HDD/DVD DUB možete presnimiti jedan naslov tijekom reprodukcije.

## 1 Pokrenite reprodukciju naslova.

Detalje o reprodukciji naslova potražite u poglavlju "Reprodukcija snimljenog programa/DVD-a" na str. 51.

## 2 Pritisnite HDD/DVD DUB.

Rekorder počinje sa snimanjem tekućeg naslova koji se reproducira, od početka. Ako ne pokrenete nijednu funkciju duže od 20 minuta nakon završetka snimanja, rekorder se automatski isključuje.

## Prekid presnimavanja

Pritisnite i zadržite tipku HDD/DVD DUB duže od jedne sekunde.

Kad se snimanje (Move) zaustavi dok je u tijeku, nijedan dio naslova se neće premjestiti na odredište, no to će ipak smanjiti slobodan prostor na DVD+R/DVD-R disku.

## O modu presnimavanja

Naslovi s HDD-a se ubrzano presnimavaju na disk (High-speed dubbing). Naslovi s diska se snimaju na HDD uz normalnu brzinu (u realnom vremenu).

## Promjena načina snimanja (samo kod kopiranja s diska na HDD

Nakon koraka 1 pritisnite REC MODE za odabir načina snimanja.

## **(3 Napomena**

Nije moguće koristiti tipku HDD/DVD DUB u sljedećim slučajevima. Presnimite naslov pomoću izbornika Dubbing List (str. 71).

- − Kad presnimavate naslov snimljen u MN6 modu ili duljem na DVD+RW/DVD+R.
- − Kad snimate naslov snimljen u HQ+ modu na DVD.

# Presnimavanje više naslova (Dubbing List)

**HDD** +RW -RWVR -RW<sub>Video</sub> +R

# -RVR -Rvideo

Možete odabrati naslove za kopiranje u izborniku Dubbing List. Također možete editirati naslove prije presnimavanja bez promjene izvornih naslova.

## 1 Pritisnite SYSTEM MENU.

Pojavi se sistemski izbornik.

- 2 Odaberite "Dubbing" i pritisnite ENTER.
- 3 Odaberite smjer kopiranja i pritisnite ENTER.

Za snimanje naslova s HDD-a na disk, odaberite "HDD -> DVD". Za snimanje naslova s diska na HDD, odaberite "DVD/CD -> HDD".

4 Odaberite "Create New Dubbing List" i pritisnite ENTER.

Pojavi se izbornik Dubbing List.

• Ako ste prethodno pohranili Dubbing List i želite ga nastaviti editirati, odaberite "Use Previous Dubbing list" i prijeđite na korak 7.

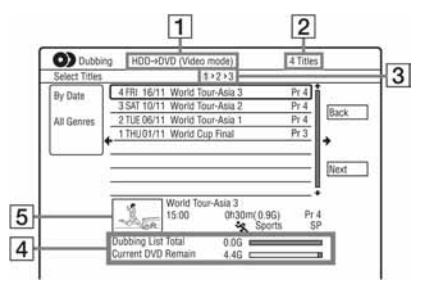

- 1 Smjer presnimavanja
- 2 Ukupan broj naslova za presnimavanje
- 3 Broj koraka

Display 1: Odaberite naslov koji želite presnimiti (izbornik "Select Titles"). Display 2: Editirajte naslov (izbornik "Title Edit"). Display 3: Potvrdite podešenja i

pokrenite presnimavanje (izbornik "Start Dubbing").

4 Ukupna veličina odabranih naslova i slobodan prostor na disku (otprilike)

5 Umanjena slika odabranog naslova.

## 5 Odaberite naslov i pritisnite ENTER.

Odabrani naslov mijenja boju. Kad odaberete "HDD -> DVD" u koraku 3, možete promijeniti slijed naslova ili tražiti naslov prema žanru (pogledajte "3. Reprodukcija snimljenog programa (Title List)" na str. 31.

- $6$  Ponovite korak 5 za odabir svih naslova u redoslijedu kojim ih želite snimati.
- $7$  Tipkom  $\rightarrow$  odaberite "Next" i pritisnite ENTER.

Pojavi se izbornik "Title Edit". Detalje o editiranju potražite u poglavlju "Editiranje naslova u izborniku Dubbing List" na str. 73.

## 8 Tipkom  $\rightarrow$  odaberite "Next" i pritisnite ENTER.

Pojavi se izbornik "Start Dubbing".

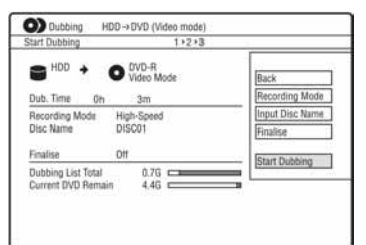

## **9** Odaberite opciju pomoću  $\bigoplus$  i pritisnite ENTER.

Opcije se razlikuju, ovisno o smjeru presnimavanja ili vrsti diska.

"Recording Mode": Mijenja način snimanja svih odabranih naslova odjednom pomoću tipaka  $\bigoplus$  (str. 41).

"Input Disc Name": Mijenja naziv diska (str. 35).

"Finalise": Odaberite "Yes" za automatsko finaliziranje diska nakon presnimavanja (DVD-RW/DVD-R (Video mod) ili DVD+R).

## 10Odaberite "Start Dubbing" i pritisnite ENTER.

Kad u koraku 9 podesite "Finalise" na "Yes", odaberite stil izbornika naslova i pritisnite ENTER.

Ako ne pokrenete nijednu funkciju duže od 20 minuta nakon završetka snimanja, rekorder se automatski isključuje.

## Prekid presnimavanja

Pritisnite i zadržite tipku HDD/DVD DUB duže od jedne sekunde.

Kad se snimanje (Move) zaustavi dok je u tijeku, nijedan dio naslova se neće premjestiti na odredište, no to će ipak smanjiti slobodan prostor na DVD+R/DVD-R disku.

## O modu presnimavanja

U izborniku "Title Edit", pokraj naslova koji se može ubrzano presnimiti (High-speed dubbing) se pojavi oznaka " $\bullet$ ". Sljedeći naslovi se presnimavaju uz normalnu brzinu (u realnom vremenu).

- Naslovi s glavnim i sporednim zvukom (osim DVD-RW/DVD-R diskova (VR mod)).
- Naslovi s raznim formatima slike (4:3 i 16:9 itd.) (osim DVD-RW/ DVD-R diskova (VR mod)).
- Naslovi snimljeni na DVD+RW/DVD-RW (Video mod)/DVD+R/DVD-R (Video mod).
- Naslovi veličine 16:9 snimljeni na DVD+RW/DVD+R.

Minimalna vremena snimanja su sljedeća (približno).

Približno potrebno vrijeme za brzo presnimavanje s HDD-a na DVD (za 60-minutne snimke).

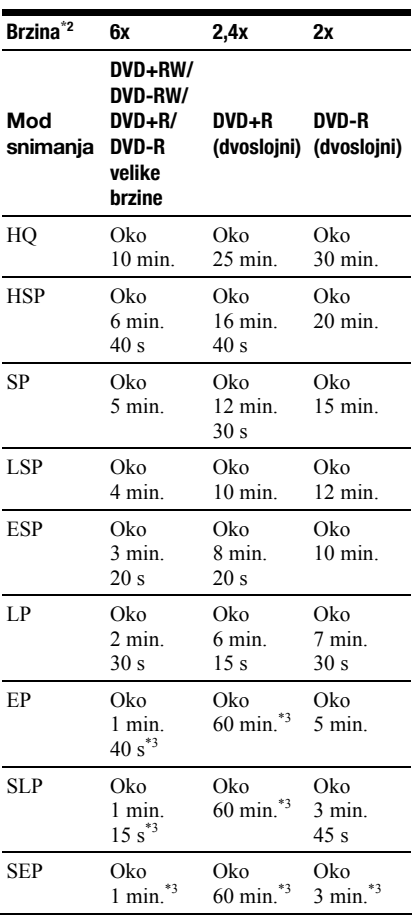

\*1 Vrijednosti u navedenoj tablici su samo okvirne. Točna vremena za presnimavanje također zahtijevaju vrijeme za stvaranje informacija o upravljanju diskom i drugih podataka.

- \*2 To je maksimalna brzina snimanja ovog rekordera. Brzina snimanja ne može prijeći vrijednost naznačenu u tablici čak i kad koristite diskove koji podržavaju veće brzine snimanja. Osim toga, ovisno o stanju diska, rekorder možda neće moći snimati maksimalnom brzinom naznačenom u tablici.
- \*3 Brzo presnimavanje nije raspoloživo kod presnimavanja naslova snimljenih u SEP, SLP ili EP modu na DVD+RW i DVD+R diskove.
### Editiranje naslova u izborniku Dubbing List

1 Slijedite korake od 1 do 7 opisa "Presnimavanje više naslova (Dubbing List)" na str. 71.

Pojavi se izbornik "Title Edit".

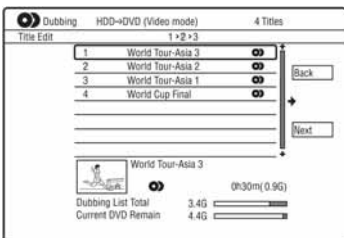

- 2 Odaberite naslov koji želite editirati i pritisnite ENTER. Pojavi se podizbornik.
- 3 Odaberite opciju i pritisnite ENTER. Opcije se razlikuju ovisno o smjeru presnimavanja ili vrsti diska.

"Erase": Brisanje odabranog naslova. "Title Name": Pridjeljivanje ili promjena naziva naslova (str. 35).

A-B Erase": Brisanje dijela naslova (str. 64).

"Move": Promjena slijeda naslova (str. 68). "Preview": Omogućuje provjeru sadržaja naslova.

"Divide": Dijeljenje naslova na dva dijela (str. 65).

"Combine": Spajanje dvaju naslova u jedan (str. 68).

"Chapter Edit": Editiranje poglavlja (str. 66).

"Set Thumbnail": Promjena umanjene slike naslova koja se pojavljuje u Title List izborniku (str. 32).

"Recording Mode": Podešavanje kvalitete presnimljene slike. "Bilingual": Podešavanje načina presnimavanja dvojezičnog programa. "Cancel": Izlaz iz podizbornika.

- 4 Ponovite korake 2 i 3 za editiranje svih naslova.
- **5** Prijeđite na korak 8 opisa "Presnimavanje više naslova (Dubbing List)" na str. 71 za presnimavanje editiranih naslova.

#### **(3 Napomene)**

- Načinjena lista za presnimavanje (Dubbing List) ostaje u memoriji i nakon snimanja. Za editiranje postojeće liste, odaberite "Use Previous Dubbing list" u koraku 4. Lista se briše kad:
	- promijenite postavku "Input Line System" u izborniku "Basic" (str. 88).
	- resetirate rekorder (str. 113).
	- otvorite uložnicu diska (osim kad snimate s HDD-a).
	- editirate naslove na disku (osim kad snimate s HDD-a).
	- promijenite Title List iz Original u Playlist (samo kad snimate s DVD-RW/DVD-R diska u VR modu).

– finalizirate disk.

- Na disku mogu ostati "šavovi" od editiranja nakon snimanja na DVD+RW/DVD-RW (Video mod)/ DVD+R/DVD-R(Video mod).
- Finalizacija se poništava ako počne snimanje pomoću timera, čak i ako u koraku 9 podesite "Finalise" na "Yes".

# Kopiranje diska (DVD Backup)

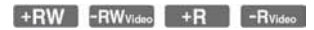

Možete presnimiti kompletan sadržaj finaliziranog DVD+RW/DVD+R ili finaliziranog DVD-RW/ DVD-R diska (Video mod) na drugi DVD+RW/DVD-RW disk za snimanje ili prazan DVD+R/ DVD-R disk putem HDD-a.

#### **(3 Napomena**

Nije moguće kopirati nefinalizirane diskove.

- 1 Pritisnite SYSTEM MENU. Pojavi se sistemski izbornik.
- 2 Odaberite "Dubbing" i pritisnite ENTER.
- 3 Odaberite "DVD Backup" i pritisnite ENTER.
- 4 Odaberite "Start new DVD Backup" i pritisnite ENTER.
	- Ako ste prethodno kopirali podatke na HDD, odaberite "Resume writing data" i prijeñite na korak 7.
- 5 Umetnite DVD čiju kopiju želite izraditi.
- 6 Odaberite "Start" i pritisnite ENTER. Rekorder počinje snimati sve sadržaje s DVD-a na HDD:
- $7$  Pritisnite  $\triangle$  (otvaranje/zatvaranje) i zamijenite DVD disk DVD+RW/DVD-RW diskom ili praznim DVD+R/DVD-R diskom.

Za izradu kopije DVD+RW/DVD+R diska, umetnite DVD+RW za snimanje ili prazan DVD+R disk.

Za izradu kopije DVD-RW/DVD-R diska, umetnite DVD-RW za snimanje ili prazan DVD-R disk.

# 8 Odaberite "Start" i pritisnite ENTER.

Rekorder počinje brzo snimati sadržaje koje ste kopirali na HDD u koraku 6.

- 9 Odaberite "Cancel" i pritisnite ENTER Disk se automatski finalizira.
	- Za izradu kopije drugog diska, zamijenite diskove, odaberite "Start" i pritisnite ENTER.

# 10Odaberite "Yes" ili "No" i pritisnite ENTER.

Za brisanje kopiranih podataka na HDD, odaberite "Yes".

Želite li kasnije načiniti novu kopiju, odaberite "No".

Rekorder se automatski isključuje ako ne pokrenete nijednu funkciju unutar 20 minuta od završetka snimanja.

### Za prikaz informacija o kopiranju

Pritisnite DISPLAY tijekom snimanja,

#### Za odustajanje od kopiranja tijekom postupka

Pritisnite i zadržite tipku HDD/DVD DUB duže od jedne sekunde.

#### Za brisanje kopiranih podataka s HDD-a

- 1 Odaberite "Erase back-up data" u koraku 4 i pritisnite ENTER. Pojavi se poruka s pitanjem o potvrdi.
- 2 Odaberite "Yes" i pritisnite ENTER.

#### $\boldsymbol{\Theta}$  **Napomene**

- Kad se snimanje na DVD+R/DVD-R zaustavi napola u koraku 8, ne možete reproducirati disk ili na njega snimati.
- Nije moguće načiniti kopije DVD+R DL/ DVD-R DL diskova.
- Funkciju "DVD Backup" možda nećete moći koristiti, ovisno o kvaliteti snimanja ili fizičkom stanju diska te karakteristikama ureñaja ili softvera za snimanje.

# Reprodukcija audio zapisa s CD/DVD diska

#### CD DATA DVD DATA CD

Možete reproducirati audio zapise s CD, DATA DVD (DVD-ROM/DVD+RW/ DVD+R/DVD-RW/DVD-R/DVD-RAM) ili DATA CD (CD-ROM/CD-R/CD-RW) diskova.

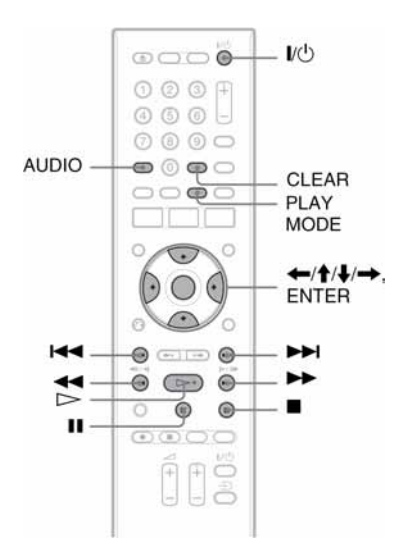

# 1 Umetnite disk.

Pogledajte "1. Ulaganje diska" na str. 29.

# 2 Pritisnite  $\triangleright$ .

Počinje reprodukcija.

#### Za prekid reprodukcije

Pritisnite  $\blacksquare$  (stop).

#### z Savjet

Možete reproducirati audio zapise pomoću izbornika Title List. Pritisnite TITLE LIST, odaberite zapis i pritisnite ENTER.

#### b Napomena

Ako na DATA DVD-u ima video naslova, MP3 audio zapisi s tog diska se ne mogu reproducirati.

### Zaključavanje rekordera (Child Lock)

Možete zaključati rekorder kako biste spriječili slučajnu promjenu podešenja. Dok je rekorder isključen, zadržite pritisnutom tipku  $\blacksquare$  na rekorderu dok se na pokazivaču ne pojavi "LOCKED". Rekorderom se sad ne može rukovati te je moguće samo snimanje pomoću timera.

Želite li otključati rekorder, zadržite pritisnutom tipku  $\blacksquare$  dok se na pokazivaču ne pojavi "UNLOCKED".

# Opcije reprodukcije

#### CD DATA DVD DATA CD

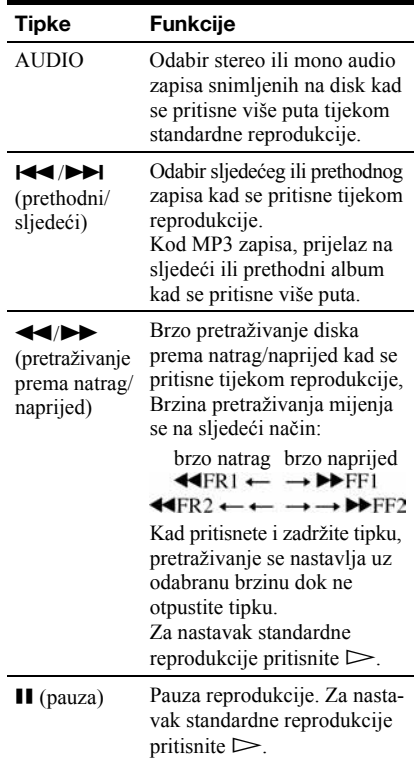

#### Napomene o reprodukciji DTS audio zapisa s CD-a

- Prilikom reprodukcije DTS-kodiranih CD diskova, može se čuti prekomjerna buka iz LINE 3-TV/ LINE 1/DECODER/LINE 2 OUT (R-AUDIO-L) priključnica. Kako biste izbjegli moguća oštećenja audio sustava, budite posebno oprezni kad su LINE 3-TV/LINE 1/DECODER/LINE 2 OUT (R-AUDIO-L) priključnice povezane s pojačalom. Za slušanje DTS Digital Surround™ zvuka, na DIGITAL OUT priključnicu rekordera je potrebno spojiti vanjski DTS dekoder.
- Kad slušate DTS audio zapise s CD-a, tipkom AUDIO podesite zvuk na "Stereo" (str. 75).

# Ponavljanje reprodukcije određenog dijela (A-B Repeat)

#### $CD$

1 Pritisnite PLAY MODE tijekom reprodukcije.

Pojavi se izbornik "Play Mode".

2 Odaberite "A-B Repeat" i pritisnite ENTER.

Bira se "Set point A".

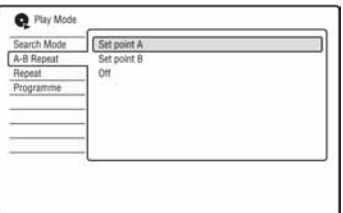

- 3 Dok nadzirete zvuk, pritisnite ENTER na početku (točka A) dijela kojeg želite ponavljano reproducirati. Bira se "Set point B".
- 4 Nastavite reprodukciju do završne točke (točka B) i pritisnite ENTER. Počinje A-B Repeat reprodukcija.

# Za poništenje A-B Repeat reprodukcije

Pritisnite CLEAR ili podesite "A-B Repeat" na "Off" u izborniku "Play Mode".

### Ö' Saviet

Možete odabrati "A-B Repeat" iz "Play Mode" u sistemskom izborniku.

### **(3 Napomena)**

Funkcija "A-B Repeat" nije dostupna za MP3 audio zapise.

# Ponavljanje reprodukcije (Repeat)

### CD DATA DVD DATA CD

Možete ponavljati reprodukciju svih ili jednog zapisa u albumu ili na disku.

1 Pritisnite PLAY MODE tijekom reprodukcije.

Pojavi se izbornik "Play Mode".

- 2 Odaberite "Repeat" i pritisnite ENTER.
- 3 Tipkama  $\textcolor{blue}{\blacklozenge}/\textcolor{red}{\blacklozenge}$  odaberite parametar za ponavljanje.

"Repeat Disc": ponavljanje svih zapisa na disku.

"Repeat Album" (osim za CD):

ponavljanje tekućeg albuma. "Repeat Track": ponavljanje tekućeg zapisa.

"Repeat Programme": ponavljanje tekućeg programa (str. 77).

# 4 Pritisnite ENTER.

Počinje ponavljanje reprodukcije.

# Za poništenje ponavljanja reprodukcije

Pritisnite CLEAR ili podesite "Repeat" na "Repeat Off" u izborniku "Play Mode".

### ΰ Savjet

Možete odabrati "Repeat" iz "Play Mode" u sistemskom izborniku.

#### **(3 Napomena)**

"Repeat Programme" možete odabrati samo ako ste načinili program.

# Izrada vlastitog programa (Programme)

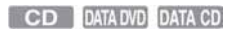

Sadržaje s albuma ili diska možete reproducirati željenim slijedom tako da načinite program od albuma/zapisa. Program se može sastojati od najviše 24 koraka.

1 Pritisnite PLAY MODE tijekom reprodukcije.

Pojavi se izbornik "Play Mode".

- 2 Odaberite "Programme" i pritisnite ENTER.
- 3 Odaberite "Input/Edit Programme" i pritisnite ENTER.

Izbornik "Input/Edit Programme" se razlikuje, ovisno o vrsti diska. Primjer: DATA DVD

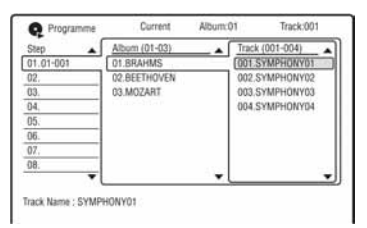

- 4 Tipkama  $\uparrow/\downarrow$  odaberite album (primjer: 01.BRAHMS) i pritisnite  $\rightarrow$ .
- 5 Tipkama  $\uparrow/\downarrow$  odaberite zapis (primjer: 001.SYMPHONY01) i pritisnite ENTER. Zapis je programiran. Pogriješite li,

tipkama  $\leftarrow$ / $\uparrow$ / $\downarrow$  odaberite korak (npr. 01-001) i pritisnite CLEAR.

 $6\,$  Za programiranje drugih zapisa, pritisnite  $\leftarrow$ / $\uparrow$ / $\downarrow$ / $\rightarrow$  za odabir koraka i ponovite korake 4 i 5.

7 Pritisnite  $\triangleright$ . Počinje programirana reprodukcija.

# Za poništenje programirane reprodukcije

Pritisnite CLEAR tijekom reprodukcije. Ili podesite "Programme" na "Cancel Programme Play" u izborniku "Play Mode".

### Brisanje programa

Pritisnite CLEAR kad je ureñaj zaustavljen. Ili podesite "Programme" na "Erase Programme List" u izborniku "Play Mode".

### ζ<sup>ί</sup> Savjeti

- Načinjeni program ostaje pohranjen u memoriji nakon završetka programirane reprodukcije. Za ponovnu reprodukciju istog programa, podesite "Programme" na "Start Programme Play" u izborniku "Play Mode". Ipak, program se briše nakon vađenja diska ili pritiska tipke  $\mathsf{I}/\mathsf{C}$ .
- Program se može ponavljati. Podesite "Repeat" na "Repeat Programme" u izborniku "Play Mode" (str. 76).
- Možete odabrati "Programme" unutar "Play Mode" u sistemskom izborniku.

# Traženje audio zapisa

CD DATA DVD DATA CD

Možete tražiti disk prema albumu ili zapisu. S obzirom da su naslovima i zapisima dodijeljeni pojedinačni brojevi, odaberite naslov ili zapis unosom broja

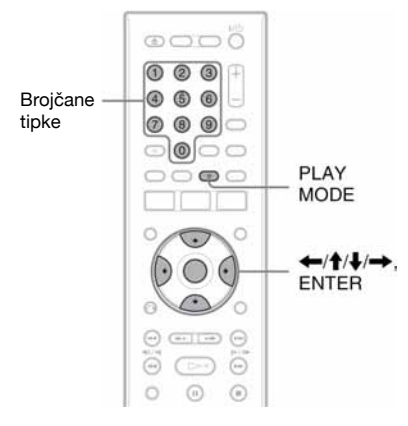

# 1 Pritisnite PLAY MODE tijekom reprodukcije.

Pojavi se izbornik "Play Mode".

2 Odaberite "Search Mode" i pritisnite ENTER.

# 3 Odaberite način pretraživanja i pritisnite ENTER.

"Album Search" (osim za CD) "Track Search"

Pojavi se polje za unos broja. Primjer: Album Search

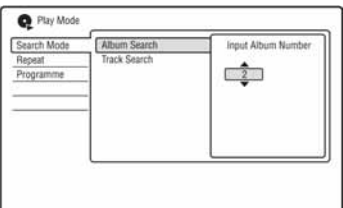

#### 4 Pritisnite brojčane tipke za unos broja željenog albuma ili zapisa. Pogriješite li, odaberite drugi broj.

# 5 Pritisnite ENTER.

Rekorder počinje reprodukciju od odabranog broja.

#### ΰ Savjet

Možete odabrati album ili zapis pomoću tipaka M/m u koraku 4.

### JPEG slikovne datoteke

# O funkciji "Photo Album"

Funkcija "Photo Album" omogućuje sljedeće:

- Pohranjivanje JPEG datoteka na HDD.
- Gledanje JPEG datoteka na HDD-u ili DATA DVD (DVD-RW/DVD-R)/DATA CD diskovima.
- Editiranje JPEG datoteka.
- Kopiranje slideshowa JPEG slika na DVD-RW/DVD-R diskove.

# Priprema za uporabu funkcije "Photo Album"

Kopirajte JPEG slike s DATA CD/DATA DVD diska na HDD.

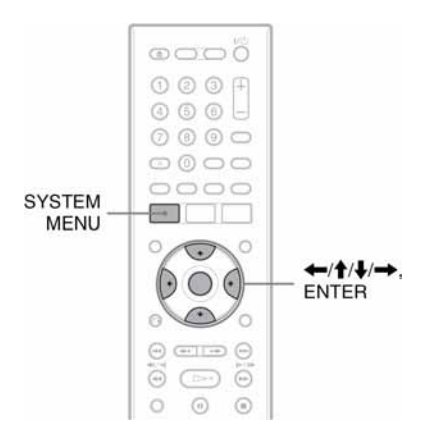

# Kopiranje JPEG slika na HDD (DISK  $\rightarrow$  HDD)

- 1 Umetnite disk koji želite kopirati na HDD.
- 2 Pritisnite SYSTEM MENU. Pojavi se sistemski izbornik.
- 3 Odaberite "Photo Album" i pritisnite ENTER.
	- Pojavi se izbornik "Photo Album":
- 4 Odaberite opciju i pritisnite ENTER. Za kopiranje s DATA CD/DATA DVD (DVD-RW/DVD-R) diskova, odaberite "View Photos on a CD/DVD". Pojavi se lista "Photo Album". Primjer: CD/DVD

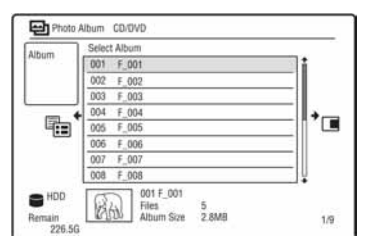

5 Tipkama  $\bigstar/\bigstar$  odaberite album ili JPEG sliku i pritisnite  $\rightarrow$ .

Pojavi se podizbornik.

#### $\overline{b}$  Odaberite opciju i pritisnite ENTER. Za kopiranje dvaju ili više albuma ili JPEG slika, odaberite "Multi-Mode". Za kopiranje svih albuma i JPEG slika, odaberite "Copy all to HDD" i prijeñite na korak 11.

Za kopiranje samo albuma ili datoteke odabrane u koraku 5, odaberite "Copy to HDD" i prijeñite na korak 11.

# 7 Odaberite album ili JPEG sliku i pritisnite ENTER.

U kvadratiću pokraj odabrane opcije se pojavi oznaka.

- Za isključenje oznake ponovo pritisnite ENTER.
- Za isključenje svih oznaka, pritisnite  $\rightarrow$  za odabir "Single-Mode" u podizborniku.

# 8 Ponovite korak 7 za odabir svih albuma ili JPEG slika koje želite kopirati.

# 9 Pritisnite  $\rightarrow$ .

Pojavi se podizbornik.

# 10Odaberite "Copy to HDD" i pritisnite **FNTFR**

Pojavi se poruka s pitanjem o potvrdi.

# 11Odaberite "Yes" i pritisnite ENTER.

• Za odustajanje odaberite "No".

# Kopiranje JPEG slika ili albuma na HDD (HDD  $\longleftrightarrow$  HDD )

- 1 Pritisnite SYSTEM MENU. Pojavi se sistemski izbornik.
- 2 Odaberite "Photo Album" i pritisnite **FNTFR**

Pojavi se izbornik "Photo Album".

3 Odaberite "View/Edit Photos on the HDD" i pritisnite ENTER.

Pojavi se lista "Photo Album".

# 4 Tipkama  $\uparrow/\downarrow$  odaberite album.

Za kopiranje odabranog albuma prijeđite na korak 6. Za kopiranje JPEG slike prijeđite na korak 5.

5 Pritisnite ENTER i tipkama  $\uparrow/\downarrow$ odaberite JPEG sliku.

# 6 Pritisnite  $\rightarrow$ .

Pojavi se podizbornik.

# 7 Odaberite opciju i pritisnite ENTER.

Za kopiranje dvaju ili više albuma ili JPEG slika, odaberite "Multi-Mode". Za kopiranje odabranog albuma odaberite "Copy Album Contents" u "Album Options"" i prijeđite na korak 12. Za kopiranje odabranih datoteka, odaberite "Copy" u "File Options" i prijeñite na korak 12.

# 8 Odaberite album ili JPEG sliku i pritisnite ENTER.

U kvadratiću pokraj odabrane opcije se pojavi oznaka.

- Za isključenje oznake ponovo pritisnite ENTER.
- Za isključenje svih oznaka, odaberite "Single-Mode".

9 Ponovite korak 8 za odabir svih albuma ili JPEG slika koje želite kopirati.

# 10 $P$ ritisnite  $\rightarrow$ .

Pojavi se podizbornik.

# 11Odaberite "Copy" i pritisnite ENTER.

# 12 Tipkama ↑/↓ odaberite odredišni album i pritisnite ENTER.

• Za odustajanje odaberite "No".

# **(3 Napomena**

Albumi ili JPEG slike se ne kopiraju na HDD u sljedećim slučajevima.

- − ako na HDD-u nema dovoljno slobodnog mjesta.
- − ako na HDD-u već postoji maksimalni broj datoteka i/ili albuma.

# Kopiranje JPEG albuma na disk (HDD  $\rightarrow$  DVD-RW/DVD-R)

Možete kopirati editirane albume s JPEG slikama na DVD-RW/DVD-R (Video mod). Slideshow se također snima na disk kao video datoteka. Možete reproducirati slideshow na drugim DVD ureñajima koji nisu kompatibilni s JPEG datotekama.

- 1 Umetnite DVD-RW/DVD-R (Video mod).
- 2 Pritisnite SYSTEM MENU. Pojavi se sistemski izbornik.
- 3 Odaberite "Photo Album" i pritisnite ENTER.

Pojavi se izbornik "Photo Album".

4 Odaberite "View/Edit Photos on the HDD" i pritisnite ENTER. Pojavi se lista "Photo Album".

# 5 Tipkama  $\uparrow/\downarrow$  odaberite album i pritisnite  $\rightarrow$ .

Pojavi se podizbornik.

# 6 Odaberite "Multi-Mode" i pritisnite ENTER.

Za kopiranje samo albuma odabranog u koraku 5, prijeñite na korak 10.

# 7 Odaberite album i pritisnite ENTER.

U kvadratiću pokraj odabrane opcije se pojavi oznaka.

- Za isključenje oznake ponovo pritisnite ENTER.
- Za isključenje svih oznaka, odaberite "Single-Mode".
- 8 Ponovite korak 7 za odabir svih albuma koje želite kopirati.
- 9 Pritisnite  $\rightarrow$ .

Pojavi se podizbornik.

## 10Odaberite "Copy to DVD" i pritisnite ENTER.

Pojavi se poruka s pitanjem o potvrdi.

# 11Odaberite "Yes" i pritisnite ENTER.

Odabrani JPEG albumi se kopiraju u direktorij "PICTURE" na disku. JPEG albumima se automatski pridjeljuju nazivi "\*\*\*ALBUM". Želite li reproducirati disk na drugom DVD ureñaju, finalizirajte ga (str. 38).

• Za odustajanje odaberite "No".

### Ö Savieti

- Pogledajte "8. Ponovno formatiranje diska" (str. 40) za formatiranje DVD-RW/DVD-R diskova u Video modu.
- Pogledajte "Photo Album" listu kako biste provjerili koji su albumi kopirani (str. 82).

#### **(3 Napomene**

- Ovisno o DVD opremi, slideshow se možda neće moći reproducirati.
- Nije moguće kopirati JPEG slike na DVD diskove snimljene na drugim rekorderima/ureñajima.
- DATA DVD diskovi finalizirani u ovom rekorderu možda se neće moći reproducirati na drugoj opremi (str. 38).
- Na disk se može snimiti najviše 99 slideshowa.
- Kad na disk kopirate album s više od 99 JPEG slika, slideshow se kreira nakon svakih 99 JPEG slika i snima na disk.
- Kad obrišete slideshow s DVD-R diska, time se neće povećati raspoloživi prostor.

# Kopiranje JPEG slika na disk (HDD  $\rightarrow$  DVD-RW/DVD-R)

Možete kopirati editirane JPEG slike na DVD-RW/DVD-R (Video mod). Slideshow se također snima na disk kao video datoteka. Možete reproducirati slideshow na drugim DVD ureñajima koji nisu kompatibilni s JPEG datotekama.

# 1 Umetnite DVD-RW/DVD-R (Video mod).

- 2 Pritisnite SYSTEM MENU. Pojavi se sistemski izbornik.
- 3 Odaberite "Photo Album" i pritisnite ENTER.

Pojavi se izbornik "Photo Album".

- 4 Odaberite "View/Edit Photos on the HDD" i pritisnite ENTER. Pojavi se lista "Photo Album".
- 5 Tipkama  $\uparrow/\downarrow$  odaberite album i pritisnite ENTER.

Pojavi se lista fotografija.

**6** Tipkama  $\triangle$ / $\downarrow$  odaberite JPEG sliku i pritisnite  $\rightarrow$ .

Pojavi se podizbornik.

7 Odaberite "Multi-Mode" i pritisnite ENTER.

Za kopiranje samo JPEG slike odabrane u koraku 6, prijeñite na korak 11.

# 8 Odaberite JPEG sliku i pritisnite ENTER.

U kvadratiću pokraj odabrane opcije se pojavi oznaka.

- Za isključenje oznake ponovo pritisnite ENTER.
- Za isključenje svih oznaka, odaberite "Single-Mode".
- 9 Ponovite korak 8 za odabir svih JPEG slika koje želite kopirati.

# 10 $P$ ritisnite  $\rightarrow$ .

Pojavi se podizbornik.

11Odaberite "Copy to DVD" i pritisnite ENTER.

Pojavi se poruka s pitanjem o potvrdi.

# 12Odaberite "Yes" i pritisnite ENTER.

Odabrane JPEG slike se kopiraju u direktorij "PICTURE" na disku. JPEG slikama se automatski pridjeljuju nazivi "PHOT\*\*\*\*".

Želite li reproducirati disk na drugom DVD ureñaju, finalizirajte ga (str. 38).

• Za odustajanje odaberite "No".

#### Odabir JPEG slike iz drugog albuma

- 1 Odaberite listu albuma u koraku 8. Detalje potražite u opisu "Prebacivanje izmeñu lista albuma i JPEG slika" na str. 95.
- 2 Tipkama  $\uparrow/\downarrow$  odaberite album i pritisnite  $\rightarrow$ .
- 3 Odaberite listu JPEG slika. Detalje potražite u opisu "Prebacivanje između lista albuma i JPEG slika" na str. 83.
- 4 Tipkama  $\bigwedge$  odaberite JPEG sliku i pritisnite ENTER.

## ัู∨ั่' Savieti

- Pogledajte "8. Ponovno formatiranje diska" (str. 40) za formatiranje DVD-RW/DVD-R diskova u Video modu.
- Pogledajte "Photo Album" listu kako biste provjerili koji su albumi kopirani (str. 82).

#### $\boldsymbol{\Theta}$  **Napomene**

- Ovisno o DVD opremi, slideshow se možda neće moći reproducirati.
- Nije moguće kopirati JPEG slike na DVD diskove snimljene na drugim rekorderima/ ureñajima.
- DATA DVD diskovi finalizirani u ovom rekorderu možda se neće moći reproducirati na drugoj opremi (str. 38).
- Na disk se može snimiti najviše 99 slideshowa.
- Kad obrišete slideshow s DVD-R diska, time se neće povećati raspoloživi prostor.

# Uporaba liste "Photo Album"

Možete reproducirati slike s HDD-a, DATA DVD/DATA CD diskova pomoću liste "Photo Album".

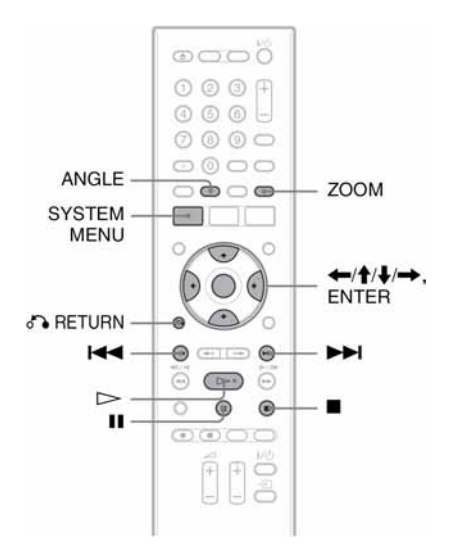

- 1 Pritisnite SYSTEM MENU. Pojavi se sistemski izbornik.
- 2 Odaberite "Photo Album" i pritisnite ENTER.

Pojavi se izbornik "Photo Album".

3 Odaberite opciju i pritisnite ENTER. Za reprodukciju JPEG slika s HDD-a, odaberite "View/Edit Photos on the HDD".

Za reprodukciju JPEG slika s DATA CD/ DATA DVD diska, odaberite "View Photos on a CD/DVD". Pojavi se "Photo Album".

4 Tipkama  $\uparrow/\downarrow$  odaberite album i pritisnite ENTER.

Za prikaz liste 4 ili 1 fotografije, pritisnite ← za odabir "Title View" i pritisnite ENTER, zatim odaberite "4 Photos" ili "1 Photo" pomoću  $\biguparrow \biguparrow \biguparrow$  i pritisnite ENTER.

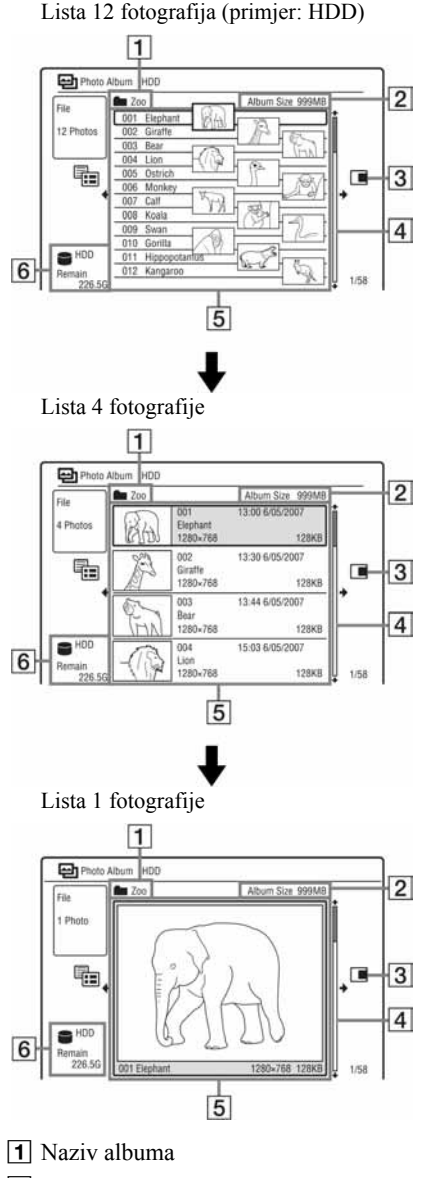

**2** Veličina albuma

3 Podizbornik:

Pritisnite  $\rightarrow$  za prikaz podizbornika. U njemu su prikazane samo opcije dostupne za odabrani parametar. Prikazane opcije se razlikuju, ovisno o modelu, situaciji i vrsti diska.

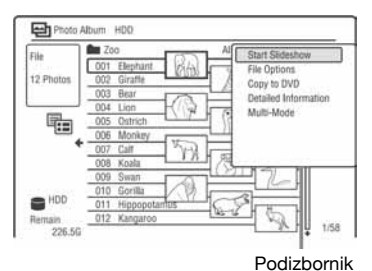

- $\overline{4}$  Skala: Pojavljuje se kad u listu ne stanu sve JPEG slike. Za prikaz ostalih JPEG slika pritisnite  $\bigoplus$ .
- E Podaci o albumu i JPEG slici: Prikaz slike, broja JPEG slike, datuma i vremena snimanja, naziva i veličine JPEG datoteke.
- **6** Vrsta diska i preostalo vrijeme snimanja

# Za listanje popisa stranicu po stranicu (Page mod)

Pritisnite  $\blacktriangleright$   $\blacktriangleright$   $\blacktriangleright$  dok je prikazan "Photo" Album". Svakim pritiskom na  $\blacktriangleright$   $\blacktriangleright$   $\blacktriangleright$   $\blacktriangleright$   $\blacktriangleright$  . pojavi se prethodna/sljedeća stranica albuma/ JPEG slika.

# Prebacivanje između lista albuma i JPEG slika

- 1 Pritisnite  $\leftarrow$  dok je prikazan "Photo" Album".
- 2 Tipkama  $\biguparrow/\biguparrow$  odaberite "Display Mode" i pritisnite ENTER.
- 3 Tipkama  $\biguparrow/\biguparrow$  odaberite "File" ili "Album" i pritisnite ENTER.

Za isključenje liste "Photo Album" Pritisnite SYSTEM MENU.

### Za ponovno učitavanje datoteka ili direktorija

Ako disk sadrži 1000 ili više datoteka i/ili 100 ili više direktorija, odaberite "Read next" u listi "Photo Album" i pritisnite ENTER za prikaz neučitanih datoteka ili direktorija.

Postupak učitavanja može trajati nekoliko minuta.

#### **(3 Napomena**

Umanjena slika datoteke koja se ne može reproducirati na rekorderu prikazana je kao " $\bigwedge$ ".

# Gledanje JPEG slike

1 Izvedite korake 1 do 4 postupka "Uporaba liste "Photo Album"".

Pojavi se lista "Photo Album". Ako je potrebno, prebacite se na listu albuma.

# 2 Tipkama  $\uparrow/\downarrow$  odaberite JPEG sliku i pritisnite ENTER.

Odabrana JPEG slika prikazuje se preko čitavog zaslona.

## Za prikaz detaljnih informacija

- 1 Odaberite JPEG sliku i pritisnite  $\rightarrow$ .
- 2 Odaberite "Detailed Information" i pritisnite ENTER. Pojave se detaljne informacije o odabranoj JPEG slici.

# Reprodukcija slideshowa

1 Izvedite korake 1 do 4 postupka "Uporaba liste "Photo Album"".

Pojavi se lista "Photo Album". Ako je potrebno, prebacite se na listu albuma ili JPEG slika.

2 Tipkama  $\uparrow/\downarrow$  odaberite album ili JPEG sliku i pritisnite  $\triangleright$ . Počinje slideshow. Pritisnete li  $\triangleright$  dok birate JPEG sliku, slideshow počinje od te slike.

# Zaustavlianie slideshowa

Pritisnite  $\blacksquare$  (stop) ili  $\delta$  RETURN.

### Pauza slideshowa

Pritisnite II (pauza).

#### Prijelaz na sljedeću/prethodnu sliku tijekom slideshowa Pritisnite  $\overline{\mathsf{H}}$  />> $\overline{\mathsf{H}}$

# Zumiranje slike

Više puta pritisnite ZOOM tijekom slideshowa. Svakim pritiskom tipke ZOOM, veličina slike se mijenja na sljedeći način:  $2x \rightarrow 4x \rightarrow$  normalna veličina Uvećano područje slike možete pomicati tipkama  $\leftarrow/$  $\uparrow/\downarrow/\rightarrow$ .

# Zakretanie slike

Više puta pritisnite ANGLE tijekom slideshowa. Svakim pritiskom tipke ANGLE, slika se zakreće za 90°.

## Ö Savieti

Možete pokrenuti slideshow i odabirom opcije "Start Slideshow" iz podizbornika.

# Organizacija JPEG slika na HDD-u

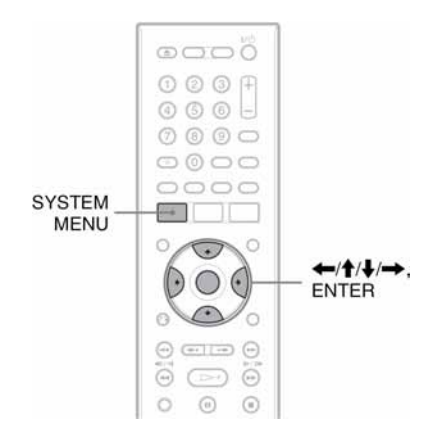

- 1 Pritisnite SYSTEM MENU. Pojavi se sistemski izbornik.
- 2 Odaberite "Photo Album" i pritisnite ENTER.

Pojavi se izbornik "Photo Album".

- 3 Odaberite "View/Edit Photos on the HDD" i pritisnite ENTER. Pojavi se lista "Photo Album".
- 4 Odaberite album ili JPEG sliku i pritisnite  $\rightarrow$ .

Pojavi se podizbornik.

5 Odaberite opciju i pritisnite ENTER. Album/JPEG sliku možete editirati na

"Start Slideshow": Pokreće slideshow (str. 84). "New Album": Izrada novog albuma.

"Album Options"

sljedeće načine.

- "Erase Album": Briše odabrani album.
- "Copy Album Contents": Kopira sve JPEG slike iz odabranog albuma na HDD (str. 80).
- "Rename Album": Mijenja naziv odabranog albuma (str. 35).
- "Protect Album Contents": Zaštićuje sve JPEG slike u odabranom albumu.

• "Cancel Protection": Poništava zaštitu svih JPEG slika u odabranom albumu.

"Copy to DVD": Kopira odabrani album ili JPEG sliku na DVD (str. 80).

"Multi-Mode": Bira više albuma ili JPEG slika za editiranje.

"Copy all to HDD": Kopira sve albume i JPEG slike na HDD (str. 79).

"Copy to HDD": Kopira odabrane albume ili JPEG slike na HDD (str. 79).

"File Options"

- "Erase": Briše odabranu JPEG sliku.
- "Copy": Kopira odabranu JPEG sliku (str. 80).
- "Rename File": Mijenja naziv odabrane JPEG datoteke (str. 35).
- "Protect": Zaštićuje odabranu JPEG sliku. Odaberite ponovno za isključenje zaštite.

"Detailed Information": Prikaz detaljnih podataka o odabranoj JPEG slici (str. 84).

"Single-Mode": Isključuje "Multi-Mode."

#### Podešavanja uređaja

# Podešavanje postavki diska (Disc Setup)

"Disc Setup" omogućuje podešavanje raznih postavki DVD-a.

### 1 Pritisnite SYSTEM MENU dok je rekorder u stop modu.

### 2 Odaberite "Disc Setup" i pritisnite ENTER.

Pojave se opcije izbornika "Disc Setup". Tvornička podešenja su podcrtana.

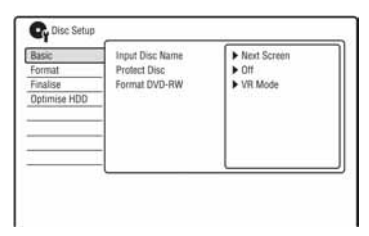

#### Basic

#### $\triangleleft$  Input Disc Name

Disku možete pridijeliti naziv. Detalje potražite na str. 36.

#### ◆ Protect Disc

Možete zaštititi disk od brisanja. Detalje potražite na str. 37.

#### Format DVD-RW (samo DVD-RW)

Rekorder automatski počinje formatiranje u VR ili Video modu, ovisno o tome koji je odabran, kad uložite novi, neformatirani DVD-RW.

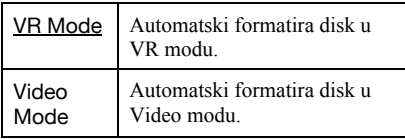

### Format

Možete ručno formatirati DVD+RW, DVD-RW ili DVD-R disk kako bi ponovo bio prazan. Detalje potražite na str. 40.

#### Finalise

Finaliziranje diska za reprodukciju na drugoj DVD opremi. Detalje potražite na str. 38.

### Optimise HDD

Dok snimate, brišete i editirate snimke, sustav datoteka na HDD-u se postupno fragmentira. Kako biste "očistili" sve fragmentirane datoteke, povremeno optimizirajte HDD. Kad je HDD-u potrebno optimiziranje, automatski se pojavi poruka koja preporučuje taj postupak.

- 1 Odaberite "Optimise HDD" u "Disc Setup" i pritisnite ENTER.
- 2 Odaberite "Start" i pritisnite ENTER. Pojavi se skala napretka i optimizacija počinje. Za poništavanje optimizacije pritisnite ENTER. HDD će se djelomično optimizirati.

#### **(3 Napomene**

- Optimiziranje HDD-a traje oko 8 sati. Tijekom optimiziranja nije moguće izvoditi druge funkcije, poput snimanja ili reprodukcije.
- Optimiziranje nije moguće ako na HDD-u nema dovoljno prostora. Obrišite naslove kako biste oslobodili prostor (str. 63).

### Format HDD.

Možete formatirati HDD i riješiti problem u slučaju pogreške. Opcija "Format HDD." se može odabrati samo kad je potrebno formatirati HDD. Obratite pozornost da se tim postupkom brišu svi snimljeni sadržaji s HDD-a.

- 1 Odaberite "Format HDD." u "Disc Setup" i pritisnite ENTER.
- 2 Odaberite "Start" i pritisnite ENTER.

# Postavke rekordera (Basic)

Pomoću izbornika "Basic" možete podesiti točno vrijeme i druge slične postavke rekordera.

- 1 Pritisnite SYSTEM MENU dok je rekorder u stop modu.
- 2 Odaberite "Initial Setup" i pritisnite ENTER.
- 3 Odaberite "Basic" i pritisnite ENTER. Pojave se opcije izbornika "Basic". Tvornička podešenja su podcrtana. Za isključenje izbornika pritisnite SYSTEM MENU više puta.

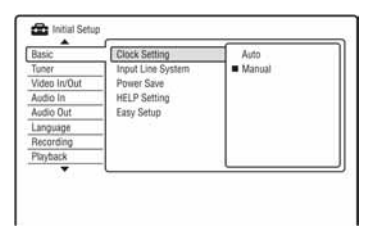

### Podešavanje točnog vremena

#### Automatski (Auto Clock Set)

Služi za automatsko podešavanje ako program lokalne postaje odašilje signal točnog vremena.

- 1 Odaberite "Clock Setting" u "Basic" i pritisnite ENTER.
- 2 Odaberite "Auto" i pritisnite ENTER.

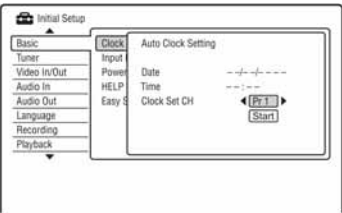

**3** Pritisnite  $\leftarrow$ / $\rightarrow$  više puta dok se ne pojavi broj programa postaje koja odašilje signal točnog vremena.

- 4 Pritisnite  $\blacktriangleright$  za odabir "Start" i pritisnite **ENTER** 
	- Ako rekorder ne primi signal točnog vremena od bilo koje postaje, pritisnite O RETURN i podesite sat ručno.
	- Ako se funkcijom Auto Clock Set sat nije podesio kako treba, pokušajte odabrati drugu postaju ili podesite sat ručno.

#### **(3 Napomena**

Funkcija Auto Clock Set ne radi dok je rekorder u pripravnom stanju za sinkronizirano snimanje.

#### ◆ Ručno (Manual Clock Set)

Ručno podešavanje sata.

- 1 Odaberite "Clock Setting" u "Basic" i pritisnite ENTER.
- 2 Odaberite "Manual" i pritisnite ENTER.

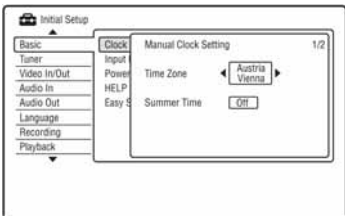

- 3 Pritisnite  $\leftarrow/\rightarrow$  za odabir vremenske zone za vaše područje i pritisnite  $\blacktriangleright$ .
- 4 Odaberite "On" ako ste trenutno na ljetnom vremenu i pritisnite ENTER.

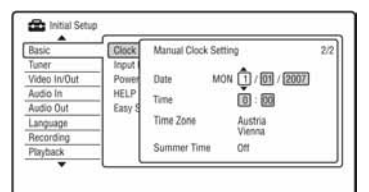

## **5** Pritisnite  $\triangle$ / $\triangle$  za podešavanie dana i pritisnite  $\rightarrow$ .

Podesite mjesec, godinu, sat i minute ovim redom. Pritisnite  $\leftarrow$ / $\rightarrow$  za odabir opcije koju želite podesiti i zatim  $\uparrow/\downarrow$  za podešavanje brojeva. Dan u tjednu se podešava automatski.

Za promjenu brojeva, pritisnite  $\leftarrow$  za povratak na opciju koju želite promijeniti i pritisnite  $\bigoplus$ .

6 Pritisnite ENTER za pokretanje sata.

# Input Line System

Odabir sustava boja kad snimate sa spojene opreme.

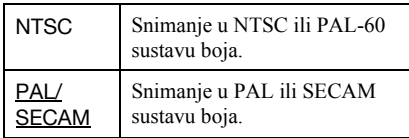

#### **(3 Napomene)**

- Ako se nakon promjene postavke "Input Line System" pojave smetnje u slici, promijenite postavku (str. 92). Ako su smetnje i dalje zamietne, zadržite pritisnutom tipku  $\blacksquare$  (stop) na uređaju i pritisnite INPUT, također na uređaju.
- Kad promijenite postavku "Input Line System", Dubbing List se briše.

# Power Save

Podešava mod štednje energije kad je rekorder isključen (u pripravnom stanju).

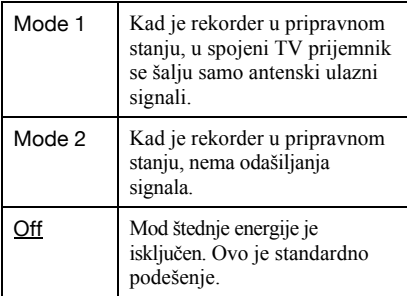

### $\boldsymbol{\omega}$  **Napomene**

Power Save mod ne radi u sljedećim slučajevima, čak i ako je podešen na "Mode 1" ili "Mode 2".

- − Kad je podešeno sinkronizirano snimanje.
- − Kad je snimanje timerom s "VPS/PDC" podešeno na "On" u izborniku Timer List.
- − SMARTLINK opcije nisu dostupne kad je Power Save podešen na "Mode 1" ili "Mode 2".

## Postavka HELP

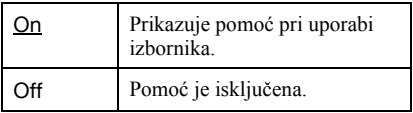

### Easy Setup (resetiranje rekordera)

Odaberite ovu opciju za pokretanje programa "Easy Setup".

- 1 Odaberite "Easy Setup" u "Basic" i pritisnite ENTER.
- 2 Odaberite "Start" i pritisnite ENTER.
- 3 Slijedite upute za "Easy Setup" (str. 21) od koraka 2.

# Postavke antenskog prijema (Tuner)

Postavka "Tuner" omogućuje podešavanje tunera i programskih pozicija rekordera.

- 1 Pritisnite SYSTEM MENU dok je rekorder u stop modu.
- 2 Odaberite "Initial Setup" i pritisnite ENTER.
- 3 Odaberite "Tuner" i pritisnite ENTER. Pojave se opcije izbornika "Tuner". Tvornička podešenja su podcrtana. Za isključenje izbornika pritisnite SYSTEM MENU više puta.

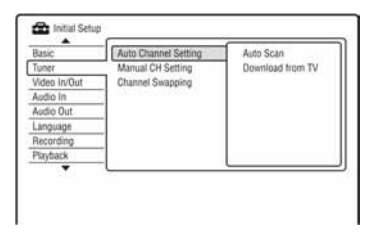

# Automatsko podešavanje kanala

#### Auto Scan

Ako rekorder spojite na TV koji nema SMARTLINK, možete automatski podesiti programske pozicije pomoću opcije "Auto Scan".

- 1 Odaberite "Auto Channel Setting" u "Tuner" i pritisnite ENTER.
- 2 Odaberite "Auto Scan" i pritisnite ENTER.
- 3 Tipkama  $\leftrightarrow$  odaberite svoju zemlju/ regiju i pritisnite ENTER. Slijed programskih pozicija će se podesiti u skladu s odabranom zemljom/regijom. Ako su neke od programskih pozicija neiskorištene ili sadrže neželjene kanale, možete ih isključiti (str. 90).

# Download from TV

Ako rekorder spojite na TV koji ima SMARTLINK, možete automatski kopirati programske pozicije s TV-a na rekorder. Detalje potražite u uputama za uporabu TV-a.

- 1 Odaberite "Download from TV" u "Tuner" i pritisnite ENTER.
- 2 Tipkama  $\leftarrow/\rightarrow$  odaberite svoju zemlju/ regiju i pritisnite ENTER. Podaci se kopiraju iz TV-a u rekorder. Ako su neke od programskih pozicija neiskorištene ili sadrže neželjene kanale, možete ih isključiti (str. 90).

# Ručno podešavanje kanala

Ručno podešavanje programa. Ako neke programe ne možete podesiti korištenjem funkcije "Easy Setup", možete ih podesiti ručno.

Ako nema zvuka ili je slika izobličena, možda je odabran pogrešan sustav prijemnika tijekom "Easy Setup" podešavanja. Ručno podesite odgovarajući sustav prijemnika slijedeći dolje navedene korake.

- 1 Odaberite "Manual CH Setting" u "Tuner" i pritisnite ENTER.
- 2 Odaberite "Next Screen" i pritisnite ENTER.
- 3 Tipkama  $\leftarrow$ / $\rightarrow$  odaberite svoju zemlju/ regiju i pritisnite ENTER.

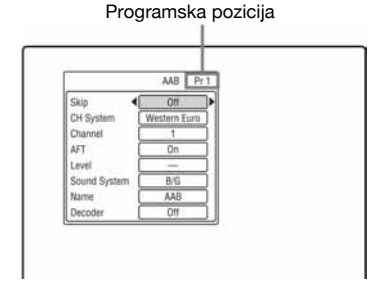

- 4 Pritisnite  $\blacktriangleleft \blacktriangleleft \blacktriangleleft \blacktriangleright \blacktriangleright \blacktriangleright$ l za odabir programske pozicije.
- **5** Pritisnite  $\mathbf{\hat{f}}/\mathbf{\hat{f}}$  za odabir opcije koju želite promijeniti i promijenite je tipkama  $\leftarrow$ / $\rightarrow$  te pritisnite ENTER.
	- Za podešavanje ostalih programa, ponovite postupak od koraka 4.

Skip

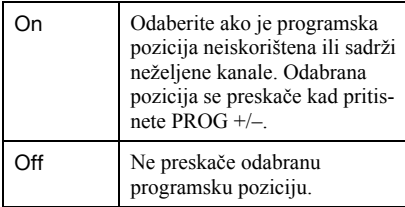

## CH System

Odaberite regiju kako biste postigli najbolji prijem.

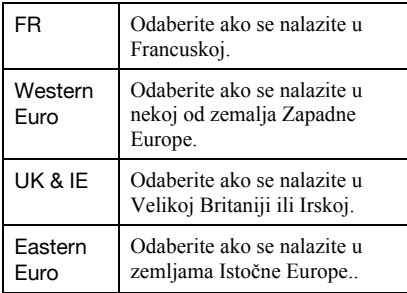

# AFT

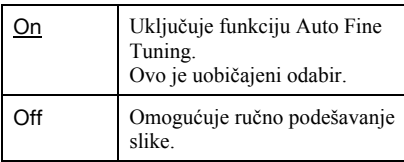

• Ako funkcija Auto Fine Tuning ne radi kako treba, odaberite "Off" i pritisnite  $\blacklozenge$ . Pritisnite  $\leftarrow$ / $\rightarrow$  za postizanje jasnije slike i pritisnite ENTER.

# **System**

Odaberite dostupan TV sustav (str. 90).

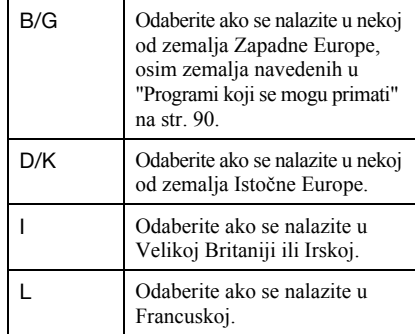

## Name

Promjena ili unos novog naziva postaje (do 5 znakova). Rekorder mora primati informacije o programskoj poziciji (npr. SMARTLINK) kako bi se nazivi postaja promijenili automatski.

Pritisnite  $\rightarrow$  i zatim više puta  $\leftarrow$ / $\rightarrow$  za odabir znaka.

Za promjenu znakova pritisnite  $\uparrow/\downarrow$  za pomicanje kursora i pritisnite  $\leftarrow$ / $\rightarrow$ .

# Decoder

Podešavanje kanala s vanjskog dekodera (PAY-TV/Canal Plus analognog dekodera). Detalje potražite na str. 27.

# Channel

Pritisnite  $\leftarrow$ / $\rightarrow$  više puta dok se ne pojavi željeni broj programa.

Programi se pretražuju redoslijedom prikazanim u tablici dolje.

• Za odabir kabelskih i satelitskih programa, pritisnite  $\leftrightarrow$  dok se ne prikaže željeni program.

# Programi koji se mogu primati

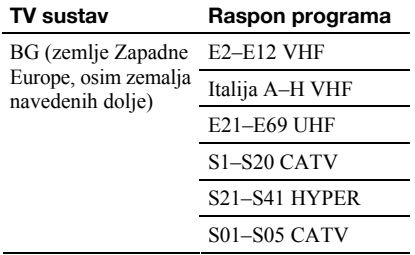

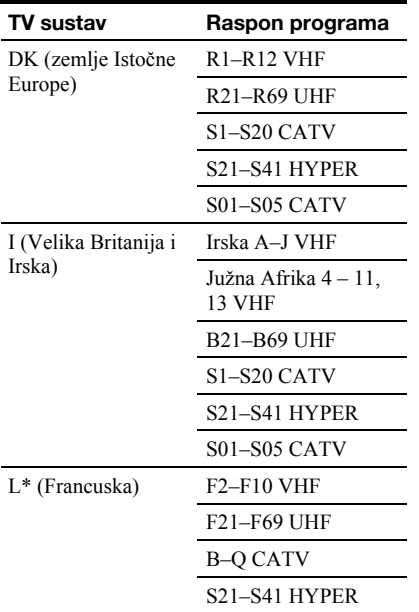

\* Za prijem francuskih programa, odaberite "L".

#### Primanje CATV kanala u Francuskoj

Ovaj rekorder može pretraživati CATV kanale B do Q i HYPER frekvencije S21 do S41. U izborniku Channel Set kanali su prikazani kao CC1 do CC44. Na primjer, kanal B je prikazan kao CC1, a kanal Q prikazan kao CC23 (pogledajte tablicu u nastavku). Ako je željeni CATV kanal označen frekvencijom (npr. 152,75 MHz), pogledajte u tablicu za odabir pripadajućeg broja kanala.

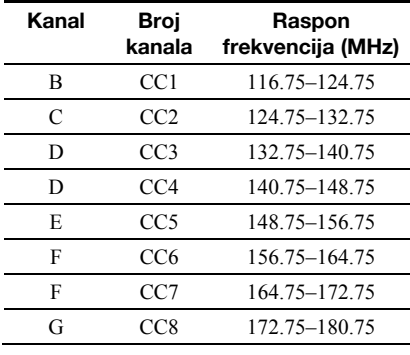

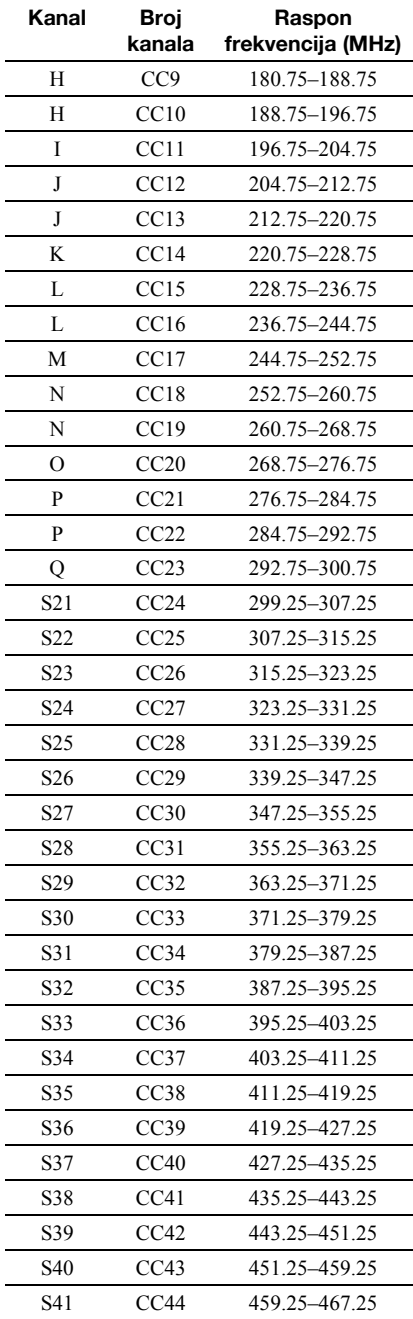

# Razvrstavanje programa

Nakon podešavanja programa, možete promijeniti redoslijed pojedinih programa u prikazanoj listi.

- 1 Odaberite "Channel Swapping" u izborniku "Tuner" i pritisnite ENTER.
- 2 Odaberite "Next Screen" i pritisnite **ENTER**

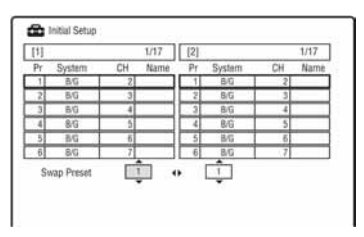

- 3 Pritisnite  $\bigwedge$  za odabir retka s programom koji želite premjestiti i pritisnite  $\rightarrow$ .
	- Za prikaz ostalih stranica, više puta pritisnite  $|\blacktriangleleft \blacktriangleleft |$ .
- 4 Pritisnite  $\biguparrow/\biguparrow$  za pomicanje odabranog programa na mjesto onog odabranog u koraku 3 i pritisnite ENTER. Programi su zamijenjeni.
	- Želite li premjestiti ostale programe, ponovite postupak od koraka 3.

# Video postavke (Video In/Out)

Postavke "Video In/Out" tiču se slike, poput veličine i boje.

Podešavanja odaberite u skladu s vrstom TV prijemnika, prijemnika ili dekodera spojenog na DVD rekorder.

# 1 Pritisnite SYSTEM MENU dok je rekorder u stop modu.

## 2 Odaberite "Initial Setup" i pritisnite ENTER.

# 3 Odaberite "Video In/Out" i pritisnite ENTER.

Pojavljuje se izbornik "Video In/Out" sa sljedećim opcijama. Standardne postavke su podcrtane.

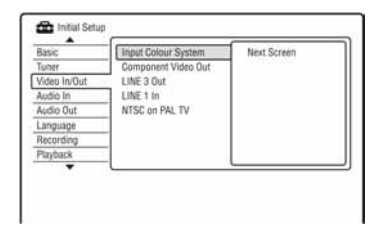

### Input Colour System

Bira sustav boja kad se pojave smetnje slike nakon promjene postavke "Input Line System" (str. 88).

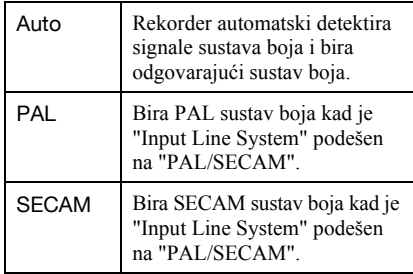

### Ö Saviet

Kad je "Input Line System" podešen na "NTSC", možete odabrati "Auto", "3.58NTSC" ili "PAL-60".

## Component Video Out

Bira format izlaznih signala rekordera s priključnica COMPONENT VIDEO OUT: interlace ili progressive.

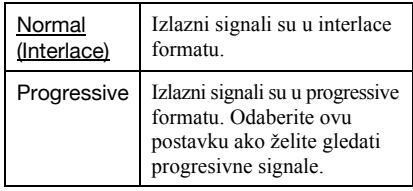

#### **(3 Napomene)**

- Kad podesite "LINE 3 Out" na "RGB", ne možete podesiti "Component Video Out".
- Kad spojite rekorder na monitor ili projektor samo putem priključnica COMPONENT VIDEO OUT, nemojte podesiti "LINE 3 Out" na "RGB" jer se u tom slučaju možda neće pojaviti slika.
- Ako se nakon podešavanja signala na progressive pojave smetnje u slici, zadržite pritisnutom tipku  $\blacksquare$  (stop) na uređaju i pritisnite  $\blacktriangle$ (otvaranje/zatvaranje), također na uređaju.

• Kad koristite HDMI vezu, nema izlaznih video signala.

# Line3 Out

Odabir vrste izlaznog signala na LINE 3 –TV priključnici.

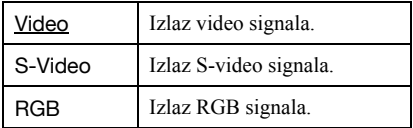

#### **(3 Napomene**

- Ako vaš TV prijemnik ne prihvaća S-video ili RGB signale, slika se neće pojaviti na zaslonu čak i ako odaberete "S-video" ili "RGB". Pogledajte upute za uporabu TV-a.
- SMARTLINK je dostupan samo kad odaberete "Video".
- RGB signali ne izlaze kad koristite HDMI vezu.

### LINE 1 In

Odabir vrste ulaznog signala na LINE 1/ DECODER priključnici. Slika neće biti čista ako ovo podešenje ne odgovara vrsti ulaznog video signala.

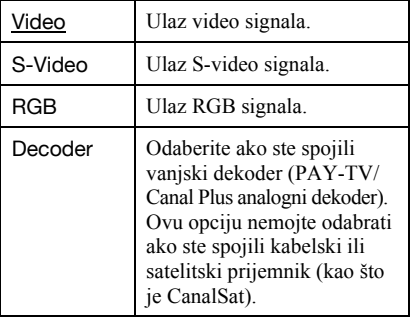

## NTSC on PAL TV

Podešava rekorder na konverziju NTSC signala u PAL signale za reprodukciju NTSC diskova na TV prijemnicima s PAL sustavom. Pogledajte upute za uporabu TV-a.

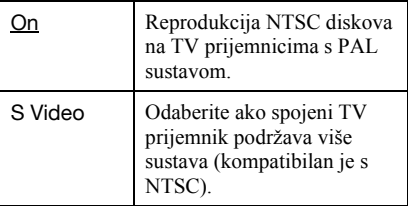

# Postavke ulaza zvuka (Audio In)

"Audio In" postavke omogućuju podešavanje zvuka u skladu s uvjetima reprodukcije i spajanja.

- 1 Pritisnite SYSTEM MENU dok je rekorder u stop modu.
- 2 Odaberite "Initial Setup" i pritisnite ENTER.
- 3 Odaberite "Audio In" i pritisnite ENTER. Pojavljuje se izbornik "Audio In" sa sljedećim opcijama. Standardna podešenja su podcrtana.

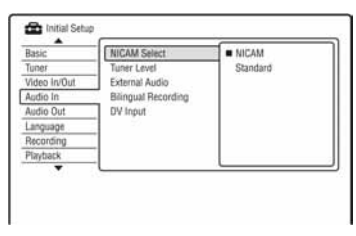

# NICAM Select (str. 42)

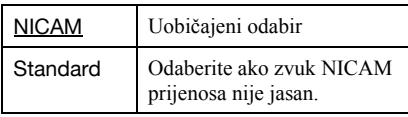

# Tuner Level

Ako je zvuk prilikom reprodukcije izobličen, podesite ovu opciju na "Compression". Rekorder smanjuje razinu izlaznog audio signala.

Ova funkcija utječe na izlazni signal sljedećih priključnica:

- LINE 2 OUT AUDIO-L
- $-$  LINE  $3 TV$
- LINE1/DECODER

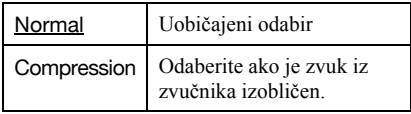

## External Audio

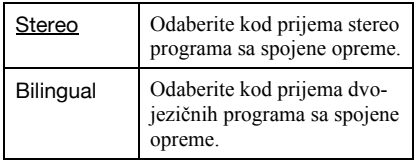

## Bilingual Recording

Bira zvuk za snimanje.

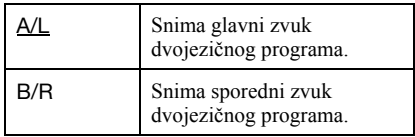

#### $\boldsymbol{\Theta}$  **Napomena**

Kad snimate dvojezični audio signal na HDD (kad je "HDD Recording Format" podešen na "Video Mode Off" (osim u PCM modu)) ili DVD-RW/ DVD-R u VR modu (osim u PCM modu), oba audio kanala se snimaju i možete odabrati zvuk tijekom reprodukcije.

# Postavke izlaza zvuka (Audio Out)

"Audio Out" postavke omogućuju promjenu načina izlaza audio signala kad spojite komponentu poput pojačala (prijemnika) s digitalnim ulazom. Spojite li komponentu koja ne prihvaća odabrani audio signal, iz zvučnika će se čuti glasan zvuk (ili se neće čuti), a to može oštetiti sluh ili zvučnike.

## 1 Pritisnite SYSTEM MENU dok je rekorder u stop modu.

2 Odaberite "Initial Setup" i pritisnite ENTER.

# 3 Odaberite "Audio Out" i pritisnite ENTER.

Pojavljuje se izbornik "Audio In" sa sljedećim opcijama. Standardna podešenja su podcrtana.

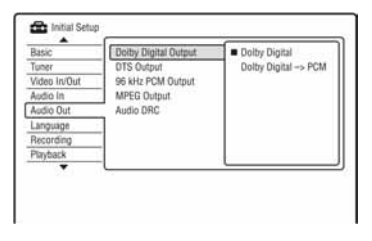

# Dolby Digital Output (samo HDD/DVD)

Bira vrstu Dolby Digital signala.

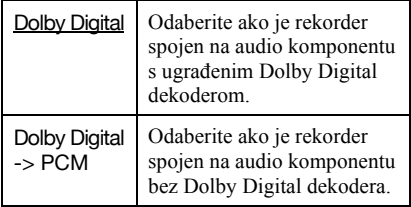

#### b Napomena

Ako je na HDMI OUT priključnicu spojena oprema koja nije kompatibilna s Dolby Digital signalima, kad odaberete "Dolby Digital" automatski se reproduciraju PCM signali.

# DTS Output (samo DVD VIDEO diskovi)

Uključenje/isključenje izlaza DTS signala.

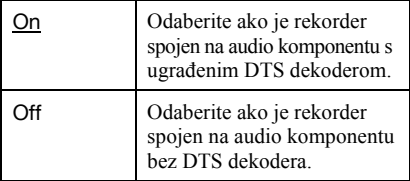

#### (3 Napomena

Ako je na HDMI priključnicu spojena oprema koja nije kompatibilna s DTS signalima, oni se ne reproduciraju, bez obzira na postavku "DTS Output".

#### 96 kHz PCM Output (samo DVD VIDEO diskovi)

Bira frekvenciju uzorkovanja audio signala.

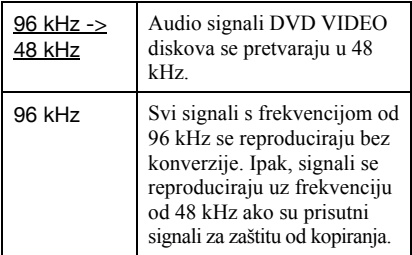

#### b Napomene

- Postavka "96 kHz PCM Output" nema efekta kad audio signali izlaze s priključnica LINE 2 OUT (R-AUDIO-L) ili LINE 3 – TV/LINE 1/ DECODER. Ako je frekvencija uzorkovanja 96 kHz, signali se jednostavno pretvaraju u analogne i reproduciraju.
- Ako je na HDMI OUT priključnicu spojena oprema koja nije kompatibilna s 96 kHz signalima, čak i kad odaberete "96 kHz" automatski se reproduciraju 48 kHz PCM signali.

### MPEG Output (samo DVD VIDEO diskovi)

Bira vrstu MPEG signala.

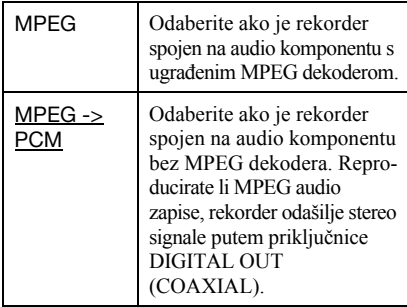

#### $\boldsymbol{\Theta}$  **Napomena**

Ako je na HDMI OUT priključnicu spojena oprema koja nije kompatibilna s MPEG audio signalima, kad odaberete "MPEG" automatski se reproduciraju PCM signali.

### Audio DRC (Dynamic Range Control) (samo DVD diskovi)

Bira dinamički raspon (razliku izmeñu tiših i glasnih zvukova) prilikom reprodukcije DVD-a koji je kompatibilan s "Audio DRC". To utječe na izlaz signala sa sljedećih priključnica:

- LINE 2 OUT R-AUDIO-L
- $-$  LINE  $3 TV$
- LINE 1/DECODER
- DIGITAL OUT (COAXIAL)/HDMI OUT, samo kad je "Dolby Digital Output" podešen na "Dolby Digital -> PCM"  $\Omega$ s

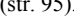

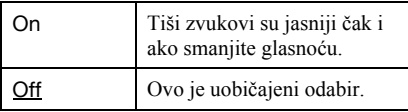

# Postavke jezika (Language)

"Language" postavke omogućuju podešavanje jezika.

- 1 Pritisnite SYSTEM MENU dok je rekorder u stop modu.
- 2 Odaberite "Initial Setup" i pritisnite ENTER.

# 3 Odaberite "Language" i pritisnite ENTER.

Pojavljuje se izbornik "Language" sa sljedećim opcijama. Standardna podešenja su podcrtana.

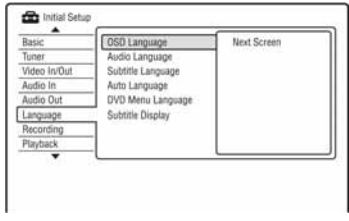

# OSD Language

Mijenja prikaz jezika izbornika na zaslonu.

# Audio Language (samo DVD VIDEO)

Mijenja jezik dijaloga.

# Subtitle Language (samo DVD VIDEO)

Mijenja jezik titlova snimljenih na disku.

### Auto Language

Funkcija "Auto Language" je dostupna kad su "Audio Language" i "Subtitle Language" podešeni na isti jezik i "Subtitle Display" je podešen na "On".

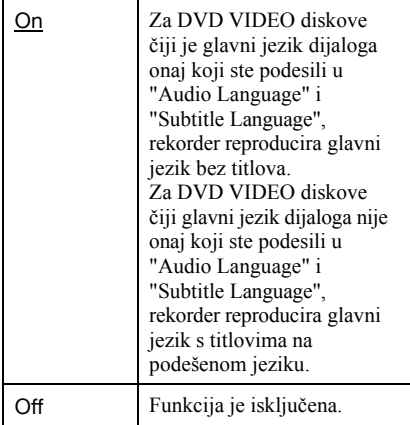

#### DVD Menu Language (samo DVD VIDEO)

Mijenja jezik DVD izbornika.

Odaberite "w/Subtitle Language" za podešavanje istog jezika kao i onog koji ste podesili u "Subtitle Language".

#### Subtitle Display

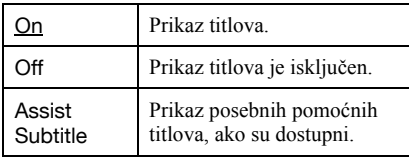

#### **Ö** Saviet

odaberete li "Others" u "Audio Language", "Subtitle Language" ili "DVD Menu Language", pritisnite  $\blacktriangleright$  i unesite kôd jezika iz popisa na str. 120.

#### $\boldsymbol{\omega}$  **Napomena**

Ako u "DVD Menu Language", "Subtitle Language" ili "Audio Language" odaberete jezik koji nije snimljen na DVD VIDEO, automatski se bira neki od snimljenih jezika.

# Postavke snimanja (Recording)

Izbornik "Recording" omogućuje podešavanje snimanja.

- 1 Pritisnite SYSTEM MENU dok je rekorder u stop modu.
- 2 Odaberite "Initial Setup" i pritisnite ENTER.
- 3 Odaberite "Recording" i pritisnite ENTER.

Pojavljuje se izbornik "Recording" sa sljedećim opcijama. Standardna podešenja su podcrtana.

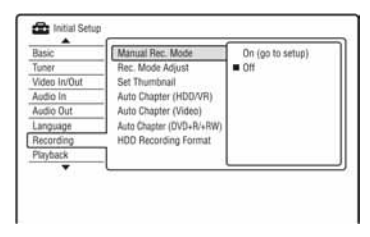

#### Manual Rec. Mode

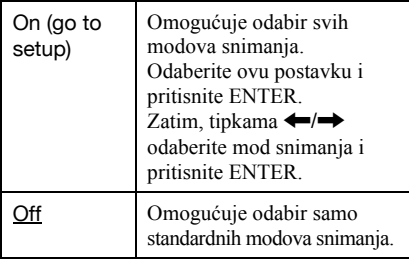

#### $\triangle$  Ručno snimanje

Donja tablica prikazuje približna vremena snimanja na HDD i razne vrste DVD diskova u svakom od ručnih modova snimanja, kao i ekvivalente standardnih modova.

#### Vremena snimanja

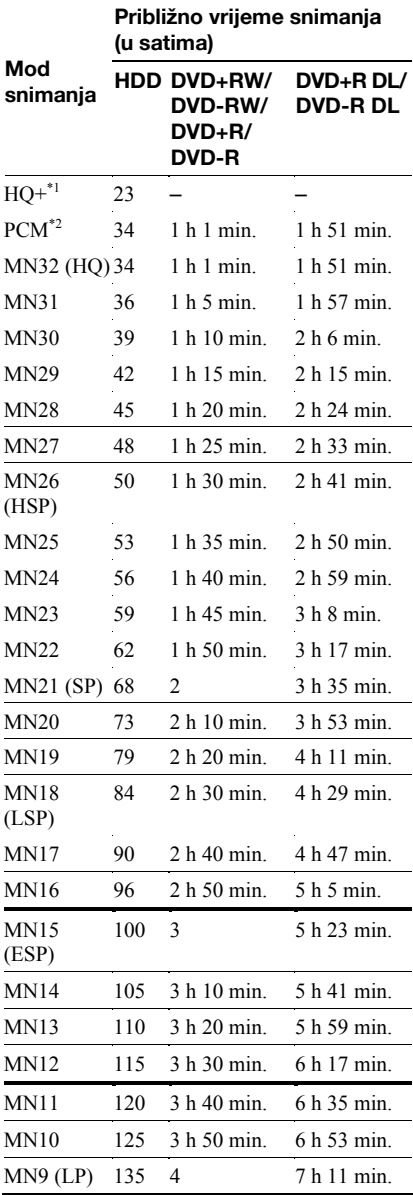

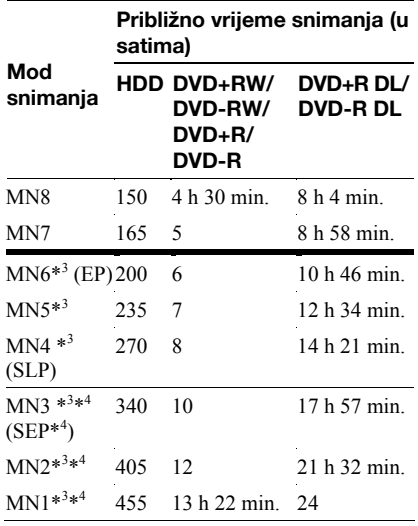

\*1 Snima u većoj kvaliteti (15 Mbps). HQ+ mod nije dostupan za DVD diskove. Kad snimate na DVD diskove, mod snimanja se auto-

matski podesi na HQ, čak i ako ste odabrali HQ+. \*2 Audio signali se snimaju u 48kHz PCM formatu, a video signali u HQ modu. Kad snimate dvojezični program, odaberite jezik koji će se snimati (str. 94).

- \*3 Naslovi snimljeni u modu MN6 ili slabijem ne mogu se brzo snimati na DVD+RW/DVD+R diskove.
- \*4 SEP, MN1, MN2, ili MN3 mod nije dostupan za DVD+RW/DVD+R/DVD+R DL diskove. Kad snimate na DVD+RW/DVD+R diskove, mod snimanja se automatski prebaci na SLP čak i ako ste odabrali SEP, MN1, MN2 ili MN3 mod.

#### ΰ Savjet

Audio signali se snimaju u Dolby Digital 2 ch formatu (osim za PCM mod).

#### ◆ Razlučivost

Prvi broj se odnosi na postavku kad je "Input Line System" podešen na "NTSC", a drugi na postavku kad je podešen na "PAL/ SECAM" u izborniku "Basic" (str. 88).

#### Za HDD ("HDD Recording Format" je podešen na "Video Mode Off")/DVD-RW (VR mod)/DVD-R (VR mod)

HQ<sup>+</sup>, PCM, MN32 do MN16:  $720 \times 480$  /  $720 \times 576$ MN15 do MN12:  $544 \times 480 / 544 \times 576$ MN11 do MN9:  $480 \times 480 / 544 \times 576$ MN8 i MN7:  $352 \times 480 / 352 \times 576$ MN6 do MN1:  $352 \times 240 / 352 \times 288$ 

#### Za HDD ("HDD Recording Format" je podešen na "Video Mode On")/DVD+RW/ DVD-RW (Video mod)/DVD+R/DVD-R (Video mod)

HO<sup>+</sup>, PCM, MN32 do MN9:  $720 \times 480$  /  $720 \times 576$ MN8 i MN7:  $352 \times 480 / 352 \times 576$ MN6 do MN1:  $352 \times 240 / 352 \times 288$ 

#### Rec. Mode Adjust

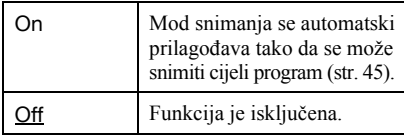

#### Set Thumbnail

Bira scenu za umanjenu sliku koja će se prikazati u izborniku Title List.

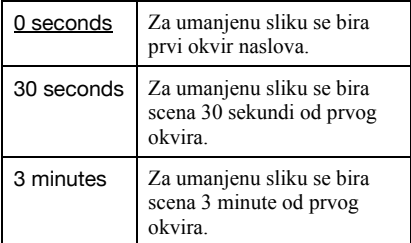

# Auto Chapter (HDD/VR) (samo HDD/DVD-RW/DVD-R u VR modu)

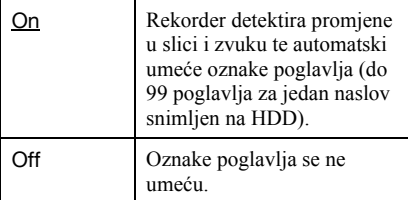

### **(3 Napomena**

Stvaran vremenski interval između oznaka poglavlja može se razlikovati, ovisno o količini podataka videa koji se snima.

### Auto Chapter (Video) (samo DVD-RW/ DVD-R u VR modu)

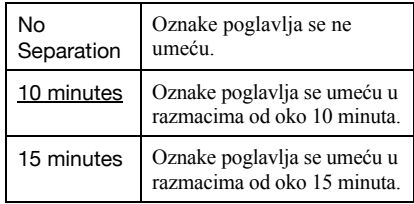

### Auto Chapter (DVD+R/+RW) (samo DVD+R/+RW)

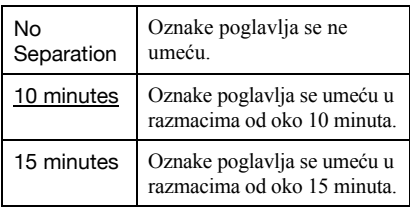

### HDD Recording Format

Bira format snimanja na HDD.

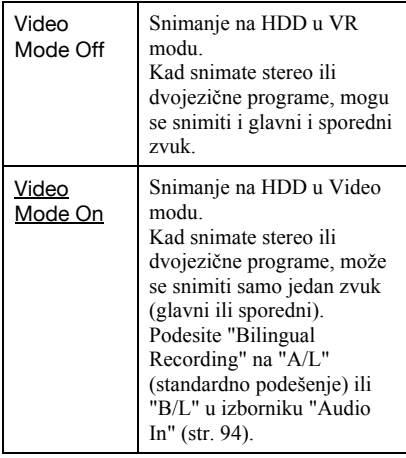

### ΰ Savjet

Sadržaji s HDD-a u Video modu se mogu ubrzano snimiti na disk (str. 69).

# Postavke reprodukcije (Recording)

Izbornik "Playback" omogućuje podešavanje reprodukcije.

- 1 Pritisnite SYSTEM MENU dok je rekorder u stop modu.
- 2 Odaberite "Initial Setup" i pritisnite ENTER.
- 3 Odaberite "Playback" i pritisnite ENTER.

Pojavljuje se izbornik "Playback" sa sljedećim opcijama. Standardna podešenja su podcrtana.

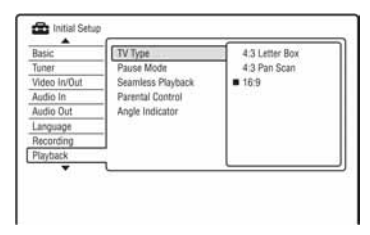

### TV Type

Služi za odabir veličine slike u skladu s tipom priključenog TV prijemnika (wide screen ili klasičan TV prijemnik zaslona formata 4:3).

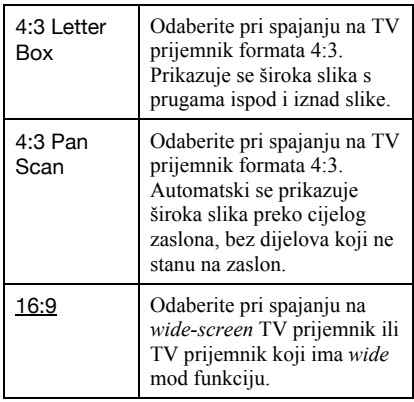

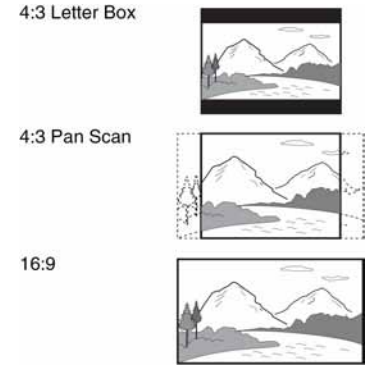

#### $\boldsymbol{\omega}$  **Napomena**

Ovisno o disku, može se odabrati automatski "4:3 Letter Box" umjesto "4:3 Pan Scan" ili obrnuto.

#### Pause Mode

Odabir kvalitete slike u pauzi reprodukcije.

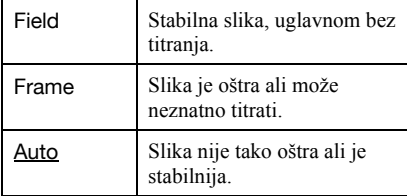

#### Seamless Playback (samo HDD/DVD-RW/ DVD-R u VR modu)

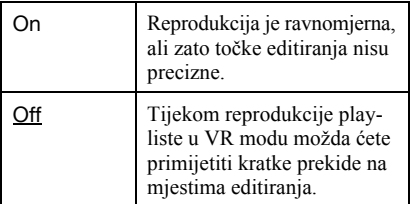

### Parental Control (samo DVD VIDEO)

Reprodukcija nekih DVD VIDEO diskova može se ograničiti prema određenom kriteriju. npr. starosti korisnika. Mogu se blokirati pojedine scene ili se zamijeniti drugima.

- 1 Odaberite "Parental Control" u izborniku "Playback" i pritisnite ENTER. Ako ste već podesili zaporku, prijeñite na korak 3.
- 2 Odaberite "Set Password" i pritisnite ENTER.

Pojavi se polje za unos nove zaporke.

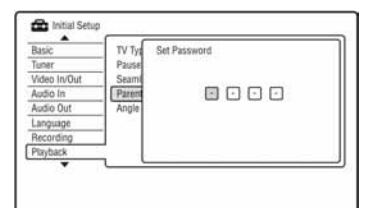

3 Unesite četveroznamenkastu zaporku pomoću brojčanih tipaka i pritisnite ENTER.

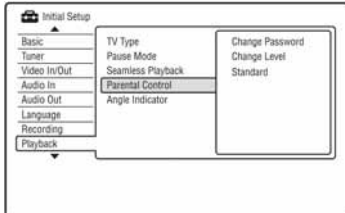

4 Odaberite "Standard" i pritisnite ENTER. Prikazuju se opcije u izborniku "Parental Control: Standard".

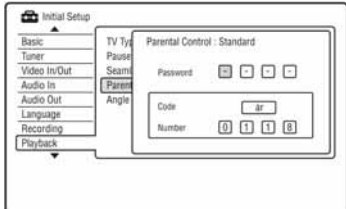

5 Unesite četveroznamenkastu zaporku pomoću brojčanih tipaka i pritisnite ENTER.

6 Odaberite "Code" (geografsko područje) kao ograničenje reprodukcije i pritisnite ENTER.

Bira se područje.

- Ako odaberete "Number", brojčanim tipkama unesite područni kôd iz tablice (str. 121) i pritisnite ENTER.
- 7 Odaberite "Change Level" i pritisnite ENTER.

Prikazuju se opcije u izborniku "Parental Control: Change Level".

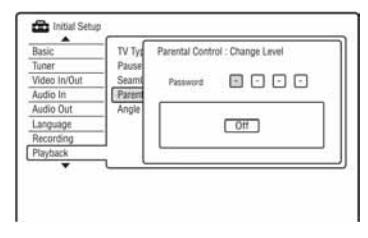

- 8 Unesite četveroznamenkastu zaporku pomoću brojčanih tipaka i pritisnite ENTER.
- 9 Odaberite razinu.

Što je manji broj, ograničenje je veće. Ureñaj neće moći reproducirati diskove s razinom ograničenja većom od odabrane.

10 Pritisnite ENTER.

Dovršili ste podešavanje ograničenja reprodukcije.

Želite li isključiti podešeno ograničenje za disk, odaberite "Off" u koraku 9.

- ◆ Promjena zaporke
- 1 Odaberite "Parental Control" u izborniku "Playback" i pritisnite ENTER.
- 2 Odaberite "Change Password" i pritisnite ENTER.
- 3 Brojčanim tipkama unesite četveroznamenkastu zaporku u retku "Current Password" i pritisnite ENTER.
- 4 Brojčanim tipkama unesite novu zaporku u retku "New Password" i pritisnite ENTER

#### **(3 Napomene)**

- Ako ste zaboravili zaporku, resetirajte rekorder (str. 113).
- Pri reprodukciji diskova bez ograničenja reprodukcije, na ovom rekorderu nije moguće ograničiti reprodukciju.
- Ovisno o disku, možda ćete morati promijeniti razinu ograničenja tijekom reprodukcije. Tada unesite zaporku i promijenite razinu.

#### Angle Indicator (samo DVD VIDEO diskovi)

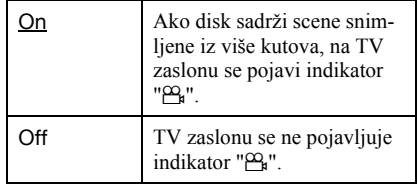

# HDMI postavke (HDMI Output)

Izbornik "HDMI Output" omogućuje podešavanje postavki vezanih uz HDMI vezu. Ovaj izbornik možete odabrati samo kad je oprema spojena na priključnicu HDMI OUT.

- 1 Pritisnite SYSTEM MENU dok je rekorder u stop modu.
- 2 Odaberite "Initial Setup" i pritisnite ENTER.
- 3 Odaberite "HDMI Output" i pritisnite ENTER.

Pojavljuje se izbornik "HDMI Output" sa sljedećim opcijama. Standardna podešenja su podcrtana.

Nakon spajanja opreme na priključnicu HDMI OUT, opcije "Screen Resolution", "4:3 Video Output" i "Colour" se automatski podešavaju na odgovarajuće postavke.

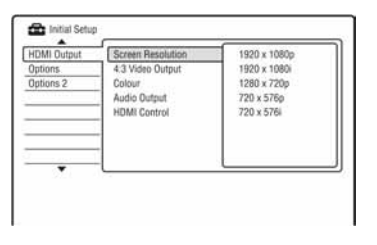

# Screen Resolution

Odabir vrste video signala koji se emitira preko HDMI OUT priključnice. Ako slika nije bistra, izgleda neprirodno ili vam se ne sviđa, pokušajte drugu opciju koja najbolje odgovara disku, TV prijemniku, projektoru i sl. Podrobnosti potražite i u uputama za uporabu TV prijemnika/projektora.

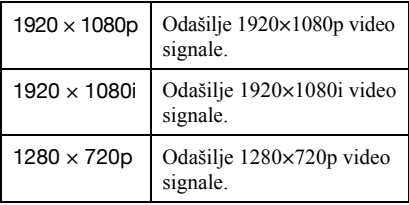

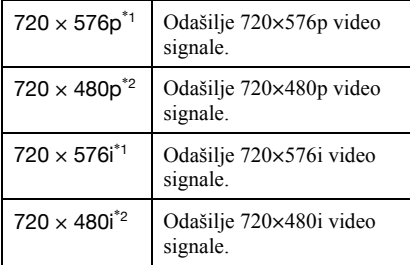

- Može se odabrati samo kad je "Input Line System" podešen na "PAL/SECAM" u izborniku "Basic" (str. 88).
- \*2 Može se odabrati samo kad je "Input Line System" podešen na "NTSC" u izborniku "Basic" (str. 88).

#### b Napomene

- Ako se nakon promjene postavke "Screen Resolution" pojave smetnje u slici, zadržite pritisnutom tipku  $\blacksquare$  (stop) na uređaju i pritisnite  $\triangle$  (otvaranie/zatvaranie), također na uređaju.
- Kad je opcija "Colour" podešena na "YcbCr 4:2:2" u izborniku "HDMI Output", ne možete odabrati "720 x 576i" (ili "720 x 480i").

## 4:3 Video Output

Ova postavka ima učinka samo ako je "TV Type" podešen na "16:9" u izborniku "Playback".

Odaberite ovo podešenje za gledanje signala u formatu 4:3. Ako možete promijeniti format slike na TV prijemniku, promijenite podešenje na TV prijemniku, a ne rekorderu. Imajte na umu da je ovo podešavanje dostupno samo kod HDMI spajanja.

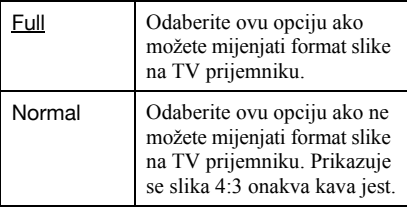

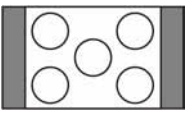

TV prijemnik formata 16:9

## Colour

Bira metodu izlaza video signala za HDMI priključnicu.

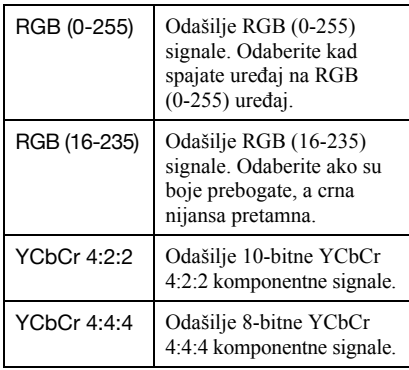

#### **(3 Napomene**

- Iste postavke možda neće biti dostupne, ovisno o spojenom uređaju.
- Kad je spojen DVI ureñaj, ne možete odabrati "YCbCr 4:2:2" ili "YCbCr 4:4:4".
- Kad je opcija "Screen Resolution" podešena na "720 x 576i" (ili "720 x 480i") u izborniku "HDMI Output", ne možete odabrati "YCbCr 4:2:2".

### Audio Output

Bira vrstu izlaznog audio signala s priključnice HDMI OUT.

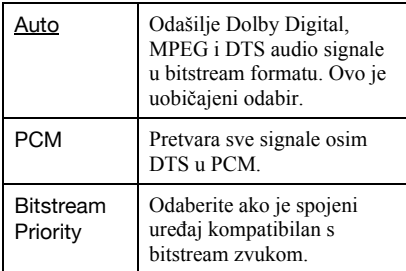

### **(3 Napomene**

- PCM signali se možda neće reproducirati čak i ako odaberete "Auto", ovisno o postavkama "Audio Out", broju audio kanala i HDMI spojenom uređaju.
- Funkcija "Audio Output" nije dostupna kad je spojen DVI uređaj.

### HDMI Control

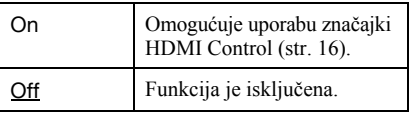

# Ostala podešenja (Options)

Izbornici "Options" i "Options 2" omogućuju podešavanje drugih funkcijskih postavki.

- 1 Pritisnite SYSTEM MENU dok je rekorder u stop modu.
- 2 Odaberite "Initial Setup" i pritisnite **FNTFR**
- 3 Odaberite "Options" ili "Options 2" i pritisnite ENTER.

Pojavljuje se izbornik "Options" ili "Options 2" sa sljedećim opcijama. Tvornička podešenja su podcrtana. Primjer: Izbornik "Options"

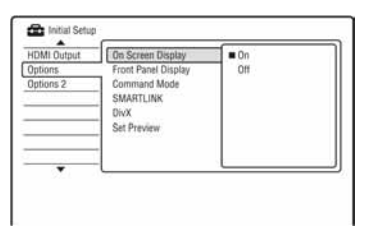

# **Options**

# On Screen Display

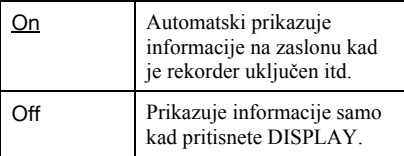

# Front Panel Display

Podešava svjetlinu pokazivača na prednjoj strani uređaja.

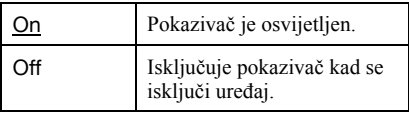

# Command Mode

Promjena komandnog moda rekordera kako bi se izbjegle smetnje uslijed blizine drugog Sony DVD rekordera ili uređaja.

- 1 Odaberite "Command Mode" u "Options" i pritisnite ENTER.
- 2 Odaberite Command Mode (DVD1, DVD2 ili DVD3) i pritisnite ENTER.

#### **(3 Napomena**

Standardni komandni mod ovog rekordera i isporučenog daljinskog upravljača je DVD3. Daljinski upravljač ne radi ako su za ureñaj i daljinski upravljač podešeni različiti komandni modovi. Podesite isti komandni mod.

3 Podesite komandni mod na daljinskom upravljaču tako da odgovara komandnom modu na rekorderu.

Podesite komandni mod na daljinskom upravljaču na sljedeći način.

- A Držite pritisnutu tipku ENTER.
- B Dok je tipka ENTER pritisnuta, unesite broj komandnog moda.

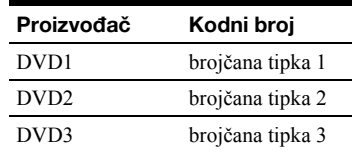

C Držite istovremeno pritisnutu brojčanu tipku i ENTER dulje od tri sekunde.

### ζ<sup>:</sup> Savjet

Komandni mod rekordera možete provjeriti na pokazivaču.

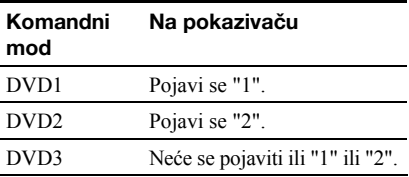

### SMARTLINK

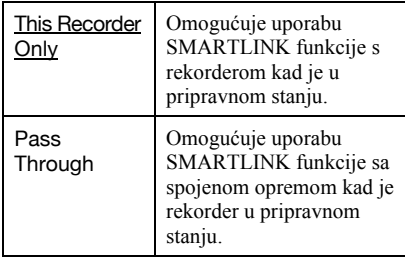

#### **(3 Napomena**

Podesite "Power Save" na "Off" u izborniku "Basic" (str. 88) za podešavanje opcije SMARTLINK na "Pass Through".

#### DivX

#### ◆ Registration Code

Prikazuje se registracijski kôd ovog rekordera za DivX video datoteke.

Ostale informacije o ovoj temi potražite na http://www.divx.com/vod na Internetu.

#### Set Preview (samo HDD)

Bira vrstu umanjene slike prikazane u izborniku Title List.

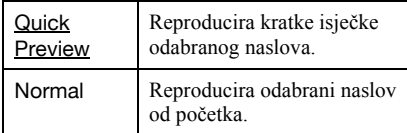

# Options 2

#### TV Pause

Bira tuner za funkciju TV Pause (str. 58).

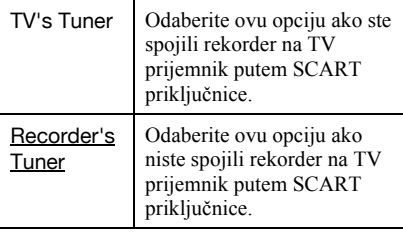

#### Dodatne informacije

# U slučaju problema

Ako za vrijeme uporabe ureñaja naiñete na bilo koju od sljedećih poteškoća, koristite ove smjernice koje vam mogu pomoći pri uklanjanju smetnji. Ako problem i dalje postoji, obratite se najbližem Sony servisu.

# Napajanje

#### Uređaj se ne uključuje.

**→** Provierite je li mrežni kabel pravilno priključen.

# Slika

#### Nema slike.

- $\rightarrow$  Ponovo čvrsto spojite kabele.
- **→** Spojni kabeli su oštećeni.
- **→** Provjerite priključak na TV prijemnik (str. 13).
- **→** Podesite prekidač za odabir ulaznog signala na TV prijemniku (npr. "VCR" i "AV1") tako da se slika s rekordera pojavi na zaslonu.
- **→** Provjerite jesu li opcije izbornika "Video In/Out podešene u skladu sa sustavom (str. 92).
- $\rightarrow$  Ako ste spojili rekorder na TV samo putem COMPONENT VIDEO OUT priključnica, podesite opciju "Component Video Out" u izborniku "Video In/Out" na "Progressive" (str. 93).
- $\rightarrow$  Kod reprodukcije dvoslojnih DVD diskova, kod prijelaza izmeñu slojeva može doći do kraćeg prekida slike i zvuka.

#### Smetnje u slici.

**→** Ako izlazni signal slike s rekordera prolazi kroz videorekorder i dolazi do TV prijemnika, ili ako ste spojili rekorder na kombinaciju TV/video ureñaja, zaštita od presnimavanja koja se primjenjuje kod nekih DVD diskova može utjecati na kakvoću slike. Ako nakon izravnog spajanja uređaja na TV prijemnik i dalje postoji problem, molimo pokušajte spojiti ureñaj na S VIDEO ulaz TV prijemnika.

- $\rightarrow$  Rekorder ste podesili na progresivan format iako vaš TV prijemnik ne može primati progresivne signale. zadržite pritisnutom tipku  $\blacksquare$  (stop) na uređaju i pritisnite  $\blacktriangle$ (otvaranje/zatvaranje), također na uređaju.
- , Čak i ako je vaš TV prijemnik kompatibilan s progresivnim formatom (525p/625p), može doći do smetnji slike ako je rekorder u progresivnom formatu. U tom slučaju, zadržite pritisnutom tipku  $\blacksquare$  (stop) na uređaju i pritisnite  $\triangle$ (otvaranje/zatvaranje), također na uređaju, i rekorder će se vratiti na normalan (interlace) format.
- $\rightarrow$  Reproducira se naslov snimljen u drugom sustavu boja od sustava TV prijemnika.
- $\rightarrow$  Kod slike snimliene na HDD mogu se pojaviti smetnje. Pojava je uobičajena za HDD-ove i ne predstavlja kvar.
- $\rightarrow$  Kod reprodukcije dvoslojnih DVD diskova, kod prijelaza izmeñu slojeva može doći do kraćeg prekida slike i zvuka.

### Nema slike ili slika sadrži šum kod spajanja preko HDMI OUT priključnice.

- $\rightarrow$  Pokušajte sljedeće:  $\odot$  Isključite i ponovno uključite rekorder. <sup>(2)</sup> Isključite i ponovno uključite priključeni uređaj. 3 Odspojite i ponovno spojite HDMI kabel.
- $\rightarrow$  Ako se za video izlaz upotrebljava HDMI OUT priključnica, promjena opcije "Screen resolution" u "HDMI Output" može riješiti problem (str. 103). Spojite TV prijemnik i rekorder preko video priključnice koja nije HDMI OUT i prebacite ulaz TV prijemnika na odabrani video ulaz tako da možete vidjeti izbornike na zaslonu. Promijenite postavku "Screen Resolution" u "HDMI Output" i vratite ulaz TV prijemnika natrag na HDMI. Ako se slika i dalje ne pojavljuje, ponovite postupak i iskušajte druge opcije.
- , Rekorder je spojen na ulazni ureñaj koji ne podržava HDCP (str. 14).
- , Ako se smetnje u slici pojave i nakon promjene opcije "Screen Resolution", zadržite pritisnutom tipku  $\blacksquare$  (stop) na uređaju i pritisnite  $\triangle$  (otvaranje/zatvaranje), također na uređaju.

#### Slika TV programa ne ispunjava cijeli zaslon.

- $\rightarrow$  Ručno podesite program u opciji "Manual" CH Setting" u izborniku "Tuner" (str. 103).
- **→** Odaberite odgovarajući ulaz tipkom INPUT ili odaberite kanal bilo kojeg TV programa tipkama PROG +/–.

#### TV slika je izobličena.

- $\rightarrow$  Preusmierite TV antenu.
- $\rightarrow$  Podesite sliku (pogledajte uputu uz TV prijemnik).
- **→** Odmaknite TV prijemnik od rekordera.
- **→** Odmaknite TV prijemnik od antenskih kabela.
- $\rightarrow$  Antenski kabel spojen je na AERIAL OUT priključnicu rekordera. Spojite kabel na AERIAL IN priključnicu.
- **→** Sustav boja rekordera se razlikuje od sustava boja TV prijemnika. zadržite pritisnutom tipku  $\blacksquare$  (stop) na uređaju i pritisnite INPUT, također na uređaju, za promjenu sustava boja rekordera.

### Nije moguće mijenjati TV programe.

- $\rightarrow$  Program je preskočen (str. 90).
- Počelo je snimanje pomoću timera koje je promijenilo program.

#### Slika iz uređaja priključenog na rekorder se ne pojavljuje na zaslonu.

 $\rightarrow$  Ako je oprema spojena na LINE 1/ DECODER priključnicu, odaberite "L1" na pokazivaču ureñaja pritiskom na INPUT. Ako je oprema spojena na LINE 2 IN priključnice, odaberite "L2" na pokazivaču ureñaja pritiskom na INPUT.

#### TV slika ili slika pri reprodukciji iz spojene opreme je izobličena.

 $\rightarrow$  Ako signal slike s DVD uređaja, videorekordera ili tunera prolazi kroz rekorder u TV prijemnik, signal za zaštitu autorskih prava kod nekih programa može utjecati na kvalitetu slike. Odspojite ureñaj i spojite ga izravno na TV.

#### Slika ne ispunjava zaslon.

→ Podesite "TV Type" izborniku "Playback" u skladu s formatom vašeg TV prijemnika (str. 100).

#### Slika ne ispunjava zaslon iako je podešena veličina slike u "TV Type" izbornika "Playback".

**→** Veličina slike određena je na disku.

#### Slika je crno-bijela.

- , Provjerite je li "LINE 3 Out" u izborniku "Video In/Out" podešen u skladu sa sustavom (str. 93).
- **→** Ako koristite SCART kabel, koristite potpuno ožičen (21-pinski).

# Zvuk

#### Nema zvuka.

- **→** Provjerite jesu li kabeli ispravno i čvrsto spojeni.
- → Spojni kabel je oštećen.
- $\rightarrow$  Ulaz audio komponente nije pravilno odabran ili nije dobro izvedeno povezivanje s audio komponentom.
- $\rightarrow$  Rekorder je u reprodukciji unatrag, ubrzanoj reprodukciji unaprijed, usporenoj reprodukciji ili pauzi.
- $\rightarrow$  Ako audio signal ne prolazi kroz DIGITAL OUT (COAXIAL)/HDMI OUT priključke, provjerite podešenja u izborniku "Audio Out" (str. 95).
- Rekorder podržava samo MP3, Dolby Digital i MPEG zvuk za DivX video datoteke. Pritisnite AUDIO za odabir izmeñu MP3 i MPEG zvuka.

#### Ne čuje se zvuk preko HDMI OUT priključnice.

- $\rightarrow$  Pokušajte sljedeće:  $\odot$  Isključite i ponovno uključite rekorder. <sup>2</sup> Isključite i ponovno uključite priključeni uređaj. 3 Odspojite i ponovno spojite HDMI kabel.
- → HDMI OUT priključak je spojen na DVI ureñaj (DVI priključnice ne primaju audio signale).
- **→** Uređaj spojen na HDMI OUT priključnicu ne odgovara formatu audio signala. U tom slučaju podesite "Audio Output" na "PCM" u izborniku "HDMI Output" (str. 104).
#### Zvuk je izobličen.

, Podesite "Tuner Level" u izborniku "Audio In" na "Compression" (str. 108).

#### Zvuk sadrži šum.

, Pri reprodukciji DTS zvučnih zapisa s CD diska, zvuk sa smetnjama se pojavljuje na priključnicama LINE 2 OUT R-AUDIO-L, LINE 3 – TV ili LINE 1/DECODER (str. 76).

#### Zvuk je pretih.

- **→** Razina glasnoće je niska na nekim DVD diskovima. Glasnoća se može poboljšati ako "Audio DRC" u izborniku "Audio Out" podesite na "On" (str. 96).
- $\rightarrow$  Podesite "Tuner Level" u izborniku "Audio In" na "Normal" (str. 94).

#### Drugi zvučni zapis ne može se snimiti ili reproducirati.

- $\rightarrow$  Dok snimate s priključene opreme, podesite "External Audio" u izborniku "Audio In" na "Bilingual" (str. 108).
- $\rightarrow$  Na HDD (kad je Video mod uključen), DVD+RW, DVD-RW (Video mod), DVD+R ili DVD-R (Video mod) diskove nije moguće snimati višejezične zapise (glavne i pomoćne). Za snimanje jezika, podesite "Bilingual Recording" u "Audio In" na "A/L" ili "B/R" prije snimanja (str. 94). Za snimanje glavnog i sporednog zvuka na disk, snimajte na DVD-RW/DVD-R (VR mod). Za snimanje na HDD, podesite "HDD Recording Format" na "Video Mode Off" u izborniku "Recording" (str. 100).
- $\rightarrow$  Ako ste spojili audio komponentu preko DIGITAL OUT (COAXIAL) priključnice i želite promijeniti zvučni zapis s HDD-a (kad je "HDD Recording Format" podešen na "Video Mode Off" u izborniku "Recording" (str. 114))/DVD-RW/DVD-R (VR mod) diska tijekom reprodukcije, podesite "Dolby Digital Output" u izborniku "Audio Out" na "Dolby Digital -> PCM" (str. 95).

## **Reprodukcija**

#### Nema reprodukcije diska (osim HDD-a).

- $\rightarrow$  Disk ie umetnut naopako. Umetnite disk u uložnicu s naljepnicom okrenutom gore.
- $\rightarrow$  Disk je nepravilno uložen.
- $\rightarrow$  Došlo je do kondenziranja vlage u unutrašnjosti ureñaja. Izvadite disk i ostavite ureñaj uključenim oko sat vremena dok vlaga ne ispari.
- $\rightarrow$  Ako je disk snimljen u drugom rekorderu, reprodukcija nije moguća ako disk nije finaliziran (str. 38).

#### Reprodukcija ne počinje od početka.

- , Aktivirana je funkcija nastavka reprodukcije (str. 52).
- $\rightarrow$  Uložili ste disk čiji se Title ili DVD izbornik automatski pojavi odmah nakon umetanja diska. Upotrijebite izbornik za pokretanje reprodukcije.

#### Rekorder automatski pokreće reprodukciju.

→ DVD VIDEO disk sadrži funkciju automatske reprodukcije.

#### Reprodukcija se automatski zaustavlja.

→ Neki DVD diskovi sadrže signal automatske pauze. Pri reprodukciji takvih diskova, ureñaj se automatski zaustavlja kad prepozna taj signal.

#### Nije moguće koristiti neke funkcije (npr. stop, pretraživanje, usporena reprodukcija...).

**→** Ovisno o DVD disku, možda nećete moći koristiti neke od navedenih funkcija. Pogledajte upute isporučene uz disk.

#### Nije moguće promijeniti jezik zvučnog zapisa.

- $\rightarrow$  Na DVD disku kojeg reproducirate nisu snimljeni višejezični zapisi.
- **→** DVD VIDEO ne omogućuje promjenu jezika zvučnog zapisa.
- , Pokušajte promijeniti jezik pomoću izbornika na DVD VIDEO disku.

#### Nije moguće promijeniti ili isključiti jezik titlova.

- $\rightarrow$  Na DVD VIDEO disk nisu snimlieni višejezični titlovi.
- $\rightarrow$  DVD VIDEO ne omogućuje promjenu jezika titla.
- $\rightarrow$  Pokušajte promijeniti jezik pomoću izbornika na DVD VIDEO disku.
- $\rightarrow$  Nije moguće promijeniti titlove snimljene na ovom rekorderu.

#### Nije moguće mijenjati kut kamere.

- $\rightarrow$  Na DVD VIDEO disku nema prizora snimljenih iz više kutova kamere.
- , Pokušali ste promijeniti kut kamere dok indikator " $\mathfrak{P}_{\mathbf{u}}$ " nije bio prikazan na TV zaslonu (str. 51). Za prikaz indikatora " $\mathfrak{S}_\mathbf{k}$ ", ako disk sadrži prizore snimljene iz više kutova, podesite "Angle Indicator" na "On" u izborniku "Playback" (str. 102).
- , DVD VIDEO ne omogućuje promjenu kuta kamere.
- $\rightarrow$  Pokušajte promijeniti kut kamere pomoću izbornika na DVD VIDEO disku.
- Nije moguće mijenjati kut kamere kod naslova snimljenih na ovom rekorderu.
- , Kut kamere ne može se promijeniti kod usporene reprodukcije ili tijekom pauze reprodukcije.

#### DivX video datoteke se ne mogu reproducirati.

- $\rightarrow$  Datoteka nije snimljena u DivX formatu.
- → Datoteka ima ekstenziju koja nije ".avi" ili ".divx".
- $\rightarrow$  DivX format uloženog DATA CD (DivX video)/DATA DVD (DivX video) diska ne odgovara ISO 9660 Level 1/Level 2, Joliet ili UDF (Universal Disk Format) 1.02, 1.50, 2.00 ili 2.01 standardu.
- $\rightarrow$  DivX video datoteka je veća od 720 (širina)  $\times$  576 (visina).

#### Nije moguće reproducirati MP3 audio zapise.

, MP3 audio zapisi nisu snimljeni u formatu koji rekorder može reproducirati (str. 115).

#### Nije moguće reproducirati JPEG slikovne datoteke.

- $\rightarrow$  JPEG slikovne datoteke nisu snimljene u formatu koji rekorder može reproducirati (str. 115).
- $\rightarrow$  Nije moguća reprodukcija progresivnih JPEG slika.

### Pauziranje TV programa ne funkcionira.

, U tijeku je snimanje na HDD ili je HDD popunjen.

## Snimanje/snimanje pomoću timera/editiranje

#### Nije moguće mijenjati broj programa koji se snima.

, Podesite ulaz TV prijemnika na "TV".

#### Snimanje ne počinje odmah nakon pritiska na tipku  $\bullet$  REC.

Rekorderom možete rukovati tek nakon što s pokazivača nestanu poruke "LOAD", "FORMAT" ili "INFO WRITE".

#### Ništa nije snimljeno iako je timer bio ispravno podešen.

- $\rightarrow$  Tijekom snimanja je došlo do prekida napajanja.
- $\rightarrow$  Interni sat rekordera je zaustavljen uslijed prekida napajanja dužeg od sat vremena. Podesite sat (str. 101).
- , Program je isključen nakon podešavanja timera. Pogledajte "Ručno podešavanje kanala" na str. 103.
- , Odspojite mrežni kabel iz utičnice i ponovo ga spojite.
- **→** Program sadrži signale za zaštitu autorskih prava, što sprječava snimanje.
- $\rightarrow$  Drugo podešenje timera preklapa se s ovim podešenjem (str. 47).
- $\rightarrow$  U rekorder nije umetnut DVD disk.
- $\rightarrow$  Nema dovoljno prostora za snimanje na disku.
- $\rightarrow$  U tijeku je presnimavanje.

#### Snimanje nije stalo odmah nakon pritiska  $na$  tipku  $M$  REC STOP.

**→** Rekorderu treba nekoliko sekundi za snimanje podataka o disku prije završetka snimanja. Nakon pritiska tipke  $\blacksquare$  REC STOP mogu se pojaviti upute na zaslonu. U tom slučaju slijedite prikazane upute.

#### Snimanje se ne prekida nakon pritiska na  $\blacksquare$ .

 $\rightarrow$  Pritisnite REC STOP.

#### Snimanje pomoću timera nije dovršeno ili nije krenulo od početka.

- $\rightarrow$  Tijekom snimanja došlo je do prekida napajanja. Ako se napajanje nastavi tijekom snimanja, rekorder nastavlja sa snimanjem. Ako je prekid napajanja dulji od sat vremena, podesite sat (str. 87).
- , Programi podešeni timerom se preklapaju  $(\text{str} 47)$
- $\rightarrow$  Na disku nema dovoljno prostora.
- $\rightarrow$  Aktivna je funkcija VPS/PDC.

#### Obrisan je prethodno snimljeni sadržaj.

, Podaci snimljeni na DVD pomoću računala neće se reproducirati na ovom rekorderu i brišu se kad uložite disk.

#### VPS/PDC funkcija ne radi.

- , Provjerite jesu li vrijeme i datum točno podešeni.
- **→** Provierite jeste li podesili točno VPS/PDC vrijeme (možda je u pitanju pogreška u TV vodiču). Ako program koji želite snimati ne prenosi točne VPS/PDC informacije, rekorder ne snima.
- $\rightarrow$  Ako je prijem loš, VPS/PDC signal se može promijeniti i rekorder možda neće početi sa snimanjem.

### Snimanje sa spojene opreme pomoću timera

#### Ništa nije snimljeno iako ste ispravno podesili sinkronizirano snimanje.

- $\rightarrow$  Zaboravili ste isključiti spojenu opremu. Isključite spojenu opremu i podesite rekorder u pripravno stanje sinkroniziranog snimanja (str. 48).
- $\rightarrow$  Rekorder nije bio podešen u pripravno stanje sinkroniziranog snimanja. Uključite pripravno stanje za sinkronizirano snimanje. Provjerite je li se pri tome uključio indikator SYNCHRO REC na prednjoj strani uređaja (str. 48).
- $\rightarrow$  Uređaj nije spojen u priključnicu LINE 1/ DECODER na rekorderu.
- Rekorder je spojen na TV izlaz dodatne opreme.

 $\rightarrow$  Sinkronizirano i snimanie pomoću timera se preklapaju (str. 49).

#### Sinkronizirano snimanje nije dovršeno.

- Podešenia timera za spojenu opremu i rekorder se preklapaju (str. 49).
- $\rightarrow$  Došlo je do prekida napajanja tijekom snimanja.
- $\rightarrow$  Prije početka sinkroniziranog snimanja pritisnuli ste tipku  $\mathsf{I\!/\!C\!}$ .

#### Rekorder automatski počinje snimati čim ukliučite satelitski prijemnik.

 $\rightarrow$  Aktivirana je funkcija sinkroniziranog snimanja. Isključite satelitski prijemnik i funkciju sinkroniziranog snimanja (str. 48).

### Presnimavanje

#### Presnimili ste naslov, ali se njegov naziv ne prikazuje na popisu naslova HDD-a.

• Naslov sadrži signal za zaštitu od kopiranja, pa je stoga premješten (str. 70).

#### Nije moguće ubrzano presnimavanje.

 $\rightarrow$  Naslov se ne može presnimiti većom brzinom (str. 71). Čak i nakon brisanja odlomka A-B zbog uklanjanja različitih veličina slike, naslov se još uvijek prepoznaje kao cjelina s različitim veličinama slike.

#### Nije moguće snimanje s HDD-a na DVD.

 $\rightarrow$  Naslov se ne može presnimiti (str. 70).

### Pokazivač

#### Sat je stao.

- $\rightarrow$  Iznova podesite točno vrijeme (str. 87).
- $\rightarrow$  Sat se zaustavio uslijed prekida napajanja dužeg od jednog sata. Ponovo podesite sat (str. 87).

#### Trepće indikator timera.

- $\rightarrow$  Na disku nema dovoljno slobodnog prostora.
- **→** Uložite disk na koji se može snimati.
- $\rightarrow$  Uloženi DVD disk je zaštićen (str. 37).

#### Sat se ne pojavljuje na pokazivaču kad ukliučite rekorder.

→ Opcija "Front Panel Display" u izborniku "Options" podešena je na "Off" (str. 105).

## Daliinski upravljač

#### Daljinski upravljač ne radi.

- $\rightarrow$  Za rekorder i daljinski upravljač su podešeni različiti komandni načini rada. Podesite ih tako da budu jednaki (str. 105). Standardno podešenje komandnog moda za isporučeni daljinski upravljač je DVD3. Možete provjeriti trenutni komandni mod na pokazivaču uređaja (str. 119).
- $\rightarrow$  Baterije su slabe.
- $\rightarrow$  Daljinski upravljač je predaleko od rekordera.
- **→** Kôd proizvođača je vraćen na početno podešenje nakon zamjene baterija. Podesite kôd (str. 19).
- , Daljinski upravljač nije usmjeren prema senzoru na rekorderu.

## **Ostalo**

#### Jezik izbornika na zaslonu se automatski mijenja.

, Kad je opcija "HDMI Control" podešena na "On" u izborniku "HDMI Output" (str. 104), jezik izbornika na zaslonu se automatski mijenja u skladu s podešenjem jezika spojenog TV prijemnika itd.

#### Rekorder ne radi kako treba.

- $\rightarrow$  Pritisnite tipku  $\mathbb{I}(\binom{1}{1}$  na rekorderu duže od 5 sekundi dok se ne isključi. Zatim istom tipkom ponovo uključite rekorder.
- $\rightarrow$  Statički elektricitet i druge smetnje mogu utjecati na rad ureñaja. Isključite rekorder i pričekajte sa se na pokazivaču pojave znamenke sata ureñaja. Odspojite zatim mrežni kabel iz utičnice i ponovo ga utaknite nakon nekog vremena.

#### Uložnica diska se ne otvara nakon pritiska na tipku  $\triangle$  (otvaranje/zatvaranje).

 $\rightarrow$  Nakon snimanja ili editiranja diska će možda biti potrebno nekoliko sekundi za otvaranje uložnice diska. Razlog tome je dodavanje podataka na disk.

#### Tipke ne rade i na pokazivaču se pojavljuje poruka "LOCKED".

Rekorder je zaključan (Child Lock). Otključajte ga (str. 52, 75).

#### Uložnica diska se ne otvara i na pokazivaču se pojavljuje poruka "TRAYLOCKED".

 $\rightarrow$  Obratite se svom Sony prodavatelju ili ovlaštenom Sony servisu.

#### Na pokazivaču je vidljiva poruka "REPAIR".

 $\rightarrow$  Aktivirala se funkcija popravka rekordera za obnavljanje HDD-a ili diska kad se rekorder uključi nakon što je došlo do prekida napajanja tijekom uporabe neke funkcije, npr. snimanja, ili neke druge pogreške. Ostavite rekorder uključenim dok poruka "REPAIR" ne nestane s pokazivača.

#### Na pokazivaču je vidljiva poruka "E01".

 $\rightarrow$  Došlo je do problema s HDD-om. Obratite se ovlaštenom servisu. Obratite pozornost da se sadržaj HDD-a prilikom servisiranja može obrisati.

#### Na pokazivaču je vidljiva poruka "E02".

 $\rightarrow$  Došlo je do pogreške u radu HDD-a. Pritisnite tipku  $\mathbb{I} \langle \mathbb{I} \rangle$  na rekorderu na duže od pet sekundi dok se rekorder ne isključi i zatim ga ponovo uključite. Ako se poruka "E02" opet pojavi, formatirajte HDD prema uputama "Format HDD" na str. 86. Obratite pažnju da se time briše cjelokupan sadržaj HDD-a. Ako ni to ne riješi problem, obratite se ovlaštenom servisu.

#### Na pokazivaču je vidljiva poruka "HDCP\_ERR".

 $\rightarrow$  Rekorder je povezan s uređajem koji ne podržava HDCP. Spojite rekorder na ureñaj koji podržava HDCP (str. 14). Zanemarite ovu poruku ako je slika prikazana pravilno.

#### Čuje se mehanički zvuk dok je rekorder iskliučen.

 $\rightarrow$  Tijekom automatskog podešavanja sata mogu se čuti razni zvukovi čak i dok je ureñaj isključen. Ovo ne predstavlja kvar.

## Resetiranje rekordera

Sve postavke rekordera mogu se vratiti na tvorničke vrijednosti.

### 1 Uključite rekorder i izvadite disk.

2 Zadržite pritisnutom tipku  $\blacksquare$  (stop) na rekorderu i pritisnite I/ $\bigcup$ , također na rekorderu.

Sve postavke se resetiraju i rekorder se isključuje.

## Napomene o ovom rekorderu

#### Rad uređaja

- Ako rekorder prenesete izravno iz hladnog u topliji prostor ili ako je smješten u jako vlažnom prostoru, može se kondenzirati vlaga na lećama rekordera. Ako se to dogodi, rekorder možda neće radi ispravno. U tom slučaju, ako je rekorder uključen, ostavite ga uključenim (ako je isključen, ostavite ga isključenim) oko sat vremena dok vlaga ne ispari.
- Dok prenosite rekorder, izvadite disk i nemojte izlagati tvrdi disk vibracijama ili udarcima. U suprotnom bi se disk i tvrdi disk mogli oštetiti (str. 2).

#### Podešavanie glasnoće

Nemojte previše pojačavati glasnoću tijekom slušanja vrlo tihih dijelova jer prilikom naglog pojačanja glasnoće može doći do oštećenja zvučnika.

#### Čišćenje

Kućište, ploču i kontrole čistite mekom krpom lagano navlaženom u otopini blagog deterdženta. Nemojte koristiti abrazivne spužve, zrnata sredstva ili otapala poput alkohola i benzina.

#### Napomene o čišćenju diskova i proizvodima za čišćenje diskova i leće

Nemojte koristiti komercijalne diskove za čišćenje niti sredstva za čišćenje diskova i leće (tekućine ili raspršivače) jer oni mogu prouzročiti kvar na rekorderu.

#### Napomene o diskovima

• Kako bi disk ostao čist, uvijek ga pridržavajte za rub. Prašina, otisci prstiju ili ogrebotine na disku mogu prouzročiti nepravilnosti u radu.

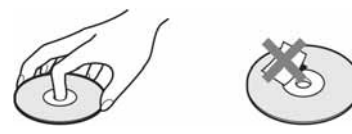

- Ne izlažite diskove izravnom sunčevom svjetlu ili izvorima topline i ne ostavljajte ih u vozilu parkiranom na suncu.
- Nakon uporabe, vratite disk u kutiju.
- Brišite disk krpom ravnim potezima od središta prema rubu.

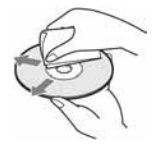

- Nemojte koristiti otapala poput benzina, razrjeñivača ili komercijalna sredstava za čišćenje ili antistatičke raspršivača za vinilne ploče.
- Nemojte koristiti sljedeće diskove:
	- − Nestandardnih oblika (srcolikih, četvrtastih, itd.).
	- − Diskove s etiketama ili naljepnicama.
	- − Diskove s ljepljivim vrpcama.

#### O zamjeni dijelova

U slučaju popravka ureñaja, popravljeni dijelovi mogu se sačuvati i ponovno upotrijebiti ili reciklirati.

## Tehnički podaci

#### Sustav

Laser: Poluvodički laser

#### Pokrivenost programa:

PAL/SECAM (B/G, D/K, I, L) VHF: E2 do E12, R1 do R12, F2 do F10, Italija A do H, Irska A do J, Južna Afrika 4 do 11, 13 UHF: E21 do E69, R21 do R69, B21 do B69, F21 do F69 CATV: S01 do S05, S1 do S20, Francuska B do Q HYPER: S21 do S41

Navedena pokrivenost programa samo označava prijem signala unutar navedenih opsega, dok prijem signala u svim uvjetima nije zajamčen. Podrobnosti potražite u odlomku "Programi koji se mogu primati" (str. 90).

- Video prijem: Sustav frekvencijske sintetizacije
- Audio prijem: Split carrier sustav

Antenski izlaz: 75-ohmski asimetrični antenski priključak

Timer: Sat: Kvarcni/Prikaz sata: 24-satni format (digitalni)/Trajanje pomoćne memorije: 1 sat

Format snimanja slike: MPEG-2, MPEG-1

#### Format snimanja zvuka/brzina bita: Dolby Digital (2 kanala) 256 kbps/

128 kbps (u modu EP, SLP i SEP), PCM

Ulazi i izlazi

LINE 2 OUT

(AUDIO): Phono priključnica/2 Vrms/ 10 kiloohma (VIDEO): Phono priključnica/1 Vp-p (S VIDEO): 4-pinski mini DIN/Y: 1 Vp-p, C: 0,3 Vp-p (PAL) LINE 2 IN (AUDIO): Phono priključnica/2 Vrms/ više od 22 kiloohma (VIDEO): Phono priključnica/1 Vp-p (S VIDEO): 4-pinski mini DIN/Y: 1 Vp-p, C: 0,3 Vp-p (PAL) LINE 3 – TV: 21-pinski CVBS OUT S-Video/RGB OUT (upstream) LINE 1/DECODER: 21-pinski CVBS IN/OUT S-Video/RGB IN Decoder DIGITAL OUT (COAXIAL): Phono priključnica/0,5 Vp-p/75 ohma COMPONENT VIDEO OUT:  $(Y, P_B/C_B, P_B/C_B)$ : Phono priključnica/Y: 1 Vp-p,  $P_{B}/C_{B}$ : 0,7 Vp-p,  $P_{R}/C_{R}$ : 0,7 V p-p

HDMI OUT: HDMI 19-pinski standardni priključak

#### Općenito

Napajanje: 220 – 240 V AC, 50/60 Hz Potrošnja: 44 W Dimenzije (približno):  $430 \times 66,5 \times 286$  mm (š/v/d), uključujući dijelove koji strše Kapacitet tvrdog diska: 160 GB Masa: približno 4,4 kg Radna temperatura: 5°C do 35°C Radna vlažnost zraka: 25% do 80% Isporučeni pribor:

Mrežni kabel (1) Antenski kabel (1) Daljinski upravljač (1) R6 (veličina AA) baterije (2)

Dizajn i tehnički podaci podložni su promjeni bez najave.

Proizvoñač ne preuzima odgovornost za eventualne tiskarske pogreške.

## O MP3 audio zapisima, JPEG slikovnim datotekama i DivX video datotekama

## O MP3 audio zapisima, JPEG slikovnim datotekama i DivX video datotekama

MP3 je tehnologija audio kompresije koja zadovoljava određene ISO/MPEG propise. JPEG je tehnologija kompresije slike. Možete reproducirati audio zapise u MP3 (MPEG1 Audio Layer 3) formatu ili JPEG slikovne datoteke na tvrdom disku rekordera ili DATA CD-u (CD-ROM/CD-R/CD-RW) ili JPEG slikovne datoteke na tvrdom disku ili na DATA-DVD-u (DVD-ROM/ DVD+RW/ DVD+R/DVD-RW/DVD-R).

DivX® je tehnologija kompresije video datoteka koju je razvila tvrtka DivX, Inc. Ovaj ureñaj ima službenu dozvolu tvrtke DivX® . Možete reproducirati DATA CD (CD-ROM/CD-R/CD-RW) i DATA DVD (DVD-ROM/DVD+RW/DVD+R/DVD-RW/DVD-R) diskove koji sadrže DivX video datoteke.

DATA DVD diskovi moraju biti snimljeni prema ISO9660 formatima razine 1, razine 2, Romeo, Joliet ili UDF (Universal Disk Format) 1.02, 1.50. 2.00\* ili 2.01 formatu kako bi rekorder mogao prepoznati MP3 zapise, JPEG slikovne datoteke i DivX video datoteke.

DATA CD diskovi moraju biti snimljeni u skladu s ISO9660 formatima razine 1, razine 2, Romeo ili Joliet kako bi rekorder mogao prepoznati MP3 zapise, JPEG slikovne datoteke i DivX video datoteke. Također možete reproducirati diskove snimljene kao MultiSession/Border. Pogledajte upute uz ureñaj i softver za snimanje (nisu isporučeni) za podrobnosti o formatu snimanja.

\* Nije dostupan za MP3 audio zapise.

#### O MultiSession/Border diskovima

Ako su audio zapisi i slike snimljeni u Audio CD ili Video CD formatu u prvoj sesiji/ borderu, rekorder će reproducirati samo prvu sesiju/border.

## MP3 audio zapisi, JPEG slikovne datoteke i DivX video datoteke koje rekorder može reproducirati

Rekorder može reproducirati sljedeće zapise i datoteke:

- MP3 audio zapise s ekstenzijom ".mp3".
- JPEG slikovne datoteke s ekstenzijom ".jpeg" ili ".jpg".
- Baseline JPEG slikovne datoteke usklañene s Exif 2.2\* formatom i Y:CB:CR koji je 4:4:4, 4:2:2 ili 4:2:0.
- DivX video datoteke s ekstenzijom ".avi" ili ".divx".
- \* "Exchangeable Image File Format": Format datoteka koji koriste digitalni fotoaparati.

#### Ö' Saviet

Diskovima sa složenom strukturom treba duže vrijeme da se pokrene reprodukcija i zato se preporučuje snimanje albuma s ne više od dvije razine.

#### **(3 Napomene**

- Rekorder će reproducirati sve podatke s ekstenzijom ".mp3", ".jpeg", ".jpg", ".avi" ili ".divx" čak i ako nisu u MP3, JPEG ili DivX formatu. Reprodukcijom tih podataka može se stvoriti jaki šum koji može oštetiti zvučnički sustav.
- Ovisno o disku, normalna reprodukcija možda neće biti moguća. Primjerice, mogu se pojaviti nejasna slika i slično.
- Ovisno o disku, početak reprodukcije može nešto kasniti.
- Neke datoteke nije moguće reproducirati.
- Za MP3 audio zapise ili DivX video datoteke, rekorder može reproducirati do 99 albuma s DATA CD ili DATA DVD diska. Može reproducirati do 99 zapisa i datoteka po albumu.
- Za JPEG slike, rekorder može učitati do 99 albuma i/ili do 999 datoteka po albumu na DATA CD ili DATA DVD disku odjednom. Za gledanje neučitanih albuma, ponovo ih učitajte.
- Prijelaz na sljedeći ili povratak na prethodni album može potrajati nekoliko trenutaka.
- Veličina slike koja se može prikazati je ograničena. Moguće je prikazati sljedeće veličine slika: širina 160 – 5120 piksela, visina 120 – 3840 piksela.
- Ovaj rekorder podržava MP3 audio zapise snimljene uz frekvenciju uzorkovanja od 32 kHz, 44,1 kHz i 48 kHz.
- Ne mogu se reproducirati MP3 zapisi veći od 1 GB.
- Rekorder ne podržava audio zapise u mp3PRO formatu.
- Rekorder ne može reproducirati DivX video datoteku veću od 720 (širina)  $\times$  576 (visina)/4 GB.
- Rekorder možda neće moći reproducirati DivX video datoteku sačinjenu od dvije ili više DivX video datoteka.

#### Napomene o kopiranju JPEG slikovnih datoteka/MP3 audio zapisa

- JPEG slikovne datoteke/MP3 audio zapise ne možete kopirati na HDD ako:
	- Ukupni broj albuma JPEG datoteka na HDD-u prelazi 999.
	- Ukupni broj JPEG slikovnih datoteka/MP3 audio zapisa na HDD-u prelazi 999.
- MP3 audio zapisi su veličine 1 GB ili veći.
- Veličina JPEG datoteka kopiranih na HDD može se automatski smanjiti kako bi slika pristajala TV zaslonu.
- Ne možete kopirati JPEG slikovne datoteke na DATA DVD finaliziran u drugim rekorderima ili uređajima.
- Ako se pojavi poruka da je HDD pun, izbrišite nekoliko albuma ili datoteka kako biste napravili mjesta. Za detalje o brisanju datoteka pogledajte str. 85.

## Vodič kroz dijelove i upravljanje

Za podrobnosti, pogledajte stranice u zagradama.

## Daljinski upravljač

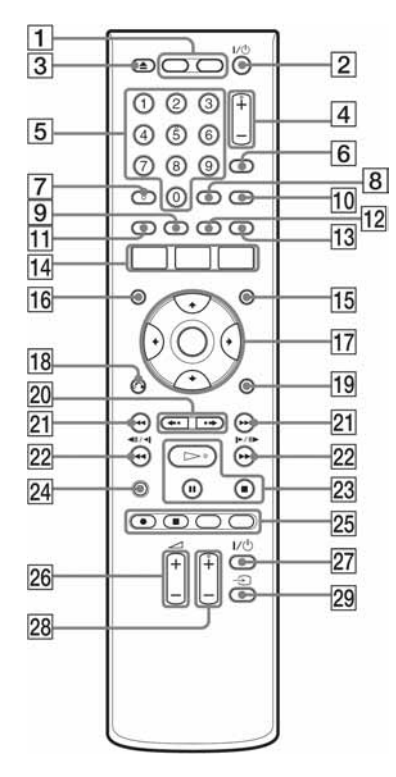

- $\overline{1}$  Tipka HDD (29) Tipka DVD (29)
- $\boxed{2}$  Tipka  $\boxed{\phantom{2}}$  (uključenje/pripravno stanje) (21)
- **3** Tipka  $\triangle$  (otvaranje/zatvaranje) (29)
- $\boxed{4}$  Tipke PROG (program) +/– (29) Tipka + ima ispupčenje\*.
- **5** Brojčane tipke (35, 60) Brojčana tipka 5 ima ispupčenje\*.
- **6** Tipka INPUT (odabir ulaza) (48)
- $\overline{7}$  Tipka AUDIO (53, 75) Tipka AUDIO ima ispupčenje\*.
- **8** Tipka CLEAR (35, 55, 76, 77)
- $\overline{9}$  Tipka ANGLE (51, 84)
- $10$  Tipka TV/DVD  $(19)$
- **11** Tipka SUBTITLE (53)
- 12 Tipka PLAY MODE (55, 60, 76, 78)
- 13 Tipka ZOOM (84)
- 14 Tipka SYSTEM MENU (45, 56, 71, 79, 86) Tipka TITLE LIST (31, 51, 63) Tipka TIMER (43)
- $\overline{15}$  Tipka MENU (51)
- 16 Tipka TOP MENU (51)
- $\overline{17}$  Tipka  $\leftarrow$ / $\uparrow$ / $\downarrow$ / $\rightarrow$ /ENTER (21)
- **18** Tipka  $\delta$  RETURN (21)
- 19 Tipka DISPLAY (33)
- **20** Tipke  $\leftrightarrow$   $\leftrightarrow$  (prethodna scena/ sljedeća scena) (53)
- 21 Tipke  $\blacktriangleright\blacktriangleright\blacktriangleright\blacktriangleright$  (odabir prema naprijed/natrag) (53, 75)
- 22 Tipke  $\blacktriangleleft\blacktriangleleft\blacktriangleleft||\blacktriangleleft|/\blacktriangleright||\blacktriangleright\blacktriangleright\blacktriangleright\blacktriangleright|$ (pretraživanje/usporena reprodukcija/ zaustavljanje slike) (53, 75)
- **23** Tipka  $\triangleright$  (reprodukcija) (51, 75, 84)  $\Pi$  (pauza) tipka (53, 75, 84)  $\blacksquare$  (stop) tipka (51, 75, 84)  $Tipka \rightarrow ima$  ispupčenje\*.
- 24 Tipka TV PAUSE (58)
- $\overline{25}$  REC tipka (29)  $\blacksquare$  REC STOP tipka (29) HDD/DVD DUB tipka (70) REC MODE tipka (29)
- **26** Tipke TV  $\angle$  (glasnoća) +/- (19)
- 27 Tipka TV  $\mathbb{I}$  (U) (uključenje/pripravno stanje) (19)
- **28** Tipke TV PROG (TV program)  $+/-$ (19) Tipka + ima ispupčenje\*.
- **29** Tipka TV  $\bigodot$  (odabir ulaza) (19)
- \* Ispupčenje služi kao orijentacija pri upravljanju rekorderom.

## Prednja strana uređaja

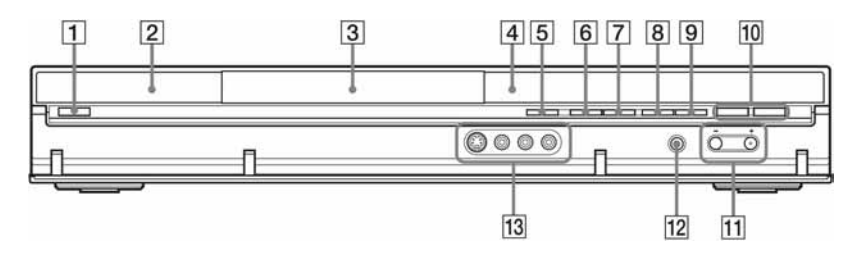

- $\boxed{1}$  Tipka  $\boxed{\phantom{1}}$  (uključenje/pripravno stanje) (21)
- **2**  $\blacksquare$  (senzor daljinskog upravljača) (19)
- 3 Uložnica diska (29)
- $\boxed{4}$  Pokazivač (118)
- **5** Tipka  $\triangle$  (otvaranje/zatvaranje) (29)
- **F** Tipka  $\triangleright$  (reprodukcija) (51, 75, 84)  $Tipka$  ima ispupčenje\*.
- **T** Tipka  $\blacksquare$  (stop) (51, 75, 84)
- $\boxed{8}$  Tipka  $\bigcirc$  REC (29)
- $\boxed{9}$  Tipka  $\blacksquare$  REC STOP (29)
- 10 HDD tipka/indikator (29) DVD tipka/indikator (29)
- $\overline{H}$  Tipke PROGRAM  $\pm$  (29) Tipka + ima ispupčenje\*.
- L Tipka INPUT (odabir ulaza) (48)
- 13 Priključnice LINE 2 IN (S VIDEO/ L (MONO) AUDIO R) (24)
- \* Ispupčenje služi kao orijentacija pri upravljanju rekorderom.

## Pokazivač na prednjoj strani uređaja

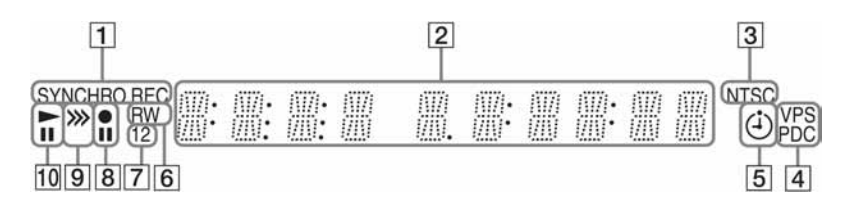

#### **1** Indikator SYNCHRO REC (48)

- **2** Indikatori za:
	- vrijeme reprodukcije
	- broj trenutnog naslova/poglavlja/ zapisa/indeksnog broja
	- vrijeme snimanja/mod snimanja
	- sat
	- broj programa
	- izravno snimanje TV programa (29): Natpis "TV" se pojavljuje na zadnja dva mjesta na pokazivaču.
- 3 Indikator NTSC (88, 93)
- 4 Indikator VPS/PDC (44)
- **5** Indikator timera (43)
- **6** Vrsta diska Svijetli kad je umetnut DVD-R ili DVD-RW na koji se može snimati.
- $\overline{7}$  Indikator komandnog moda (105) Prikazuje komandni mod daljinskog upravljača. Kad je komandni mod rekordera podešen na DVD3 (tvornička postavka), neće se pojaviti ili "1" ili "2".
- **B** Status snimania
- **9** Indikator smjera presnimavanja
- **10** Status reprodukcije

## Stražnja strana uređaja

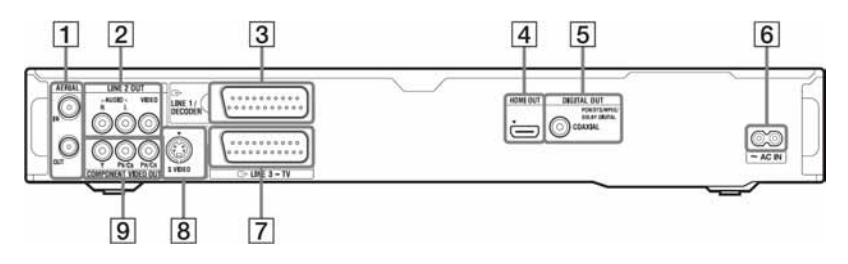

- A Priključnice AERIAL IN/OUT (13)
- **2** Priključnice LINE 2 OUT (R-AUDIO-L/VIDEO) (14, 17)
- **3** Priključnica LINE 1/DECODER (23)
- <sup>4</sup> Priključnica HDMI OUT (multimedijalni izlaz visoke definicije) (14, 17)
- **5** Priključnice DIGITAL OUT (COAXIAL) (17)
- 6 Priključnica AC IN (18)
- G Priključnica LINE 3 TV (14)
- **B** Priključnica LINE 2 OUT (S VIDEO) (14)
- **9** Priključnice COMPONENT VIDEO OUT  $(Y, P_B/C_B, P_R/C_R)$  (14)

# Popis kodova jezika

Podrobnije podatke potražite na str. 96. Nazivi jezika odgovaraju ISO 639: 1988 (E/F) standardu.

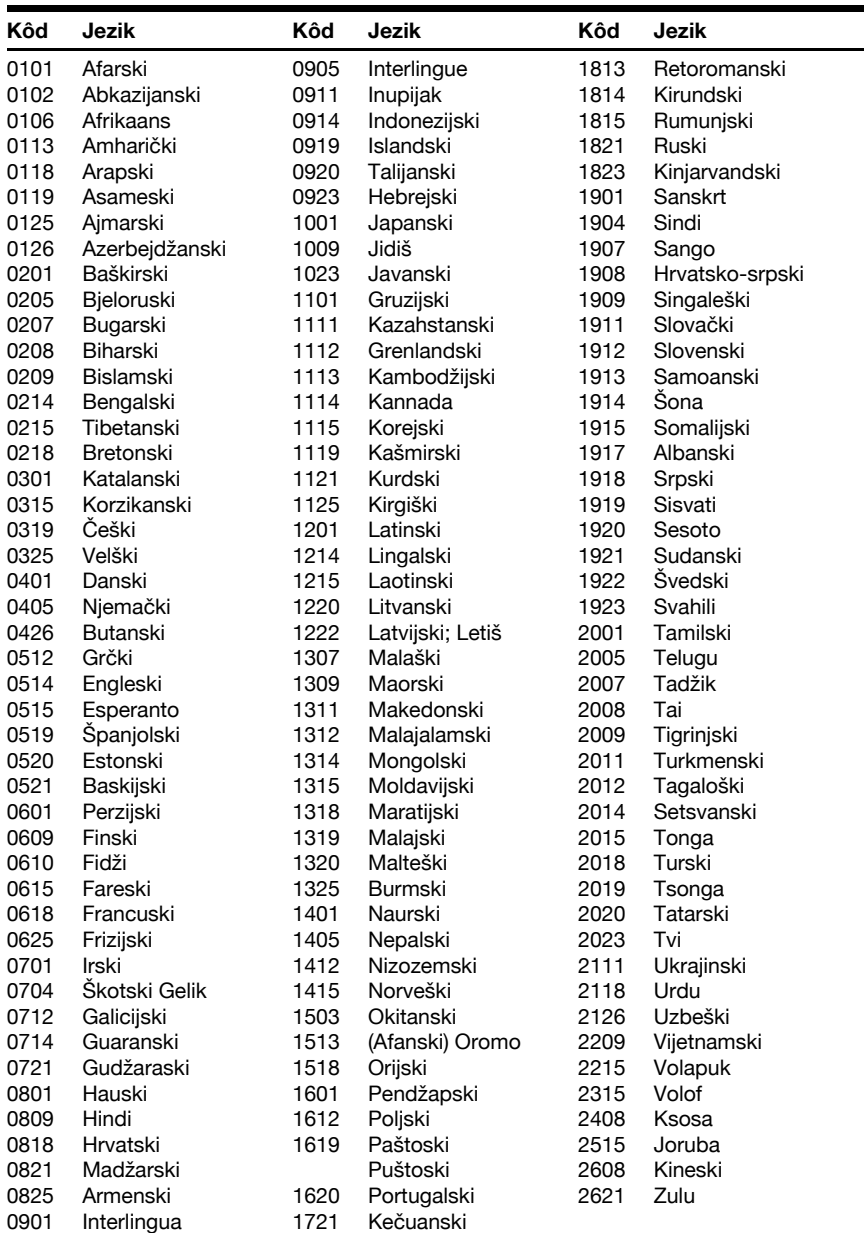

# Kodovi područja

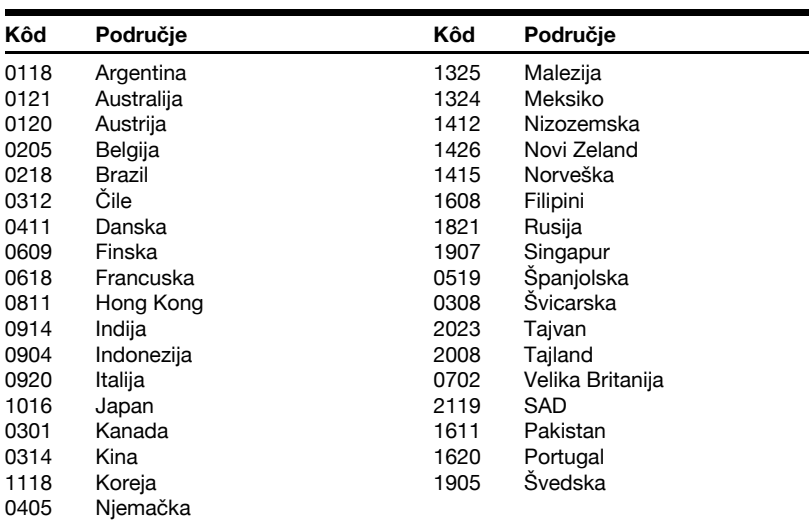

Podrobnije podatke potražite na str. 101.